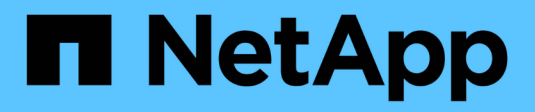

# **Flux de travail**

OnCommand Workflow Automation 5.1

NetApp April 19, 2024

This PDF was generated from https://docs.netapp.com/fr-fr/workflow-automation/workflows/conceptoverview-of-oncommand-workflow-automation.html on April 19, 2024. Always check docs.netapp.com for the latest.

# **Sommaire**

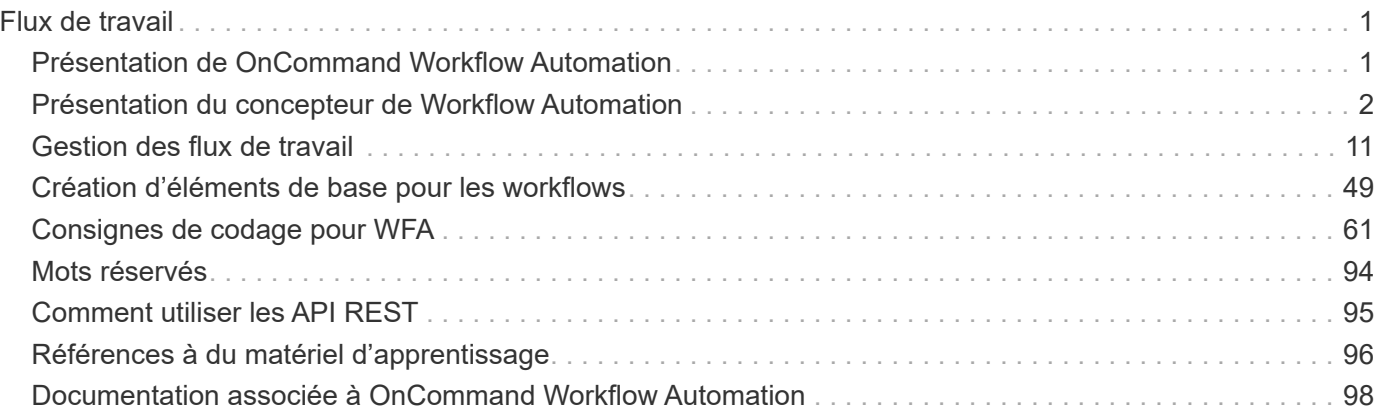

# <span id="page-2-0"></span>**Flux de travail**

# <span id="page-2-1"></span>**Présentation de OnCommand Workflow Automation**

OnCommand Workflow Automation (WFA) est une solution logicielle qui permet d'automatiser les tâches de gestion du stockage, telles que le provisionnement, la migration, la désaffectation, les configurations de protection des données et le stockage de clonage. WFA permet de créer des flux de production qui permettent d'effectuer des tâches spécifiées par vos processus.

Un flux de travail est une tâche répétitive et procédurale qui comprend des étapes séquentielles, y compris les types de tâches suivants :

- Le stockage de provisionnement, de migration ou de désaffectation pour les bases de données ou les systèmes de fichiers
- Configuration d'un nouvel environnement de virtualisation, notamment des commutateurs de stockage et des datastores
- La configuration du stockage pour une application dans le cadre d'un processus complet d'orchestration

Les architectes du stockage peuvent définir des workflows afin de respecter les bonnes pratiques et de répondre aux exigences de l'entreprise :

- Respecter les conventions de nom requises
- Définition d'options uniques pour les objets de stockage
- Sélection des ressources
- L'intégration des bases de données de gestion de la configuration (CMDB) internes et des applications de gestion des tickets

## **Fonctionnalités WFA**

• Portail de conception des flux de travail pour créer des flux de travail

Le portail de conception de flux de travail inclut plusieurs éléments de base, tels que des commandes, des modèles, des finders, des filtres, et fonctions utilisées pour créer des flux de travail. Le concepteur vous permet d'inclure des fonctionnalités avancées aux workflows tels que la sélection automatique des ressources, la répétition de ligne (boucle) et les points d'approbation.

Le portail de conception de flux de travail inclut également des blocs de construction, tels que les entrées de dictionnaire, les requêtes de cache et les types de source de données, pour la mise en cache de données provenant de systèmes externes.

- Portail d'exécution pour exécuter des flux de travail, vérifier l'état de l'exécution des flux de travail et accéder aux journaux
- Option Administration/Paramètres pour des tâches telles que la configuration de WFA, la connexion aux sources de données et la configuration des informations d'identification des utilisateurs
- Interfaces de service Web pour appeler des flux de travail depuis des portails externes et un logiciel d'orchestration de data Center
- Storage Automation Store pour télécharger les packs WFA. Le pack ONTAP 9.7.0 est inclus avec WFA 5.1.

# **Informations sur les licences WFA**

Aucune licence n'est requise pour utiliser le serveur OnCommand Workflow Automation.

# <span id="page-3-0"></span>**Présentation du concepteur de Workflow Automation**

Vous créez des flux de travail dans le concepteur Workflow Automation (WFA) à l'aide des éléments de base tels que des finders, des filtres et des commandes. Avant de créer vos workflows, il est important de connaître les éléments de base et le processus de création des flux de travail.

## **Utilisation des éléments de base de OnCommand Workflow Automation**

Les flux de travail WFA (Workflow Automation) comprennent plusieurs éléments de base, et WFA comprend une bibliothèque d'éléments de base prédéfinis. Vous pouvez utiliser les éléments de base fournis par WFA pour créer des flux de production adaptés aux besoins de votre entreprise.

WFA fournit la structure pour les processus d'automatisation du stockage. La flexibilité de WFA repose sur la conception des flux de travail à l'aide des éléments de base des flux de travail.

Les éléments de base WFA sont les suivants :

- Entrées du dictionnaire
- Commandes
- Filtres
- Finders
- Fonctions
- Modèles

Vous devez comprendre comment les éléments de base de WFA sont utilisés pour vous aider à créer les flux de travail.

#### **La nature des sources de données**

Une source de données est une méthode permettant d'établir une connexion avec d'autres systèmes, fichiers et bases de données afin d'extraire des données. Par exemple, une source de données peut être une connexion à une base de données Active IQ Unified Manager de type source de données Active IQ Unified Manager 9.4.

Vous pouvez ajouter une source de données personnalisée à OnCommand Workflow Automation (WFA) pour l'acquisition des données après avoir défini le type de source de données requis en associant le schéma de mise en cache, le port requis et la méthode d'acquisition au type de source de données.

WFA met les informations en cache via différentes sources de données. WFA collecte des informations sur les ressources à partir des sources de données et les formats nécessaires au schéma de mise en cache. Les tables de cache, qui sont les tables à l'intérieur des schémas de mise en cache, sont formatées pour correspondre aux objets d'entrée du dictionnaire. Lorsque vous utilisez un Finder dans les flux de travail, il renvoie un objet dictionnaire et les données de l'objet dictionnaire sont renseignées à partir des tables de

cache. Le processus d'acquisition de données à partir des sources de données est appelé *data source acquisition*. Vous pouvez utiliser une méthode basée sur des scripts ou une méthode basée sur des pilotes pour l'acquisition de sources de données. Les sources peuvent être différentes les unes des autres et l'acquisition de la source de données peut les échantillonner à des intervalles de temps différents. WFA fusionne ensuite ces informations dans la base de données et superpose les données de réservation afin de maintenir les informations de ressources mises à jour dans la base de données.

La base de données WFA inclut plusieurs schémas de mise en cache différents. Un schéma de mise en cache est un ensemble de tables et chaque table inclut des informations provenant d'un certain type d'entrée de dictionnaire ; toutefois, les tables peuvent inclure des informations combinées provenant de plusieurs sources d'un type de source de données spécifique. WFA utilise les informations de base de données pour comprendre l'état des ressources, effectuer des calculs et exécuter des commandes sur les ressources.

#### **Quelles sont les entrées du dictionnaire**

Les entrées de dictionnaire sont l'un des éléments de base OnCommand Workflow Automation (WFA). Vous pouvez utiliser des entrées de dictionnaire pour représenter les types d'objets et leurs relations dans vos environnements de stockage et de stockage. Vous pouvez ensuite utiliser des filtres dans les flux de travail pour renvoyer la valeur des clés naturelles des entrées du dictionnaire.

Une entrée de dictionnaire est la définition d'un type d'objet pris en charge par WFA. Chaque entrée de dictionnaire représente un type d'objet et sa relation dans les environnements de stockage et de stockage pris en charge. Un objet de dictionnaire se compose d'une liste d'attributs, qui peuvent être vérifiés par type. Un objet de dictionnaire avec des valeurs complètes décrit une instance d'objet d'un type. En outre, les attributs de référence décrivent la relation de l'objet avec l'environnement ; par exemple, un objet dictionnaire de volume possède de nombreux attributs, tels que nom, taille\_mb et volume\_Guarantee. De plus, l'objet dictionnaire de volumes inclut des références à l'agrégat et à la baie contenant le volume sous la forme array ID et Aggregate ID

La table cache d'un objet est une base de données contenant quelques-uns ou tous les attributs de l'entrée du dictionnaire marqués pour la mise en cache. Pour qu'une entrée de dictionnaire inclut une table de cache, au moins un des attributs de l'entrée de dictionnaire doit être marqué pour la mise en cache. Les entrées de dictionnaire incluent des clés naturelles, qui sont des identifiants uniques pour les objets (par exemple, les volumes 7-mode sont identifiés de façon unique par leur nom et l'adresse IP de la baie qui les contient). Les qtrees sont identifiés par le nom du qtree, le nom du volume et l'adresse IP de la baie. Vous devez identifier les attributs du dictionnaire qui font partie des clés naturelles de l'entrée du dictionnaire lors de la création d'entrées du dictionnaire.

#### **Fonctionnement des commandes**

Les commandes OnCommand Workflow Automation sont les blocs d'exécution pour les flux de travail. Vous pouvez utiliser une commande pour chaque étape de votre workflow.

Les commandes WFA sont écrites à l'aide de scripts PowerShell et Perl. Les commandes PowerShell utilisent le kit Data ONTAP PowerShell et VMware PowerCLI, si le pack est installé. Les commandes Perl utilisent la distribution Perl et les modules Perl installés sur le serveur WFA. Si vous incluez plusieurs langages script dans une commande, par exemple PowerShell et Perl, les scripts appropriés sont choisis par WFA en fonction du système d'exploitation sur lequel ils sont installés et de l'ordre de préférence de la langue spécifiée dans le menu de configuration WFA.

Les scripts des commandes WFA incluent plusieurs paramètres. Ces paramètres peuvent être mappés à des attributs d'entrée du dictionnaire.

Notez que chaque commande WFA peut inclure plusieurs commandes Data ONTAP.

Certaines commandes WFA sont appelées commandes d'attente, car elles peuvent attendre les opérations longues et interroger régulièrement, par exemple la commande **wait for multiple volume déplacent**. L'intervalle d'attente auquel la commande d'interrogation est exécutée peut être configuré pour vérifier si l'opération est terminée.

Une commande WFA est initiée par WFA, alors que le workflow est en phase d'exécution. WFA exécute les commandes en série, en séquence gauche-à-droite et de haut en bas. La planification du workflow confirme la disponibilité et la validité des paramètres fournis à la commande. Le serveur WFA fournit tous les paramètres requis pour les commandes avant leur exécution.

Les paramètres des commandes sont finalisés lors de la planification du workflow. Le workflow transmet ensuite ces paramètres aux commandes pendant le temps d'exécution. Les commandes ne peuvent pas renvoyer les paramètres au workflow. Toutefois, si vous souhaitez échanger des informations obtenues lors de l'exécution entre les commandes d'un workflow, vous pouvez utiliser les applets de commande WFA PowerShell ou les fonctions Perl désignées.

Les commandes WFA PowerShell n'utilisent pas l'indicateur -ErrorAction stop pour les applets de commande PowerShell. Par conséquent, les exécutions de flux de travail se poursuivent même lorsque les applets de commande échouent à cause d'une erreur. Si vous souhaitez que l'indicateur -ErrorAction stop soit inclus dans une commande spécifique, vous pouvez cloner la commande et modifier le script PowerShell pour ajouter l'indicateur.

Les applets de commande PowerShell et les fonctions Perl incluses dans WFA permettent d'échanger des informations entre les commandes :

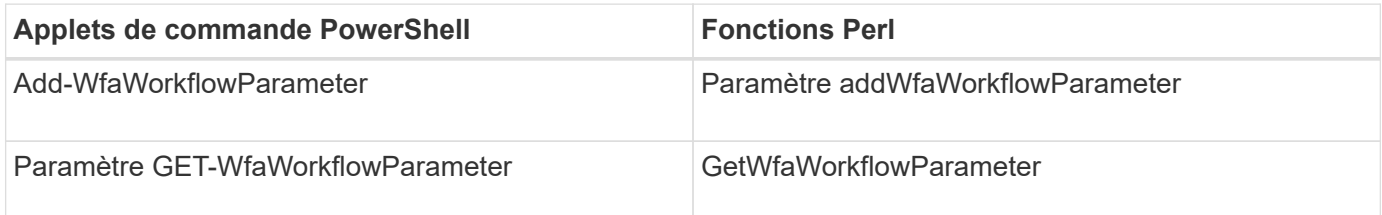

Les paramètres ajoutés par les applets de commande « Add » ou les fonctions à une commande peuvent être récupérés par une commande exécutée ultérieurement et utilise les applets de commande « Get » ou les fonctions. Par exemple, dans une commande WFA PowerShell, vous pouvez utiliser les éléments suivants dans le code pour ajouter un paramètre nommé Volume Id : Add-WfaWorkflowParameter -Name "VolumeUUID" -Value "12345" -AddAsReturnParameter \$true. Vous pouvez ensuite utiliser la commande suivante pour extraire la valeur de Volume Id : \$volumeId = Get-WfaWorkflowParameter -Name volumeId.

Les commandes WFA peuvent interroger la base de données WFA et obtenir le résultat requis. Cela vous permet de construire une commande sans utiliser de filtres et de finders. Vous pouvez utiliser les fonctions suivantes pour interroger la base de données :

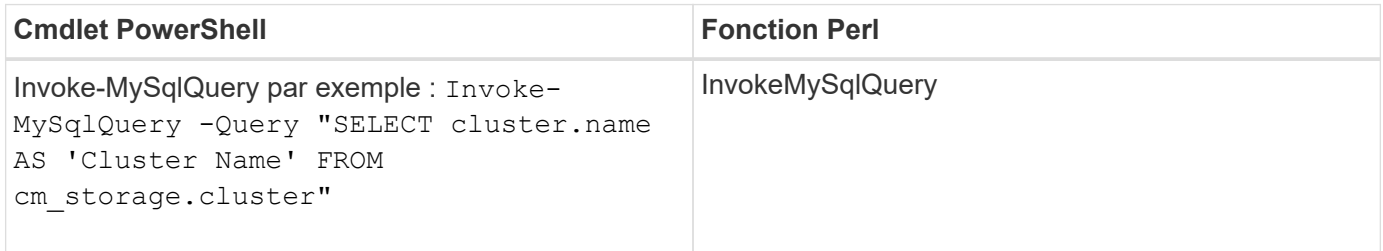

#### **Informations connexes**

[Créer un filtre](#page-55-0)

[Créer un viseur](#page-54-0)

[Créer une commande](#page-51-0)

#### **Quels sont les filtres**

Vous pouvez utiliser les filtres WFA dans vos flux de production pour sélectionner les ressources requises.

Un filtre WFA est une requête SQL qui fonctionne sur la base de données WFA. Chaque filtre renvoie une liste d'éléments d'un type de dictionnaire spécifique. Les éléments renvoyés sont basés sur les critères de sélection spécifiés dans la requête SQL. Vous devez connaître les syntaxes SQL pour créer ou modifier un filtre.

#### **Ce que sont les finders**

Un Finder est une combinaison d'un ou de plusieurs filtres utilisés ensemble pour identifier les résultats communs. Vous pouvez utiliser un outil de recherche dans vos workflows pour sélectionner les ressources requises pour l'exécution du workflow.

Les finders peuvent appliquer un ordre de tri pour différencier les résultats applicables. Les finders renvoient la meilleure ressource en fonction des critères de sélection et du tri.

Les finders renvoient un résultat ou aucun résultat ; ils peuvent donc être utilisés pour vérifier l'existence de certains éléments de stockage. Toutefois, lorsqu'un Finder est utilisé dans le cadre d'une définition de ligne répétée, les jeux de résultats servent à former la liste des membres du groupe. Les filtres utilisés dans les finders renvoient au minimum la clé naturelle du type de dictionnaire, mais peuvent renvoyer des champs supplémentaires dont la valeur peut être référencée. Un ordre de tri peut être appliqué à n'importe quel champ renvoyé de la requête SQL d'un filtre.

Vous pouvez tester les résultats d'un viseur. Lors du test d'un détecteur, vous pouvez afficher les résultats communs de tous les filtres WFA, où le résultat effectif du détecteur est mis en évidence dans les résultats. Lors de l'utilisation d'un détecteur dans un flux de travail, vous pouvez créer un message d'erreur personnalisé afin de transmettre des informations pertinentes à l'opérateur de stockage.

#### **Quelles sont les fonctions**

Vous pouvez utiliser une fonction dans vos flux de travail pour une tâche complexe qui doit être terminée lors de la phase de planification du flux de travail.

Vous pouvez écrire des fonctions à l'aide du MVFLEX expression Language (MVEL). Vous pouvez utiliser les fonctions pour regrouper la logique couramment utilisée ainsi que la logique plus complexe dans une fonction nommée et la réutiliser comme valeurs pour les paramètres de commande ou de filtre. Vous pouvez écrire une fonction une seule fois et l'utiliser pour l'ensemble des flux de travail. Vous pouvez utiliser des fonctions pour gérer les tâches répétitives et les tâches qui peuvent être complexes, telles que la définition d'une convention de nommage complexe.

Les fonctions peuvent utiliser d'autres fonctions pendant leur exécution.

#### **Quels sont les schémas**

Un schéma représente le modèle de données d'un système. Un modèle de données est un ensemble d'entrées de dictionnaire. Vous pouvez définir un schéma, puis définir un type de source de données. La source de données définit la façon dont les données sont acquises et le schéma est rempli. Par exemple, un système vc fait l'acquisition de données relatives à votre environnement virtuel, telles que des ordinateurs virtuels, des hôtes et des datastores.

Ces schémas peuvent également être remplis directement avec des données via des workflows personnalisés pour résoudre des problèmes spécifiques.

Les entrées du dictionnaire sont associées à un schéma existant lors de la création des entrées du dictionnaire. Les entrées de dictionnaire sont également associées aux requêtes de cache et les requêtes de mise en cache incluent des requêtes SQL.

Les schémas peuvent acquérir des données en utilisant soit le type de source de données par script, soit le type de source de données SQL. Les scripts sont définis lors de la création du type de source de données et les requêtes SQL sont définies dans les requêtes de cache.

WFA comprend les schémas suivants :

#### • **7-mode (stockage)**

Schéma d'acquisition de données via Active IQ Unified Manager à partir de Data ONTAP sous 7-mode.

#### • **Data ONTAP en cluster (cm\_Storage)**

Acquisition de données via Active IQ Unified Manager à partir de clustered Data ONTAP

#### • **Performances 7-mode (performances)**

Schéma d'acquisition des données de performance de Data ONTAP sous 7-mode via Performance Advisor.

#### • **Performances de Data ONTAP en cluster (cm\_performance)**

Schéma d'acquisition des données de performances de clustered Data ONTAP grâce à Performance Advisor.

#### • **VMware vCenter (vc)**

Projet d'acquisition de données auprès de VMware vCenter.

• **Terrain de jeu**

Schéma pouvant être renseigné directement avec les données.

#### **Quels sont les types de systèmes distants**

OnCommand Workflow Automation (WFA) communique avec les types de systèmes distants. Un type de système distant spécifie le type de systèmes distants avec lesquels WFA peut communiquer. Vous pouvez configurer les types de systèmes distants dans

WFA. Par exemple, le système Data ONTAP peut être configuré comme un type de système distant.

Un type de système distant comporte les attributs suivants :

- Nom
- Description
- Version
- Protocole
- Port
- Délai dépassé

Vous pouvez avoir un script Perl pour chaque type de système distant pour valider les informations d'identification du système distant. Vous pouvez stocker les identifiants des systèmes distants configurés sur WFA. Vous pouvez ajouter ou modifier un nouveau type de système distant personnalisé. Vous pouvez également cloner un type de système distant existant. Vous pouvez supprimer un type de système distant uniquement si aucun système n'est associé à ce type.

## **Utilisation des modèles**

Vous pouvez utiliser des modèles WFA dans vos flux de production comme référence ou pour respecter les règles d'utilisation.

Un modèle WFA sert de référence pour la définition d'un objet. Vous pouvez définir un modèle en incluant les propriétés d'un objet et les valeurs des propriétés de l'objet. Ensuite, vous pouvez utiliser le modèle pour remplir les propriétés d'une définition d'objet dans vos flux de travail.

Lorsque vous utilisez un modèle, vous ne pouvez pas modifier les champs qui incluent les valeurs obtenues à partir du modèle. Vous pouvez donc utiliser des modèles pour définir des règles d'utilisation et créer des objets. Si vous supprimez l'association d'un modèle avec le flux de travail après avoir appliqué le modèle, les valeurs renseignées du modèle restent, mais vous pouvez modifier les champs.

## **Utilisation des catégories**

Vous pouvez catégoriser vos flux de travail afin de mieux organiser les flux de travail et appliquer une fonctionnalité de contrôle d'accès aux flux de travail.

Vous pouvez catégoriser les flux de travail afin qu'ils apparaissent dans des groupes spécifiques sur le portail WFA. Vous pouvez également appliquer une fonctionnalité de contrôle d'accès aux catégories de workflow. Par exemple, vous pouvez autoriser uniquement certains opérateurs ou approbateurs de stockage à afficher certaines catégories de flux de travail. Les opérateurs ou approbateurs de stockage ne peuvent exécuter que les flux de travail de la catégorie pour laquelle ils ont obtenu des droits d'accès.

Les groupes Active Directory peuvent également être utilisés pour le contrôle d'accès aux catégories.

## **Fonctionnement de la gestion des versions d'entité**

Les entités OnCommand Workflow Automation (WFA), telles que les commandes et les workflows, sont versionnées. Vous pouvez utiliser les numéros de version pour gérer facilement les modifications apportées aux entités WFA.

Chaque entité WFA inclut un numéro de version dans major.minor.revision format—par exemple, 1.1.20. Vous pouvez inclure jusqu'à trois chiffres dans chaque partie du numéro de version.

Avant de modifier le numéro de version d'une entité WFA, vous devez connaître les règles suivantes :

- Les numéros de version ne peuvent pas être modifiés de la version actuelle à une version antérieure.
- Chaque partie de la version doit être un nombre compris entre 0 et 999.
- Par défaut, les nouvelles entités WFA sont versionnées sous 1.0.0.
- Le numéro de version d'une entité est conservé lors du clonage ou en utilisant **Enregistrer sous** pour enregistrer une copie de l'entité.
- Dans une installation WFA, plusieurs versions d'une entité ne peuvent pas exister.

Lorsque vous mettez à jour la version d'une entité WFA, la version de son entité parent immédiate est automatiquement mise à jour. Par exemple, la mise à jour de la version de la commande **Create Volume** met à jour le flux de travail **Create an NFS Volume**, car le flux de travail **Create an NFS Volume** est une entité parent immédiate de la commande **Create Volume**. La mise à jour automatique des versions est appliquée comme suit :

- La modification de la version majeure d'une entité met à jour la version mineure de ses entités parents immédiates.
- La modification de la version mineure d'une entité met à jour la version de révision de ses entités parents immédiates.
- La modification de la version de révision d'une entité ne met à jour aucune partie de la version de ses entités parent immédiates.

Le tableau suivant répertorie les entités WFA et leurs entités parent immédiates :

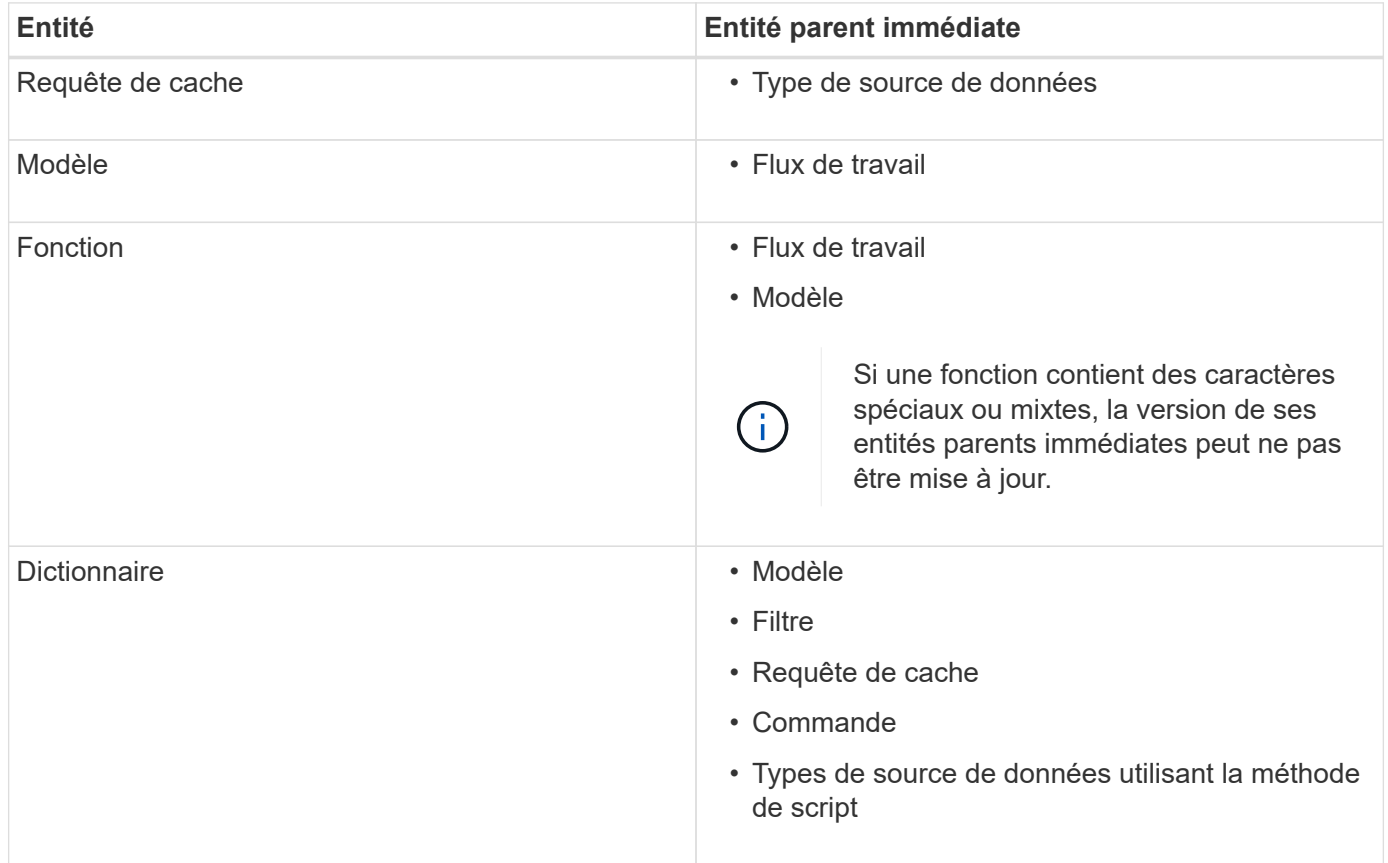

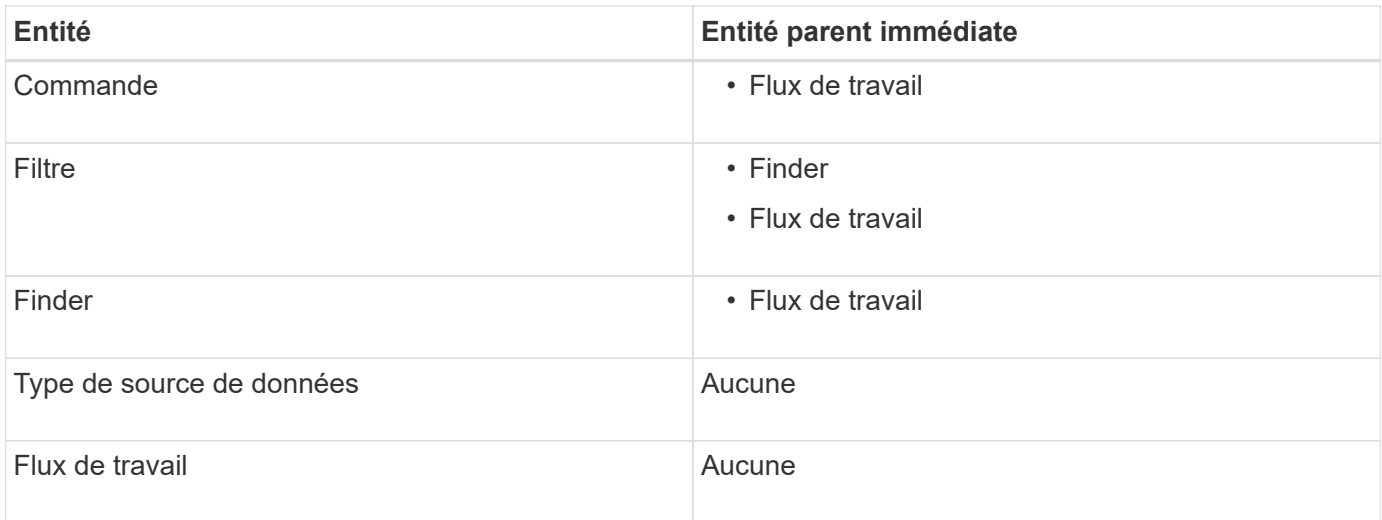

Vous pouvez rechercher une entité dans WFA en utilisant les parties du numéro de version ou le numéro de version complet.

Si vous supprimez une entité parent, les entités enfants sont conservées et leur version n'est pas mise à jour pour la suppression.

#### **Fonctionnement de la gestion des versions lors de l'importation d'entités**

Si vous importez des entités à partir de versions antérieures à Workflow Automation 2.2, les entités sont versionnées comme 1.0.0, par défaut. Si l'entité importée est déjà présente dans le serveur WFA, l'entité existante est remplacée par l'entité importée.

Les modifications potentielles des entités WFA au cours d'une importation sont les suivantes :

• Mise à niveau des entités

Les entités sont remplacées par une version ultérieure.

• Retour arrière des entités

Les entités sont remplacées par une version antérieure.

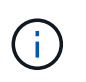

Lorsque vous effectuez une restauration d'une entité, la version de ses entités parents immédiates est mise à jour.

• Importation de nouvelles entités

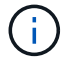

Vous ne pouvez pas importer des entités de manière sélective à partir d'un, dar fichier.

Si une version ultérieure d'une entité est importée, la version de ses entités parents immédiates est mise à jour.

S'il existe plusieurs entités enfants pour l'entité parent importée, seul le degré de modification le plus élevé (majeur, mineur ou révision) pour les entités enfants est appliqué à l'entité parent. Les exemples suivants expliquent le fonctionnement de cette règle :

• Pour une entité parent importée, s'il existe une entité enfant avec une modification mineure et une autre entité enfant avec une modification de révision, la modification mineure est appliquée à l'entité parent.

La partie de révision de la version du parent est incrémentée.

• Pour une entité parent importée, s'il existe une entité enfant avec une modification majeure et une autre entité enfant avec une modification mineure, la modification majeure est appliquée à l'entité parent.

La partie mineure de la version du parent est incrémentée.

#### **Exemple de la manière dont les versions des entités enfants importées affectent la version du parent**

Considérez le workflow suivant dans WFA: « Create Volume and export using NFS - Custom » 1.0.0.

Les commandes existantes incluses dans le workflow sont les suivantes :

- « Créer une politique d'exportation personnalisée » 1.0.0
- « Créer un volume personnalisé » 1.0.0

Les commandes incluses dans le, dar le fichier à importer est le suivant :

- « Créer une politique d'exportation personnalisée » 1.1.0
- « Créer un volume personnalisé » 2.0.0

Lorsque vous importez cette opération .dar Fichier, la version mineure du flux de travail « Créer un volume et exporter à l'aide de NFS - personnalisé » est incrémentée à 1.1.0.

## **Ce qu'est une base de données de terrain de jeu**

La base de données de jeu est une base de données MySQL, qui est incluse dans l'installation du serveur Workflow Automation (WFA). Vous pouvez ajouter des tables à la base de données de jeu pour inclure des informations, qui peuvent être utilisées par des filtres et des requêtes SQL pour les entrées utilisateur.

La base de données de terrain de jeu est un schéma qui n'est pas accessible via le portail Web WFA. Vous pouvez utiliser un client MySQL, tel que SQLyog, Toad pour MySQL et MySQL Workbench ou une interface de ligne de commande (CLI), pour accéder à la base de données.

Vous devez utiliser les informations d'identification suivantes pour accéder à la base de données du terrain de jeu :

- Nom d'utilisateur : wfa
- Mot de passe : Wfa123

Les références fournissent un accès complet à la base de données de jeu et un accès en lecture seule aux autres schémas définis dans la base de données MySQL de WFA. Vous pouvez créer les tables requises dans la base de données du terrain de jeu.

Vous pouvez ajouter les balises ou métadonnées que vous utilisez pour les objets de stockage de votre environnement à une table de la base de données de jeu. Les balises ou métadonnées peuvent ensuite être utilisées avec les informations d'autres tables de cache WFA par les filtres WFA et les requêtes en entrée utilisateur.

Par exemple, vous pouvez utiliser la base de données terrain de jeu pour les utilisations suivantes :

- Il faut étiqueter les agrégats avec le nom d'unité commerciale (BU) et allouer les volumes sur le bus en fonction de ces balises
- Balisage des unités vFiler avec des noms BU
- Ajout de détails géographiques ou d'emplacement aux objets de stockage
- Définition de l'accès des administrateurs de bases de données aux bases de données

Par exemple, si vous utilisez le nom de l'unité commerciale comme balise pour les objets de stockage, tels que les agrégats et les unités vFiler, vous pouvez créer une table dans la base de données de jeu qui inclut le nom de l'unité commerciale. Le nom de la BU peut ensuite être utilisé par des filtres et des requêtes d'entrée utilisateur pour vos flux de travail.

Voici un exemple de table de base de données de jeu (Playground.volume\_bu) :

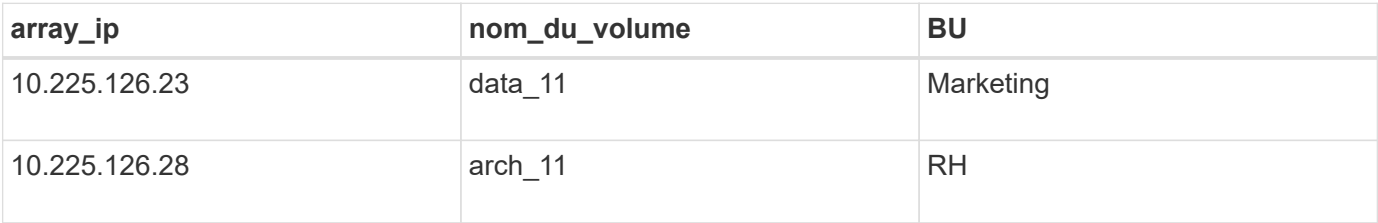

Voici un exemple de requête SQL que vous pouvez utiliser pour filtrer les volumes par BU :

```
SELECT
      vol.name,
      array.ip AS 'array.ip'
FROM
      storage.volume AS vol,
      storage.array AS array,
      playground.volume_bu AS vol_bu
WHERE
      vol.array_id = array.id
    AND array.ip = vol bu.array ip
    AND vol.name = vol bu.volume name
    AND vol bu.bu = '{{$bu}'
```
#### **Informations connexes**

["SQLyog"](https://www.webyog.com/)

["MySQL Workbench"](http://www.mysql.com/products/workbench/)

["Toad pour MySQL"](http://www.quest.com/toad-for-mysql/)

# <span id="page-12-0"></span>**Gestion des flux de travail**

Vous pouvez personnaliser des flux de travail prédéfinis ou créer de nouveaux flux de travail dans le cadre de la gestion de vos flux de travail. Avant de commencer à gérer vos workflows, vous devez également connaître les concepts pertinents.

# **Personnaliser des flux de travail prédéfinis**

Vous pouvez personnaliser un workflow Workflow Automation (WFA) prédéfini s'il n'existe pas de workflow adapté à vos besoins.

#### **Ce dont vous avez besoin**

Vous devez avoir identifié les modifications requises pour le flux de travail prédéfini.

#### **Description de la tâche**

Les questions et demandes de support relatives aux éléments suivants doivent être adressées à la communauté WFA :

- Tout contenu téléchargé depuis la communauté WFA
- Contenu WFA personnalisé que vous avez créé
- Contenu WFA que vous avez modifié

#### **Étapes**

1. Cliquez sur **Workflow Design** > **Workflow**.

2.

Sélectionnez le workflow prédéfini qui correspond le mieux à vos besoins, puis cliquez sur de dans la<br>berre d'autile barre d'outils.

- 3. Dans le concepteur de flux de travail, apportez les modifications requises dans les onglets appropriés, tels que la modification de la description, l'ajout ou la suppression d'une commande, la modification des détails de la commande et la modification de l'entrée utilisateur.
- 4. Cliquez sur **Preview**, entrez les entrées utilisateur requises pour prévisualiser l'exécution du workflow, puis cliquez sur **Preview** pour afficher les détails de planification du workflow.
- 5. Cliquez sur **OK** pour fermer la fenêtre d'aperçu.
- 6. Cliquez sur **Enregistrer**.

#### **Une fois que vous avez terminé**

Vous pouvez tester le flux de travail modifié dans votre environnement de test, puis le marquer comme prêt pour la production.

#### **Personnalisez le workflow de création d'un volume et d'un partage CIFS**

Vous pouvez personnaliser vos workflows en fonction de vos besoins. Par exemple, vous pouvez modifier le paramètre prédéfini *Create a Volume et a CIFS share* workflow pour inclure la déduplication et la compression.

#### **Description de la tâche**

La personnalisation et les illustrations de cette tâche sont des exemples. Vous pouvez modifier les flux de travail WFA en fonction de vos besoins.

#### **Étapes**

- 1. Cliquez sur **Workflow Design** > **Workflow**.
- 2.

Sélectionnez le flux de travail Créer un volume et un partage CIFS, puis cliquez sur **de la dans la barre** d'outils.

- 3. Cliquez sur l'onglet **Détails** et modifiez la description du flux de travail dans le champ **Nom du flux de travail**.
- 4. Cliquez sur l'onglet **Workflow**, développez le schéma **Storage**, puis faites glisser et déposez la commande **Setup Deduplication and compression** entre les commandes **Create volume** et **Create CIFS share**.
- 5. Placez le curseur de la souris en dessous de la commande **Setup Deduplication and compression** (déduplication et compression\*) sur la première ligne, puis cliquez sur  $\pm$ .
- 6. Dans l'onglet **Volume** de la boîte de dialogue **Paramètres pour la configuration de la déduplication et de la compression**, sélectionnez **à l'aide d'une option Volume** précédemment définie, puis sélectionnez l'option **share\_volume** dans le champ **Define Volume**, qui est la variable d'objet Volume créée par la commande **Create Volume** dans le flux de travail.
- 7. Cliquez sur l'onglet **autres paramètres** et effectuez les opérations suivantes :
	- a. Sélectionnez **true** dans le champ **StartNow**.
	- b. Sélectionnez **Inline** dans le champ **compression**.
	- c. Entrez 'sun-sat@1' Expression dans le champ **Schedule**, qui planifie la déduplication et la compression tous les jours de la semaine à 1 h du matin
- 8. Cliquez sur **OK**.
- 9. Cliquez sur **Preview** pour vous assurer que la planification du flux de travail est terminée avec succès, puis cliquez sur **OK**.
- 10. Cliquez sur **Enregistrer**.

# **Création de flux de travail**

Si les flux de travail prédéfinis ne correspondent pas à vos exigences, vous pouvez créer le flux de travail requis. Avant de créer vos flux de travail, vous devez comprendre les fonctionnalités disponibles dans le concepteur WFA et créer une liste de contrôle des flux de travail.

#### **Tâches impliquées dans la création de flux de travail**

La création de workflows d'automatisation du stockage dans OnCommand Workflow Automation (WFA) inclut la définition des étapes à suivre par un workflow et sa création à l'aide des blocs de construction WFA, tels que des commandes, des finders, des filtres et des entrées de dictionnaire.

L'organigramme suivant illustre le processus de création du workflow :

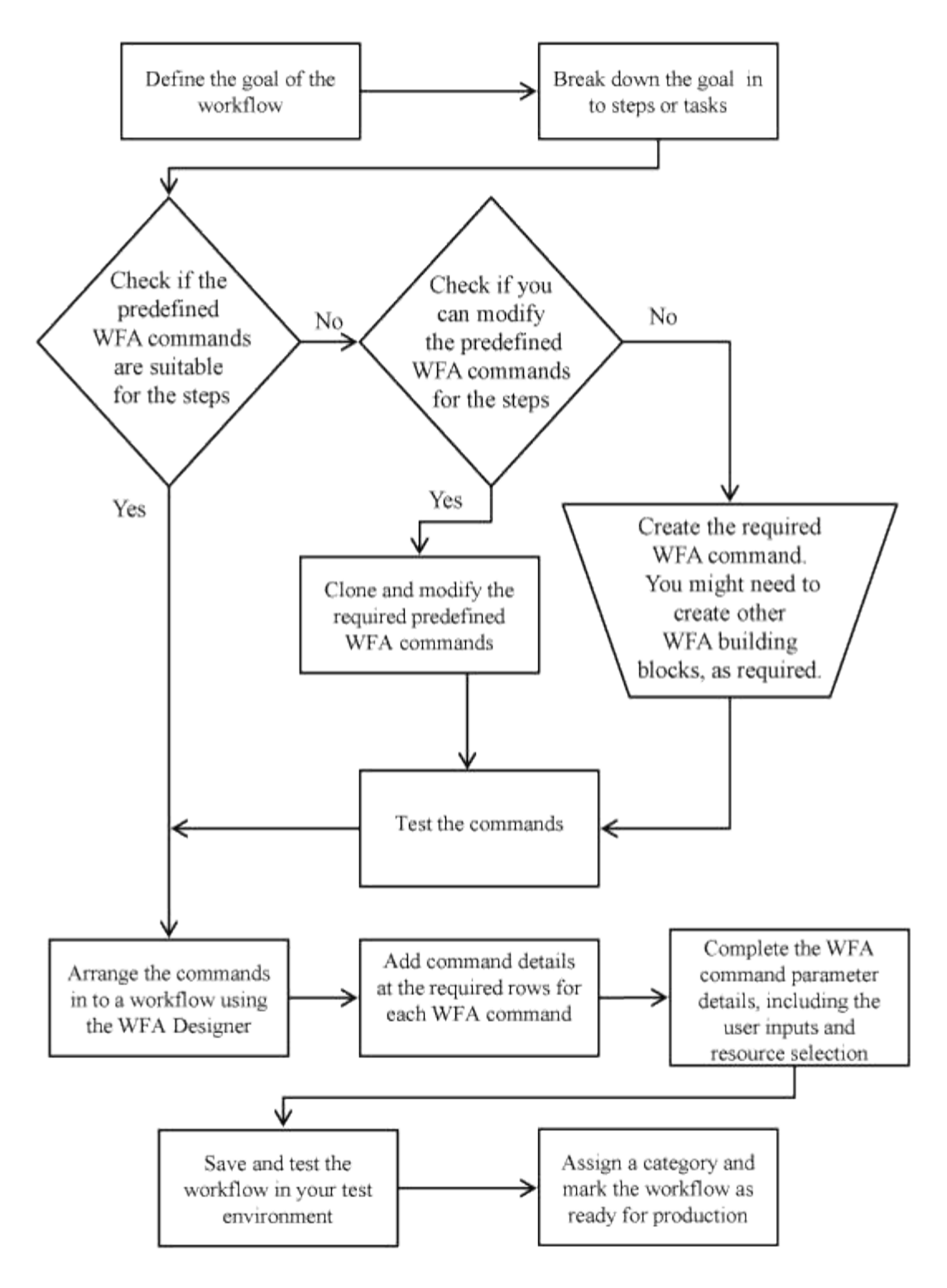

#### **Comment définir les flux de travail**

Vous devez diviser l'objectif d'un workflow en étapes à exécuter par le workflow. Vous pouvez ensuite organiser les étapes pour terminer votre flux de travail.

Un flux de travail est un algorithme qui comprend une série d'étapes requises pour terminer un processus de bout en bout. La portée du processus peut varier en fonction de l'objectif du workflow. L'objectif d'un flux de travail peut être défini de manière à ne gérer que les opérations de stockage ou des processus plus complexes, tels que la gestion de la mise en réseau, la virtualisation, les systèmes IT et d'autres applications, dans le cadre d'un processus unique. Les flux de travail OnCommand Workflow Automation (WFA) sont

conçus par les architectes du stockage et exécutés par les opérateurs de stockage.

La définition de votre flux de travail inclut la découpe de l'objectif de votre flux de travail en plusieurs étapes. Par exemple, la création d'un volume NFS comprend les étapes suivantes :

- 1. Création d'un objet de volume
- 2. Création d'une export-policy et association de la policy avec le volume

Vous pouvez utiliser une commande WFA ou un workflow pour chaque étape de votre workflow. WFA inclut des commandes et des workflows prédéfinis, basés sur des cas d'utilisation courants du stockage. Si vous ne trouvez pas de commande ou de flux de travail prédéfinis pouvant être utilisés pour une étape particulière, vous pouvez effectuer l'une des opérations suivantes :

- Choisissez une commande ou un workflow prédéfini correspondant étroitement à l'étape, puis clonez et modifiez la commande ou le workflow prédéfini en fonction de vos besoins.
- Créez une nouvelle commande ou un nouveau flux de travail.

Vous pouvez ensuite organiser les commandes ou les flux de travail dans un nouveau flux de travail pour créer le flux de travail qui réalise votre objectif.

Au début de l'exécution du workflow, WFA planifie l'exécution et vérifie que le workflow peut être exécuté à l'aide des entrées du workflow et des commandes. Lors de la planification du flux de travail, toutes les sélections de ressources et entrées utilisateur sont résolues pour créer un plan d'exécution. À la fin de la planification, WFA exécute le plan d'exécution, composé d'un ensemble de commandes WFA avec des paramètres applicables.

#### **Comment sont définies les entrées utilisateur**

Les entrées utilisateur OnCommand Workflow Automation (WFA) sont des options d'entrée de données disponibles lors de l'exécution des flux de travail. Vous devez définir les paramètres d'entrée utilisateur pour vos flux de travail afin d'améliorer la flexibilité et la facilité d'utilisation de vos flux de travail.

Les entrées utilisateur sont affichées sous forme de champs de saisie, qui peuvent être remplis avec des données pertinentes lors de l'aperçu ou de l'exécution des flux de travail. Vous pouvez créer un champ de saisie utilisateur lorsque vous spécifiez les détails de la commande dans un workflow en préfixant une étiquette ou une variable avec le signe dollar (\$). Par exemple, \$VolumeName crée un champ de saisie utilisateur de nom de volume. WFA renseigne automatiquement l'onglet entrées utilisateur dans la fenêtre Workflow <nom du flux de travail> avec les étiquettes d'entrée utilisateur que vous avez créées. Vous pouvez également définir le type d'entrée utilisateur et personnaliser les champs d'entrée en modifiant les attributs d'entrée utilisateur, tels que le type, le nom d'affichage, les valeurs par défaut et les valeurs de validation.

#### **Options de type d'entrée utilisateur**

• **String**

Vous pouvez utiliser une expression régulière pour des valeurs valides—par exemple, a\*.

Chaînes, telles que 0d et 0f, sont évalués comme des nombres similaires à 0d évalué comme 0 du type double.

• **Numéro**

Vous pouvez définir une plage numérique pouvant être sélectionnée—par exemple, 1 à 15.

#### • **Enum**

Vous pouvez créer des valeurs d'énumération qui peuvent être sélectionnées lors du remplissage du champ de saisie utilisateur à l'aide du type d'énumération. Vous pouvez éventuellement verrouiller les valeurs d'énumération que vous avez créées pour vous assurer que seules les valeurs que vous avez créées sont sélectionnées pour l'entrée utilisateur.

#### • **Requête**

Vous pouvez sélectionner le type de requête lorsque vous souhaitez sélectionner l'entrée utilisateur à partir des valeurs disponibles dans le cache WFA. Par exemple, vous pouvez utiliser la requête suivante pour remplir automatiquement les champs d'entrée utilisateur avec l'adresse IP et les valeurs de nom du cache WFA: SELECT ip, name FROM storage.array. Vous pouvez éventuellement verrouiller les valeurs récupérées par une requête de sorte que seuls les résultats rerécupérés par la requête soient sélectionnés.

#### • **Requête (sélection multiple)**

Le type de requête (sélection multiple), similaire au type de requête, permet de sélectionner plusieurs valeurs pendant l'exécution du flux de travail. Par exemple, les utilisateurs peuvent sélectionner plusieurs volumes ou un volume avec ses partages et ses exportations. Vous pouvez autoriser les utilisateurs à sélectionner plusieurs lignes ou restreindre la sélection à une seule ligne. La sélection d'une ligne sélectionne les valeurs de toutes les colonnes de la ligne sélectionnée.

Vous pouvez utiliser les fonctions suivantes lorsque vous utilisez le type de requête (sélection multiple) d'entrée utilisateur :

- GetSize
- GetValueAt
- GetValueAt2D
- GetValueFrom2DByRowKey
	- **Booléen**

Vous pouvez utiliser le type booléen pour afficher une case à cocher dans la boîte de dialogue de saisie utilisateur. Vous devez utiliser le type booléen pour les entrées utilisateur qui ont « vrai » et « faux » comme valeurs possibles.

◦ **Tableau**

Vous pouvez utiliser le type de table d'entrée utilisateur pour spécifier les en-têtes de colonne d'une table qui peut être utilisée pour entrer plusieurs valeurs pendant l'exécution du flux de travail. Par exemple, une table qui peut être utilisée pour spécifier une liste de noms de nœuds et de ports. Vous pouvez également spécifier l'un des types d'entrée utilisateur suivants pour les en-têtes de colonne afin de valider les valeurs saisies pendant l'exécution :

- Chaîne
- Nombre
- Enum
- Booléen

• Requête String est le type d'entrée utilisateur par défaut pour les en-têtes de colonne. Vous devez double-cliquer sur la colonne Type pour spécifier un autre type d'entrée utilisateur.

Vous pouvez ouvrir le workflow de règles et de règles de création SnapMirror dans le concepteur pour voir comment les types d'entrées utilisateur sont utilisés dans l'entrée utilisateur « SANPsorPolicyRule.

Vous pouvez utiliser les fonctions suivantes lors de l'utilisation du type de table d'entrée utilisateur :

- GetSize
- GetValueAt
- GetValueAt2D
- GetValueFrom2DByRowKey vous pouvez ouvrir le flux de travail **Créer et configurer une machine virtuelle de stockage avec Infinite Volume** dans le concepteur pour voir comment le type de table est utilisé.
	- **Mot de passe**

Vous pouvez utiliser le type de mot de passe pour les entrées utilisateur destinées à saisir des mots de passe. Le mot de passe saisi par l'utilisateur est chiffré et affiché sous la forme d'une séquence de caractères astérisque dans l'application WFA et dans les fichiers journaux. Vous pouvez utiliser les fonctions suivantes pour décrypter le mot de passe, qui peut ensuite être utilisé par la commande :

- Pour les commandes Perl : WFAUtil::getWfaInputPassword (\$password)
- Pour les commandes PowerShell : get-WfaInputPassword -EncryptedPassword \$password

Ici, \$password est le mot de passe chiffré qui est transmis par WFA à la commande.

#### ◦ **Dictionnaire**

Vous pouvez ajouter les données de table pour l'entrée de dictionnaire sélectionnée. L'attribut d'entrée du dictionnaire sélectionne l'attribut à renvoyer. Vous pouvez sélectionner une ou plusieurs valeurs lors de l'exécution du flux de travail. Par exemple, vous pouvez sélectionner un ou plusieurs volumes. Par défaut, les valeurs uniques sont sélectionnées. Vous pouvez également sélectionner règles pour le filtrage. Une règle se compose d'un attribut d'entrée de dictionnaire, d'un opérateur et d'une valeur. L'attribut peut également inclure des attributs de ses références.

Vous pouvez, par exemple, spécifier une règle pour les agrégats en répertoriant tous les agrégats dont le nom commence par la chaîne « aggr » et dont la taille disponible est supérieure à 5 Go. La première règle du groupe est l'attribut name, avec l'opérateur starts-with, et la valeur aggr. La deuxième règle du même groupe est l'attribut available size mb, avec l'opérateur > et la valeur 5000.

Le tableau suivant répertorie les options que vous pouvez appliquer aux types d'entrées utilisateur :

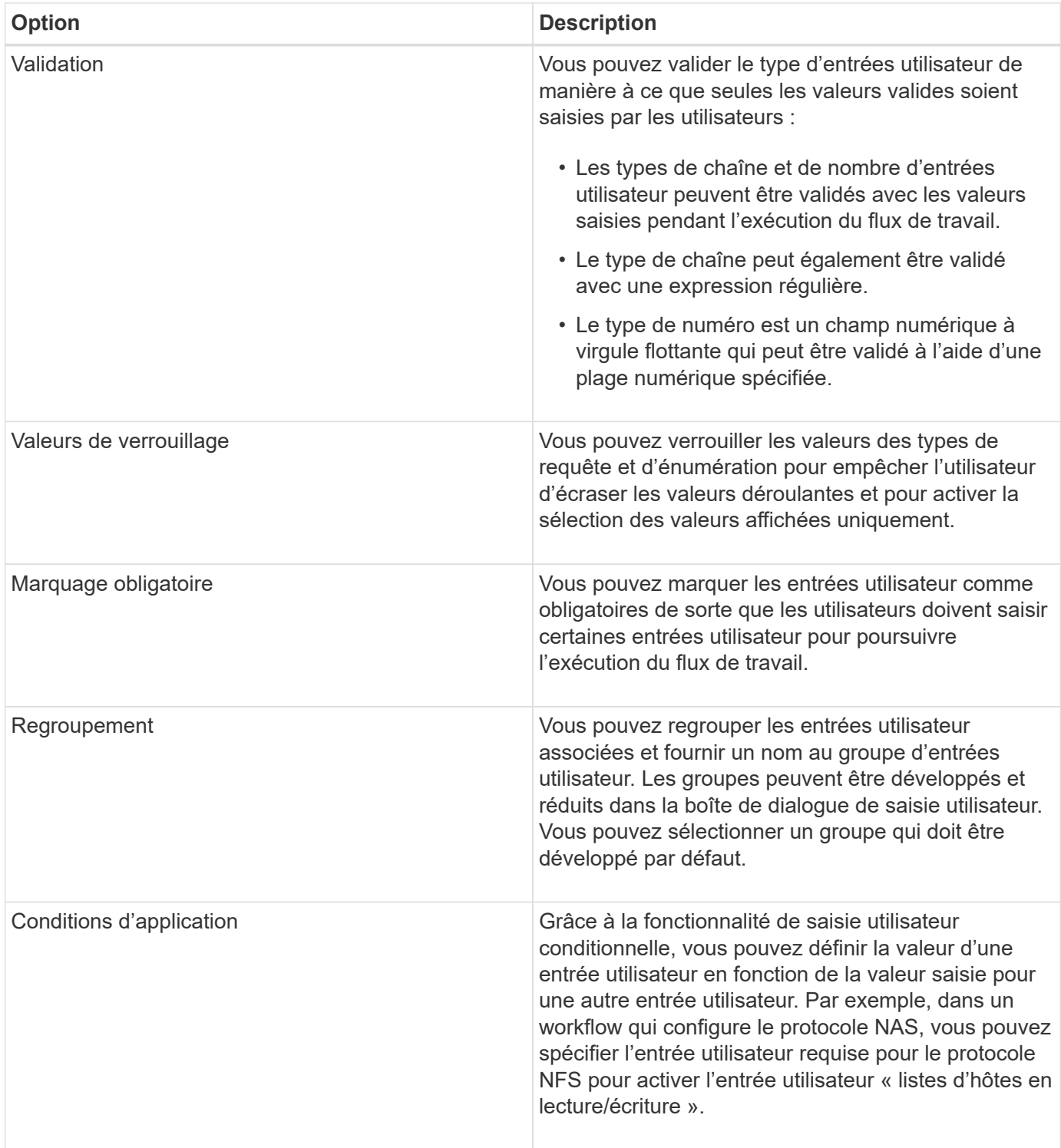

#### **Mappage des paramètres de commande**

Les paramètres des commandes WFA (Workflow Automation) sont mappés à des attributs spécifiques et à des références d'entrée de dictionnaire basées sur certaines règles. Lorsque vous créez ou modifiez une commande WFA, vous devez connaître les règles permettant de mapper les paramètres des commandes.

Le mappage des paramètres de commande définit la façon dont les détails de commande sont définis dans les flux de travail. Les paramètres de commande mappés d'une commande sont affichés dans des onglets lorsque

vous spécifiez les détails de la commande pour les commandes dans les flux de travail. Les onglets sont nommés en fonction du nom de groupe spécifié dans la colonne Nom de l'objet de l'onglet mappage des paramètres. Les paramètres qui ne sont pas mappés s'affichent dans l'onglet autres paramètres lorsque vous spécifiez les détails de la commande dans les flux de travail.

Les règles de mappage des paramètres de commande sont applicables en fonction de la catégorie de commande et de la façon dont les commandes sont représentées dans l'éditeur de flux de travail.

Les catégories de commande sont les suivantes :

- Commandes qui créent des objets
- Commandes qui mettent à jour les objets
- Commandes permettant de supprimer des objets
- Commandes prenant en charge les objets parent et enfant facultatifs
- Commandes qui mettent à jour les associations entre les objets

Les règles sont répertoriées ci-dessous pour chaque catégorie :

#### **Toutes les catégories de commandes**

Lors du mappage d'un paramètre de commande, vous devez utiliser le chemin naturel en fonction de la façon dont la commande est utilisée dans les flux de production.

Les exemples suivants montrent comment définir un chemin naturel :

• Pour le paramètre ArrayIP, selon la commande, vous devez utiliser l'attribut aggr.array.ip de l'entrée du dictionnaire de volumes et non l'attribut array.ip.

Ceci est important lorsqu'un flux de travail crée un volume, puis effectue une étape supplémentaire avec le volume créé en le faisant référence. Voici des exemples similaires :

- Volume.agagrégat.array.ip de l'entrée du dictionnaire qtree
- Volume.agagrégat.array.ip de l'entrée de dictionnaire LUN
- Pour Cluster utilisé dans les commandes, vous devez utiliser l'une des options suivantes :
	- Vserver.cluster.primary\_address de l'entrée du dictionnaire de volumes
	- Volume.vserver.cluster.primary\_Address de l'entrée du dictionnaire qtree

#### **Commandes qui créent des objets**

Cette catégorie de commandes est utilisée pour l'une des commandes suivantes :

- Recherche d'un objet parent et définition de nouveaux objets
- Recherche d'un objet et création de l'objet si celui-ci n'existe pas

Vous devez utiliser les règles de mappage de paramètres suivantes pour cette catégorie de commandes :

- Mapper les paramètres pertinents de l'objet créé à l'entrée du dictionnaire de l'objet.
- Mappez l'objet parent via les références de l'entrée de dictionnaire créée.
- Assurez-vous que l'attribut approprié est présent dans l'entrée du dictionnaire lors de l'ajout d'un nouveau paramètre.

Les scénarios d'exception de cette règle sont les suivants :

- Certains objets créés ne disposent pas d'une entrée de dictionnaire correspondante et seul l'objet parent est mappé à l'entrée de dictionnaire parent pertinente (par exemple, la commande **Create vif** --in dans laquelle seule une baie peut être mappée à une entrée de dictionnaire de tableau.
- Le mappage des paramètres n'est pas requis

Par exemple, le paramètre ExecutionTimeout de la commande **Create ou redimensionnez Aggregate** est un paramètre non mappé.

Les commandes certifiées suivantes sont des exemples pour cette catégorie :

- Créer un volume
- Créer une LUN

#### **Commandes qui mettent à jour les objets**

Cette catégorie de commandes permet de rechercher un objet et de mettre à jour les attributs.

Vous devez utiliser les règles de mappage de paramètres suivantes pour cette catégorie de commandes :

- Mapper les objets mis à jour à l'entrée du dictionnaire.
- Ne pas mapper les paramètres mis à jour pour l'objet.

Par exemple, dans la commande **set Volume State**, le paramètre Volume est mappé mais le nouvel état est annulé.

#### **Commandes permettant de supprimer des objets**

Cette catégorie de commandes est utilisée pour trouver un objet et le supprimer.

Vous devez mapper l'objet qui est supprimé par la commande à son entrée de dictionnaire. Par exemple, dans la commande **Remove Volume**, le volume à supprimer est mappé aux attributs et références pertinents de l'entrée Volume Dictionary.

#### **Commandes prenant en charge les objets parent et enfant facultatifs**

Vous devez utiliser les règles de mappage de paramètres suivantes pour cette catégorie de commandes :

• Ne pas mapper un paramètre obligatoire d'une commande comme référence à partir d'un paramètre facultatif de la commande.

Cette règle est plus pertinente lorsqu'une commande traite des objets enfants facultatifs d'un objet parent spécifique. Dans ce cas, l'objet enfant et l'objet parent doivent être mappés explicitement. Par exemple, dans la commande **Stop Deduplication Jobs** (Arrêter les tâches de déduplication\*), la commande arrête l'exécution d'une tâche de déduplication sur un volume spécifique lorsqu'elle est spécifiée avec Array ou sur tous les volumes de la matrice donnée. Dans ce cas, le paramètre de tableau doit être mappé directement à l'entrée du dictionnaire de tableau et non à Volume.Array car Volume est un paramètre facultatif dans cette commande.

• Si une relation parent-enfant existe entre les entrées du dictionnaire au niveau logique mais pas entre les instances réelles d'une commande spécifique, ces objets doivent être mappés séparément.

Par exemple, dans la commande **Move Volume**, Volume est déplacé de son agrégat parent actuel vers un nouvel agrégat de destination. Par conséquent, les paramètres de volume sont mappés à une entrée de dictionnaire de volume et les paramètres d'agrégat de destination sont mappés séparément à l'entrée de dictionnaire d'agrégat, mais pas à volume.aggregate.name.

#### **Commandes qui mettent à jour les associations entre les objets**

Pour cette catégorie de commandes, vous devez mapper l'association et les objets aux entrées de dictionnaire pertinentes. Par exemple, dans la commande Add Volume to vFiler, les paramètres Volume et vFiler sont mappés aux attributs appropriés des entrées du dictionnaire Volume et vFiler.

#### **Définition des constantes**

Vous pouvez créer et utiliser des constantes pour définir une valeur, qui peut être utilisée sur un flux de travail unique. Les constantes sont définies au niveau du flux de travail.

Les constantes utilisées dans le flux de travail et leur valeur sont affichées dans la fenêtre de surveillance du flux de travail pendant la planification et l'exécution. Vous devez utiliser des noms uniques pour les constantes.

Vous pouvez utiliser les conventions de dénomination suivantes pour définir des constantes :

• Majuscules pour la première lettre de chaque mot, sans trait de soulignement ni espaces entre les mots

Tous les termes et abréviations doivent être utilisés en majuscules, par exemple, ActualVolumeSizeInMB.

• Majuscules pour toutes les lettres

Vous pouvez utiliser des traits de soulignement pour séparer des mots—par exemple, AGGREGATE\_USED\_SPACE\_THRESHOLD.

Vous pouvez inclure les valeurs suivantes pour les constantes de flux de travail :

- Chiffres
- Chaînes
- Expressions MVEL

Les expressions sont évaluées pendant les phases de planification et d'exécution des flux de travail. Dans les expressions, vous ne devez pas référencer les variables définies dans une boucle.

- Entrées utilisateur
- Variables

#### **Fonctionnement de la répétition de la ligne**

Un flux de travail contient des commandes et des détails de commande disposés en lignes. Vous pouvez spécifier les commandes d'une ligne à répéter pour un nombre fixe d'itérations ou un nombre dynamique d'itérations basé sur les résultats des critères de recherche.

Les détails de la commande dans une ligne peuvent être spécifiés pour répéter un certain nombre de fois ou

lorsque le flux de travail est conçu. Le flux de travail peut également être conçu de sorte que le nombre de répétitions de la ligne puisse être spécifié lorsque le flux de travail est exécuté ou planifié pour une exécution. Vous pouvez spécifier des critères de recherche pour un objet et les commandes d'une ligne peuvent être définies pour répéter autant de fois que les objets sont renvoyés par les critères de recherche. Les rangées peuvent également être réglées pour être répétées lorsque certaines conditions sont remplies.

#### **Variables de répétition de ligne**

Vous pouvez spécifier des variables dans la liste des variables qui peuvent être manipulées pendant les itérations de ligne. Pour les variables, vous pouvez spécifier un nom, une valeur avec laquelle les variables sont initialisées et une expression MVFLEX expression Language (MVEL) évaluée après chaque itération de la répétition de ligne.

L'illustration suivante montre les options de répétition de ligne et un exemple de variable de répétition de ligne :

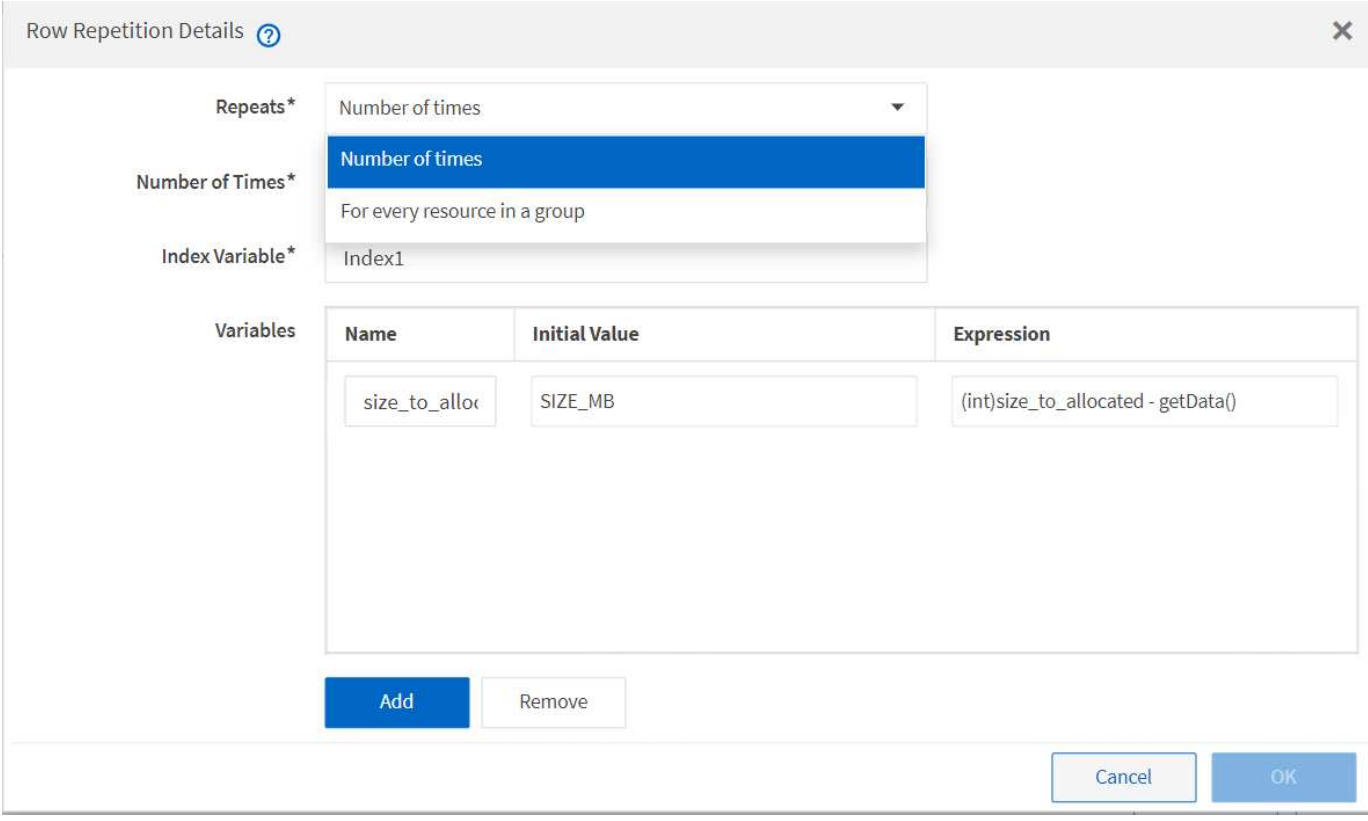

#### **Répétition de ligne avec points d'approbation**

Lorsque vous avez spécifié des itérations de lignes répétées pour les commandes et inclus des points d'approbation, toutes les itérations des commandes avant l'exécution d'un point d'approbation. Après avoir approuvé le point d'approbation, l'exécution de toutes les itérations des commandes successives se poursuit jusqu'au point d'approbation suivant.

L'illustration suivante montre comment les itérations de lignes répétées sont exécutées lorsqu'un point d'approbation est inclus dans un flux de travail :

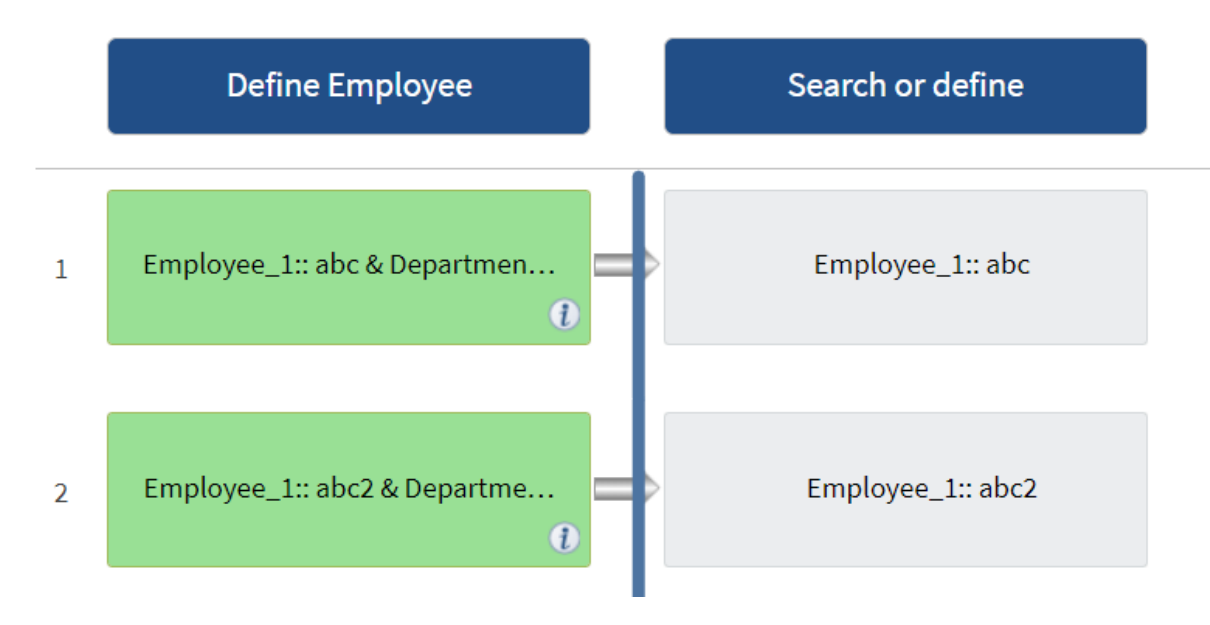

#### **Répéter les exemples de lignes dans les flux de travail prédéfinis**

Vous pouvez ouvrir les flux de travail prédéfinis suivants dans le concepteur pour comprendre comment les lignes répétées sont utilisées :

- Créez un volume NFS Data ONTAP en cluster
- Créer un datastore VMware NFS sur un système de stockage Data ONTAP en cluster
- Mettre en place le peering de cluster
- Supprimer un volume clustered Data ONTAP

#### **Fonctionnement de la sélection des ressources**

OnCommand Workflow Automation (WFA) utilise des algorithmes de recherche pour sélectionner des ressources de stockage pour l'exécution du workflow. Vous devez comprendre le fonctionnement de la sélection des ressources pour concevoir des flux de travail efficacement.

WFA sélectionne les ressources d'entrée du dictionnaire, telles que les unités vFiler, les agrégats et les machines virtuelles, à l'aide d'algorithmes de recherche. Les ressources sélectionnées sont ensuite utilisées pour exécuter le flux de travail. Les algorithmes de recherche WFA font partie des éléments de base WFA et incluent des finders et des filtres. Pour localiser et sélectionner les ressources requises, les algorithmes de recherche font appel aux données mises en cache à partir de différents référentiels, tels que Active IQ Unified Manager, VMware vCenter Server et une base de données. Par défaut, un filtre est disponible pour chaque entrée de dictionnaire pour la recherche d'une ressource en fonction de ses clés naturelles.

Vous devez définir les critères de sélection des ressources pour chaque commande de votre flux de travail. De plus, vous pouvez utiliser un viseur pour définir les critères de sélection de ressources dans chaque ligne de votre flux de travail. Par exemple, lorsque vous créez un volume qui nécessite une quantité spécifique d'espace de stockage, vous pouvez utiliser le détecteur « Find Aggregate by Available Capacity » (Rechercher un agrégat par capacité disponible) de la commande « Create Volume » (Créer un volume), qui sélectionne un agrégat disposant d'une quantité spécifique d'espace disponible et en crée le volume.

Vous pouvez définir un ensemble de règles de filtrage pour les ressources d'entrée du dictionnaire, telles que les unités vFiler, les agrégats et les machines virtuelles. Les règles de filtre peuvent contenir un ou plusieurs groupes de règles. Une règle se compose d'un attribut d'entrée de dictionnaire, d'un opérateur et d'une valeur. L'attribut peut également inclure des attributs de ses références. Vous pouvez par exemple spécifier une règle pour les agrégats comme suit : répertoriez tous les agrégats dont le nom commence par la chaîne « aggr » et disposent de plus de 5 Go d'espace disponible. La première règle du groupe est l'attribut « nom », l'opérateur « définir avec » et la valeur « aggr ». La deuxième règle du même groupe est l'attribut « Available size mb », avec l'opérateur « »> » et la valeur « 5000 ». Vous pouvez définir un ensemble de règles de filtre avec des filtres publics. L'option définir des règles de filtre est désactivée si vous avez sélectionné un Finder. L'option Enregistrer comme Finder est désactivée si vous avez coché la case définir des règles de filtre.

En plus des filtres et des finders, vous pouvez utiliser une commande de recherche ou de définition pour rechercher les ressources disponibles. La commande Rechercher ou définir est l'option préférée par rapport aux commandes No-op. La commande Rechercher et définir permet de définir les ressources du type d'entrée du dictionnaire certifié et du type d'entrée du dictionnaire personnalisé. La commande Rechercher ou définir recherche les ressources mais n'effectue aucune action sur la ressource. Toutefois, lorsqu'un Finder est utilisé pour rechercher des ressources, il est utilisé dans le contexte d'une commande et les actions définies par la commande sont exécutées sur les ressources. Les ressources renvoyées par une commande de recherche ou de définition sont utilisées comme variables pour les autres commandes du flux de travail.

L'illustration suivante montre qu'un filtre est utilisé pour la sélection de ressources :

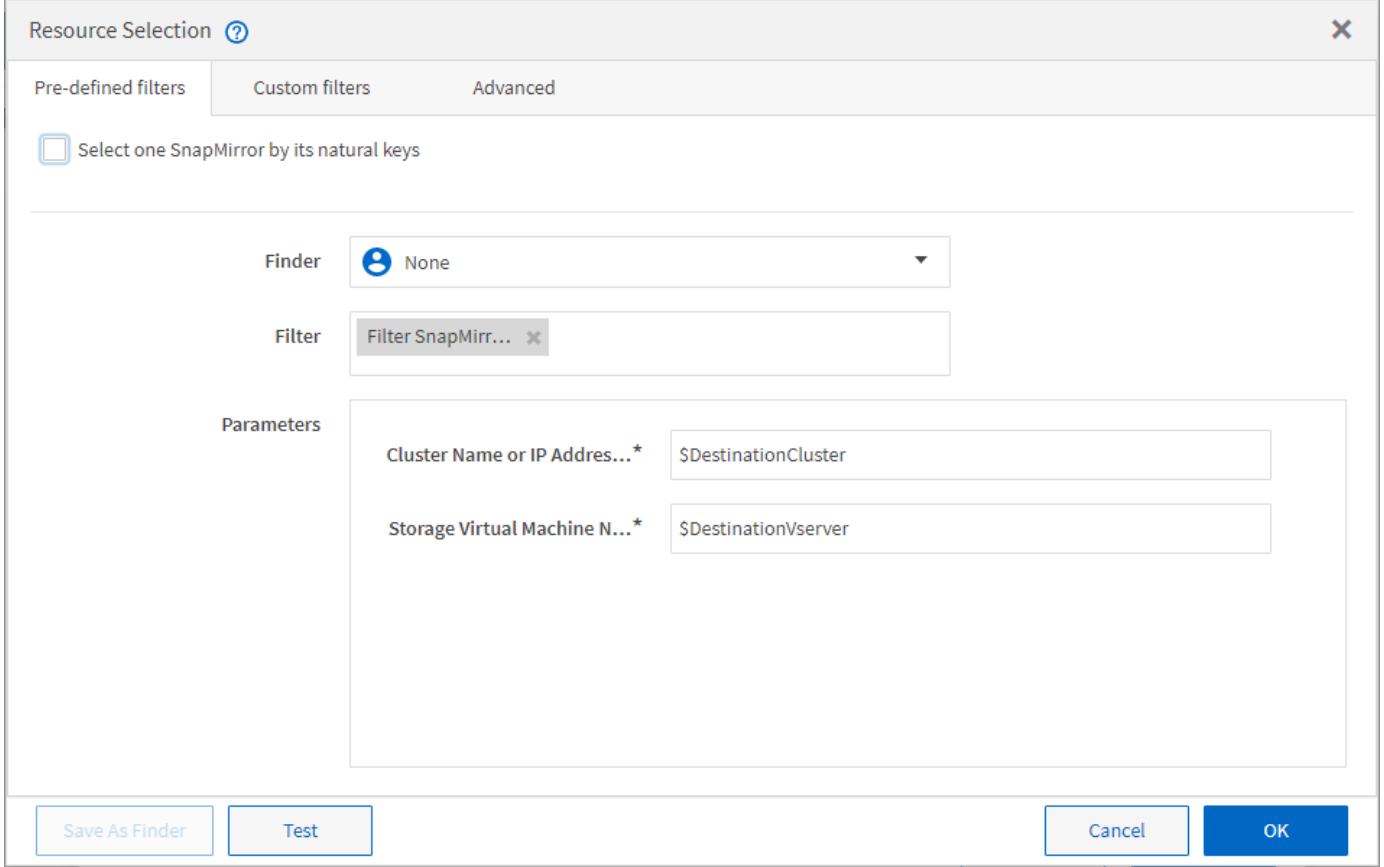

#### **Exemples de sélection de ressources dans des flux de travail prédéfinis**

Vous pouvez ouvrir les détails de la commande des flux de travail prédéfinis suivants dans le concepteur pour comprendre comment les options de sélection des ressources sont utilisées :

- Créez un volume NFS Data ONTAP en cluster
- Mettre en place le peering de cluster
- Supprimer un volume clustered Data ONTAP

#### **Fonctionnement de la réservation**

La fonctionnalité de réservation de ressources OnCommand Workflow Automation se réserve les ressources nécessaires pour garantir la disponibilité des ressources pour permettre la bonne exécution des workflows.

Les commandes WFA peuvent réserver les ressources requises et supprimer la réservation une fois la ressource disponible dans la base de données WFA cache, généralement après l'acquisition d'un cache. La fonctionnalité de réservation assure que les ressources réservées sont disponibles pour le workflow jusqu'à la période d'expiration de la réservation que vous avez configurée dans les paramètres de configuration WFA.

Vous pouvez utiliser la fonction de réservation pour exclure les ressources réservées par d'autres flux de travail lors de la sélection de ressources. Par exemple, si un flux de travail ayant réservé 100 Go d'espace sur un agrégat est planifié pour être exécuté après une semaine, Et vous exécutez un autre flux de travail qui utilise la commande **Create Volume**, le flux de travail en cours d'exécution ne consomme pas l'espace réservé par le flux de travail planifié pour créer un nouveau volume. De plus, la fonctionnalité de réservation permet l'exécution en parallèle des workflows.

Lors de l'aperçu d'un flot de travaux pour exécution, WFA Planner prend en compte tous les objets réservés, y compris les objets existants dans la base de données du cache. Si vous avez activé la réservation, les effets des flux de travail planifiés et des flux de travail qui s'exécutent en parallèle et l'existence d'éléments de stockage sont pris en compte lors de la planification du flux de travail.

La flèche de l'illustration suivante montre que la réservation est activée pour le workflow :

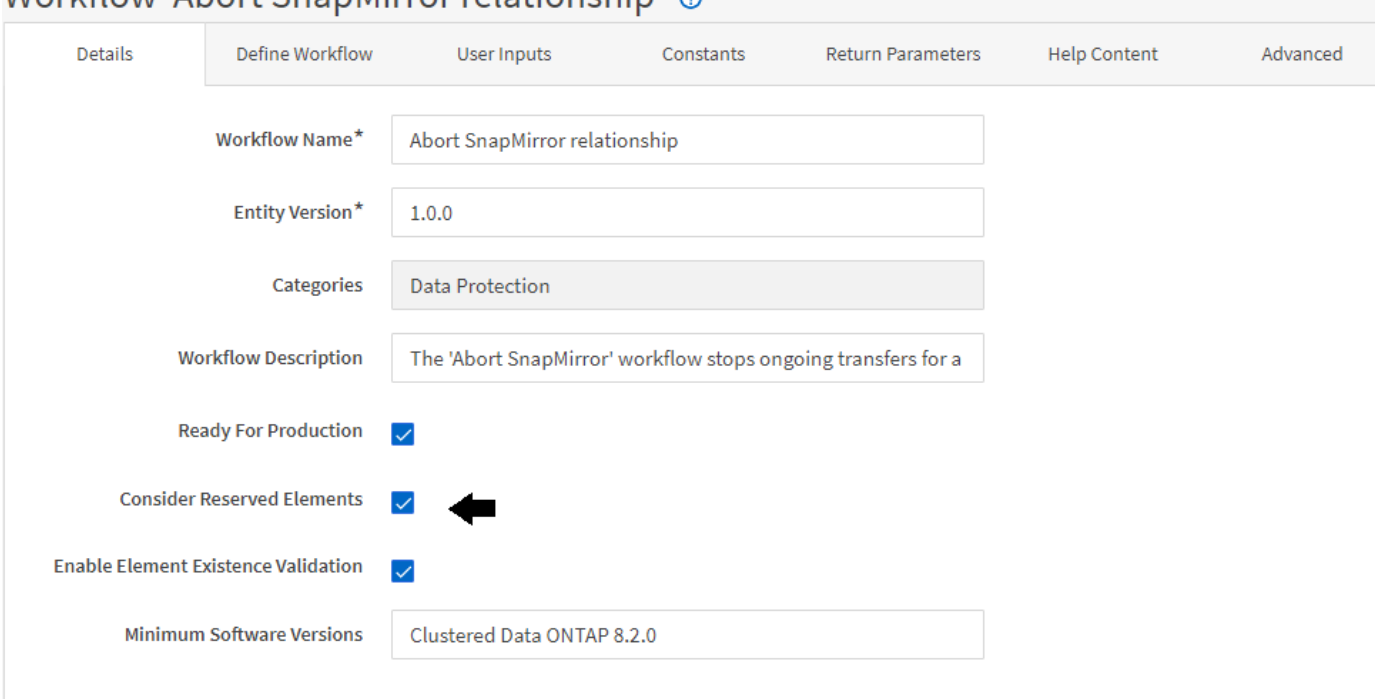

# Workflow 'Abort SpanMirror relationship' @

#### **Exemples de réservation dans des flux de travail prédéfinis**

Vous pouvez ouvrir les flux de travail prédéfinis suivants dans le concepteur pour comprendre comment la réservation est utilisée :

- Environnement de clonage
- Créez un volume clustered Data ONTAP
- Mettre en place le peering de cluster
- Supprimer un volume clustered Data ONTAP

### **La définition d'une attribution de nom incrémentielle**

La dénomination incrémentielle est un algorithme qui vous permet de nommer les attributs d'un workflow en fonction des résultats de la recherche d'un paramètre. Vous pouvez nommer les attributs en fonction d'une valeur incrémentielle ou d'une expression personnalisée. La fonctionnalité de nommage incrémentielle vous permet de mettre en œuvre une convention de nommage basée sur vos besoins.

Vous pouvez utiliser la fonctionnalité de dénomination incrémentielle lors de la conception de flux de travail pour nommer dynamiquement les objets créés par le flux de travail. La fonctionnalité vous permet de spécifier des critères de recherche pour un objet à l'aide de la fonction de sélection de ressources et la valeur renvoyée par les critères de recherche est utilisée pour l'attribut de l'objet. En outre, vous pouvez spécifier une valeur pour l'attribut si aucun objet n'a été trouvé avec les critères de recherche spécifiés.

Vous pouvez utiliser l'une des options suivantes pour nommer les attributs :

• Fournit une valeur d'incrément et un suffixe

Vous pouvez fournir une valeur qui doit être utilisée avec la valeur de l'objet trouvée par les critères de recherche et incrémenter avec le numéro que vous spécifiez. Par exemple, pour créer des volumes avec la convention de nommage des filer name unique number environment, vous pouvez utiliser un finder pour trouver le dernier volume par son préfixe de nom et incrémenter le numéro unique par 1, ainsi que pour ajouter le nom du suffixe au nom du volume. Si le dernier préfixe de nom de volume trouvé était *vf\_023* \_ prod et que vous créez trois volumes, les noms des volumes créés sont *vf\_024\_prod, vf\_025\_prod et vf\_026\_* prod.

• Fourniture d'une expression personnalisée

Vous pouvez fournir une valeur qui doit être utilisée avec la valeur de l'objet trouvée par les critères de recherche et ajouter des valeurs supplémentaires basées sur l'expression que vous entrez. Par exemple, pour créer un volume avec la convention de nommage des last volume name environment name padded with 1, vous pouvez entrer l'expression last\_volume.name + '*' + nextName("lab1")*. Si le nom du dernier volume trouvé était vf\_023, le nom du volume créé est *vf\_023\_lab2*.

L'illustration suivante montre comment fournir une expression personnalisée pour spécifier une convention de dénomination :

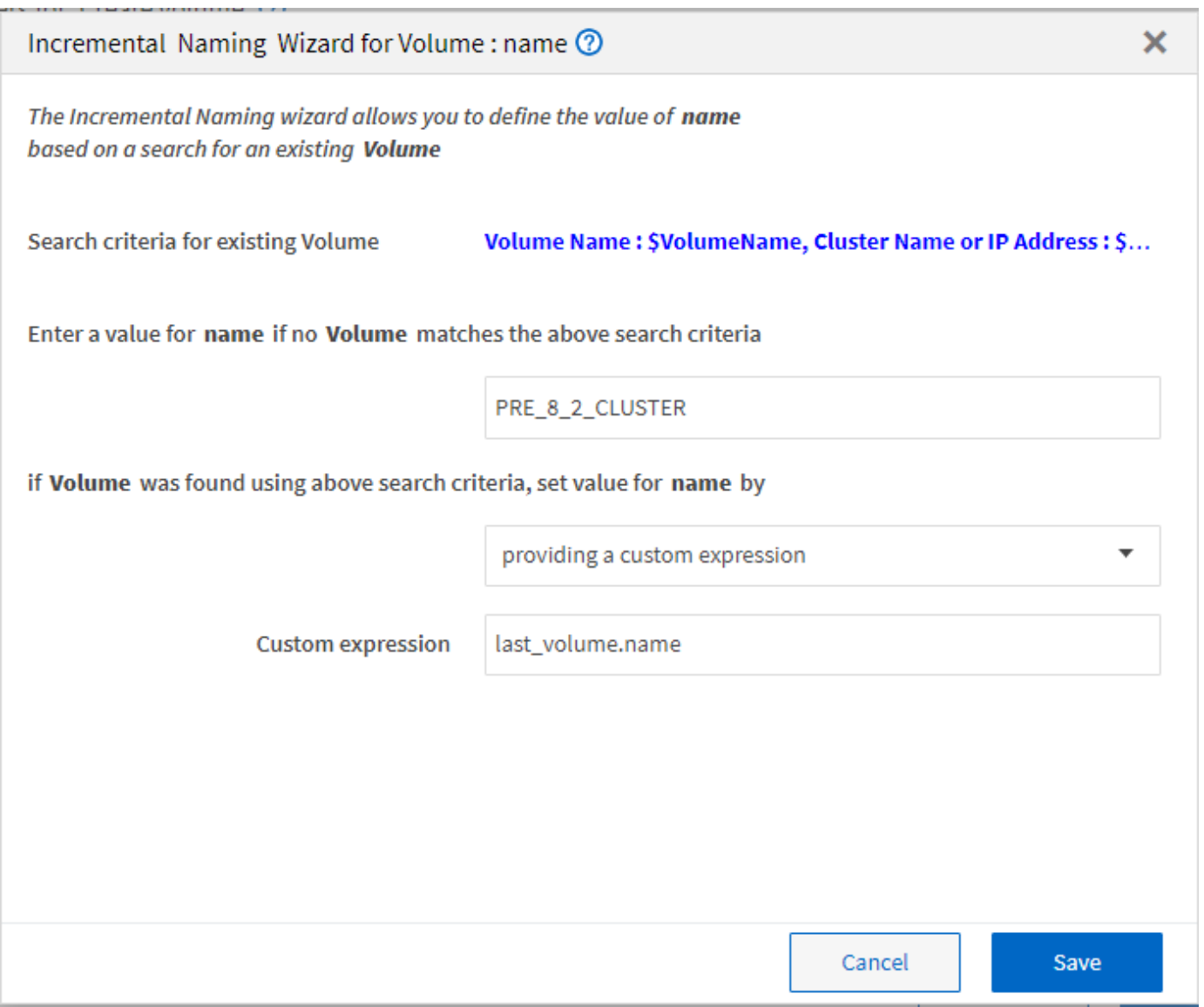

#### **Quelle est l'exécution conditionnelle**

L'exécution conditionnelle vous aide à concevoir des flux de travail pouvant exécuter des commandes lorsque les conditions spécifiées sont remplies.

L'exécution des commandes dans un flux de travail peut être dynamique. Vous pouvez spécifier une condition pour l'exécution de chaque commande ou une ligne de commandes dans votre flux de travail. Par exemple, vous pouvez souhaiter l'exécution de la commande « Ajouter un volume au jeu de données » uniquement lorsqu'un jeu de données spécifique est trouvé et que vous ne souhaitez pas que le flux de travail échoue si le jeu de données est introuvable. Dans ce cas, vous pouvez activer la commande « Ajouter un volume au jeu de données » pour rechercher un jeu de données spécifique et, s'il n'est pas trouvé, vous pouvez désactiver la commande dans le flux de travail.

Les options d'exécution conditionnelle des commandes sont disponibles dans le Dictionary object Et l'onglet Avancé des paramètres pour commands boîte de dialogue.

Vous pouvez abandonner un flux de travail ou désactiver une commande spécifique dans le flux de travail. En outre, vous pouvez définir une commande à exécuter à l'aide de l'une des options suivantes :

- Sans aucune condition
- Lorsque les variables que vous avez spécifiées sont trouvées
- Lorsque les variables que vous avez spécifiées sont introuvables
- Lorsque l'expression que vous avez spécifiée est vraie

Vous pouvez également définir une commande pour attendre un intervalle de temps spécifique.

#### **Exemples d'exécution conditionnelle dans des flux de travail prédéfinis**

Vous pouvez ouvrir les détails de la commande des flux de travail prédéfinis suivants dans le concepteur pour comprendre comment l'exécution conditionnelle des commandes est utilisée :

- Création d'un volume Data ONTAP de base
- Créez un volume NFS Data ONTAP en cluster

#### **Fonctionnement des paramètres de retour**

Les paramètres de retour sont des paramètres disponibles après la phase de planification d'un workflow. Les valeurs renvoyées par ces paramètres sont utiles pour le débogage d'un flux de travail. Vous devez comprendre comment les paramètres de retour fonctionnent et quels paramètres peuvent être utilisés comme paramètres de retour pour les flux de travail de débogage.

Vous pouvez désigner un ensemble de paramètres, tels que des attributs de variables, des expressions et des valeurs d'entrée utilisateur, dans un flux de travail comme paramètres de retour. Pendant l'exécution du workflow, les valeurs des paramètres désignés sont renseignées dans la phase de planification et l'exécution du flux de travail démarre. Les valeurs de ces paramètres sont alors renvoyées comme elles ont été calculées dans cette exécution spécifique du flux de travail. Si vous souhaitez déboguer le flux de travail, vous pouvez faire référence aux valeurs renvoyées par les paramètres.

Vous pouvez spécifier les paramètres de retour requis dans un flux de travail lorsque vous souhaitez voir les valeurs calculées ou sélectionnées pour ces paramètres. Par exemple, lorsque vous utilisez la logique de sélection de ressources pour sélectionner un agrégat dans un flux de travail, vous pouvez spécifier agrégat comme paramètre de retour afin de voir l'agrégat sélectionné lors de la planification du flux de travail.

Avant de vous référer aux valeurs des paramètres de retour pour le débogage de votre flux de travail, vous devez confirmer que l'exécution du flux de travail est terminée. Les valeurs des paramètres de retour sont définies pour chaque exécution de flux de travail. Si vous avez ajouté un paramètre de retour après plusieurs exécutions d'un flux de travail, la valeur de ce paramètre n'est disponible que pour les exécutions après l'ajout du paramètre.

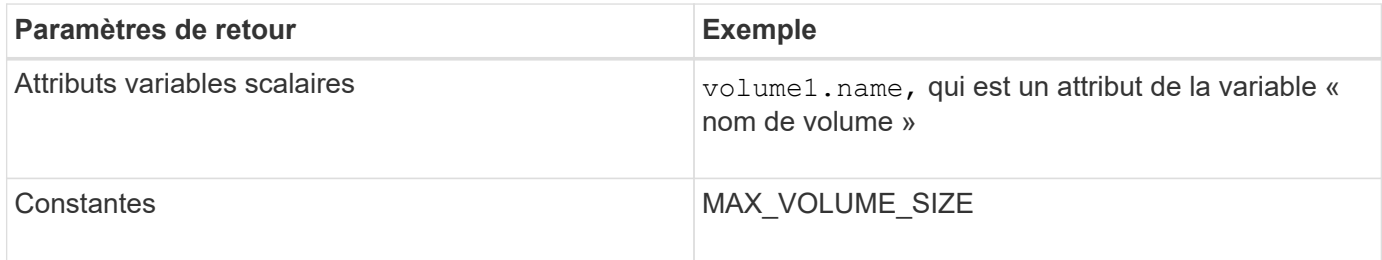

**Paramètres pouvant être utilisés comme paramètres de retour**

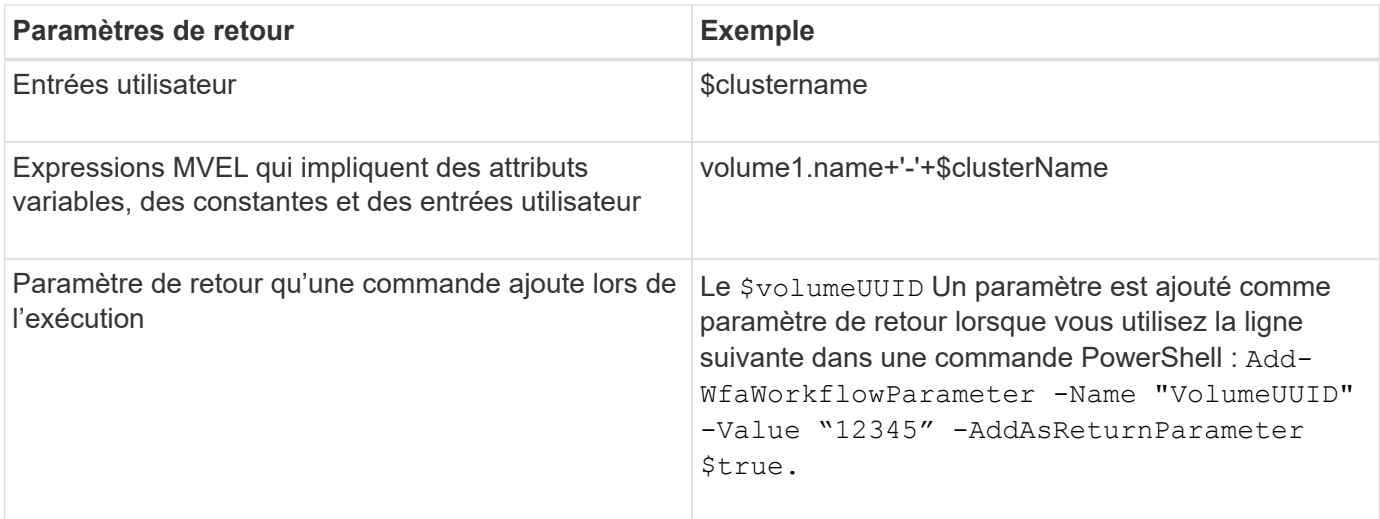

#### **Exemples de paramètres de retour dans des flux de travail prédéfinis**

Si vous voulez comprendre comment les paramètres de retour sont spécifiés, vous pouvez ouvrir les flux de travail prédéfinis suivants dans Designer et passer en revue les paramètres de retour spécifiés :

- Créer un volume NFS dans un vFiler
- Créez un partage CIFS en qtree dans un vFiler
- Créez un partage CIFS de volume Data ONTAP en cluster

#### **Quels sont les points d'approbation**

Les points d'approbation sont des points de contrôle utilisés dans un flux de travail pour interrompre l'exécution du flux de travail et le reprendre en fonction d'une approbation de l'utilisateur.

La barre verticale bleue illustrée dans l'illustration suivante est un point d'approbation :

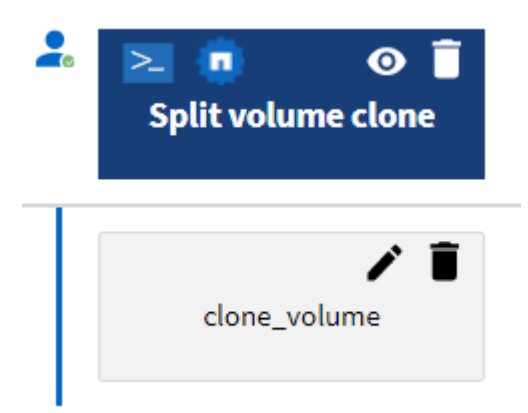

Vous pouvez utiliser des points d'approbation pour l'exécution incrémentielle d'un flux de travail, où les sections du flux de travail doivent être exécutées uniquement après qu'une condition donnée est remplie. Par exemple, lorsque la section suivante doit être approuvée ou lorsque l'exécution de la première section est validée. Les points d'approbation ne gèrent aucun processus entre la pause et la reprise d'un flux de travail. Des notifications par e-mail et SNMP sont envoyées, comme spécifié dans la configuration WFA, et l'opérateur du stockage peut être invité à effectuer certaines actions après réception de la notification de pause du workflow. Par exemple, l'opérateur du stockage peut envoyer des informations de planification à

l'administrateur, à l'approbateur ou à l'opérateur pour approbation et reprendre le workflow dès réception de l'approbation.

Il est possible qu'aucune approbation ne soit requise à tout moment. Dans certains cas, l'approbation peut être nécessaire uniquement si une condition particulière est remplie et que les conditions peuvent être configurées lors de l'ajout d'un point d'approbation. Prenons l'exemple d'un workflow conçu pour augmenter la taille d'un volume. Vous pouvez ajouter un point d'approbation au début du flux de travail pour que l'opérateur de stockage obtienne l'approbation des responsables lorsque l'augmentation de la taille du volume entraîne une utilisation à 85 % de l'espace dans l'agrégat contenant le volume. Lors de l'exécution du flux de travail et lors de la sélection d'un volume entraînant cette condition, l'exécution est arrêtée jusqu'à ce qu'elle soit approuvée.

La condition configurée pour le point d'approbation peut avoir l'une des options suivantes :

- Sans aucune condition
- Lorsque la variable que vous avez spécifiée est trouvée
- Lorsque la variable que vous avez spécifiée est introuvable
- Lorsque l'expression que vous avez spécifiée est vraie

Le nombre de points d'approbation dans un flux de travail n'est pas limité. Vous pouvez insérer des points d'approbation avant les commandes dans un flux de travail et définir les commandes après le point d'approbation pour attendre l'approbation avant l'exécution. Les points d'approbation fournissent des informations, telles que l'heure de modification, l'utilisateur et les commentaires, vous permettant de voir quand et pourquoi l'exécution du flux de travail a été interrompue ou reprise. Les commentaires de point d'approbation peuvent inclure des expressions MVEL.

#### **Exemples de points d'approbation dans les flux de travail prédéfinis**

Vous pouvez ouvrir les flux de travail prédéfinis suivants dans le concepteur pour comprendre comment les points d'approbation sont utilisés :

- Supprimer un volume clustered Data ONTAP
- Mise à niveau du contrôleur et du tiroir d'une paire haute disponibilité
- Migrer des volumes

#### **Comment exécuter des points de terminaison DE REPOS personnalisés**

OnCommand Workflow Automation (WFA) fournit un mécanisme qui permet de configurer les points DE terminaison REST personnalisés pour exécuter les flux de travail. Les points DE terminaison REST personnalisés permettent à un architecte de configurer des identifiants de ressources (URI) faciles à comprendre, intuitifs et uniformes pour exécuter des flux de travail, qui respectent les conventions REST de POST, PUT ou DELETE en fonction de la sémantique du flux de travail. Ces URI facilitent le développement de code client pour les développeurs client.

WFA vous permet de configurer un chemin URI personnalisé pour l'exécution des flux de travail via les appels d'API. Chaque segment du chemin URI peut être une chaîne ou un nom valide de l'entrée utilisateur du flux de travail entre parenthèses, par exemple, /devops/{ProjectName}/clone. Le workflow peut être appelé comme un appel à *https*://WFAServer: HTTPS\_PORT/rest/devops/Project1/clone/jobs.

La validation du chemin URI est la suivante :

- Le chemin DE REPOS doit commencer par «»/».
- Les caractères autorisés sont des lettres, des chiffres et des traits de soulignement.
- Le nom d'entrée utilisateur doit être entouré par « »{}».

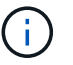

Vous devez vérifier que la valeur entourée par « »{} » est un nom d'entrée utilisateur valide.

- $\cdot$  Il ne doit y avoir aucun segment de chemin vide, par exemple //, / $\{ \}$ /, etc.
- La configuration de la méthode HTTP et la configuration du chemin URI personnalisé doivent être configurées ou non.

#### **Fonctionnement de la continuité en cas d'échec**

La fonction Continuer en cas d'échec vous aide à configurer une étape dans un flux de travail afin que l'exécution du flux de travail puisse continuer même si l'étape échoue. Vous pouvez résoudre les étapes ayant échoué et résoudre le problème qui a provoqué l'échec de l'étape en accédant au  $wfa$ .  $log$  ou en cliquant sur  $f$  icône.

Un flot de travaux ayant une ou plusieurs étapes ayant échoué est à l'état partiellement réussi une fois l'exécution terminée. Vous pouvez configurer une étape pour que l'exécution du flux de travail se poursuit même si l'étape échoue en sélectionnant l'option requise dans l'onglet Avancé de la boîte de dialogue Paramètres de <nom\_commande>.

Si une étape n'est pas configurée pour continuer en cas d'échec, l'exécution du flux de travail est abandonnée en cas d'échec de l'étape.

Si une étape configurée pour continuer en cas d'échec échoue, vous pouvez définir le flux de travail à exécuter à l'aide de l'une des options suivantes :

- Abandonner l'exécution du workflow (option par défaut)
- Poursuivre l'exécution à partir de l'étape suivante
- Poursuivre l'exécution à partir de la ligne suivante

#### **Exemple de liste de contrôle des exigences de workflow**

La liste de contrôle des exigences du flux de travail inclut des exigences détaillées (commandes, saisie utilisateur et ressources) pour un workflow planifié. Vous pouvez utiliser la liste de contrôle pour planifier vos flux de travail et identifier les lacunes dans les exigences.

#### **Exemple de liste de contrôle des exigences**

L'exemple de liste de contrôle des exigences de flux de travail suivant répertorie les exigences du workflow « Créer un volume clustered Data ONTAP ». Vous pouvez utiliser cet exemple de liste de contrôle comme modèle pour répertorier vos exigences de flux de travail.

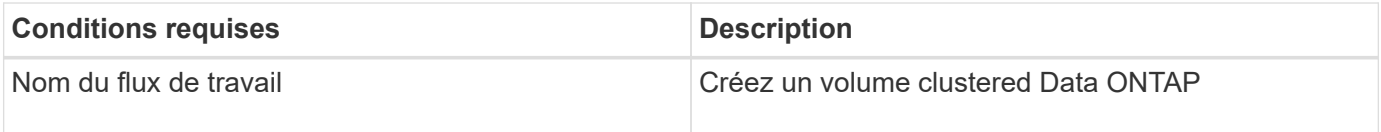

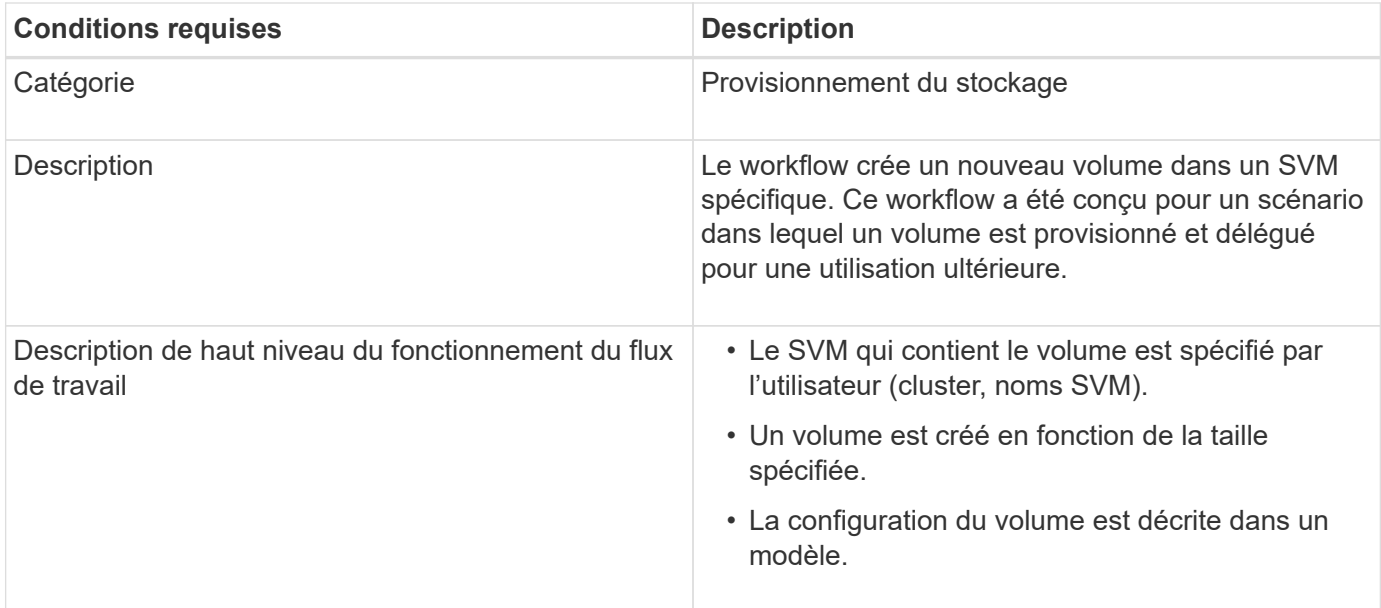

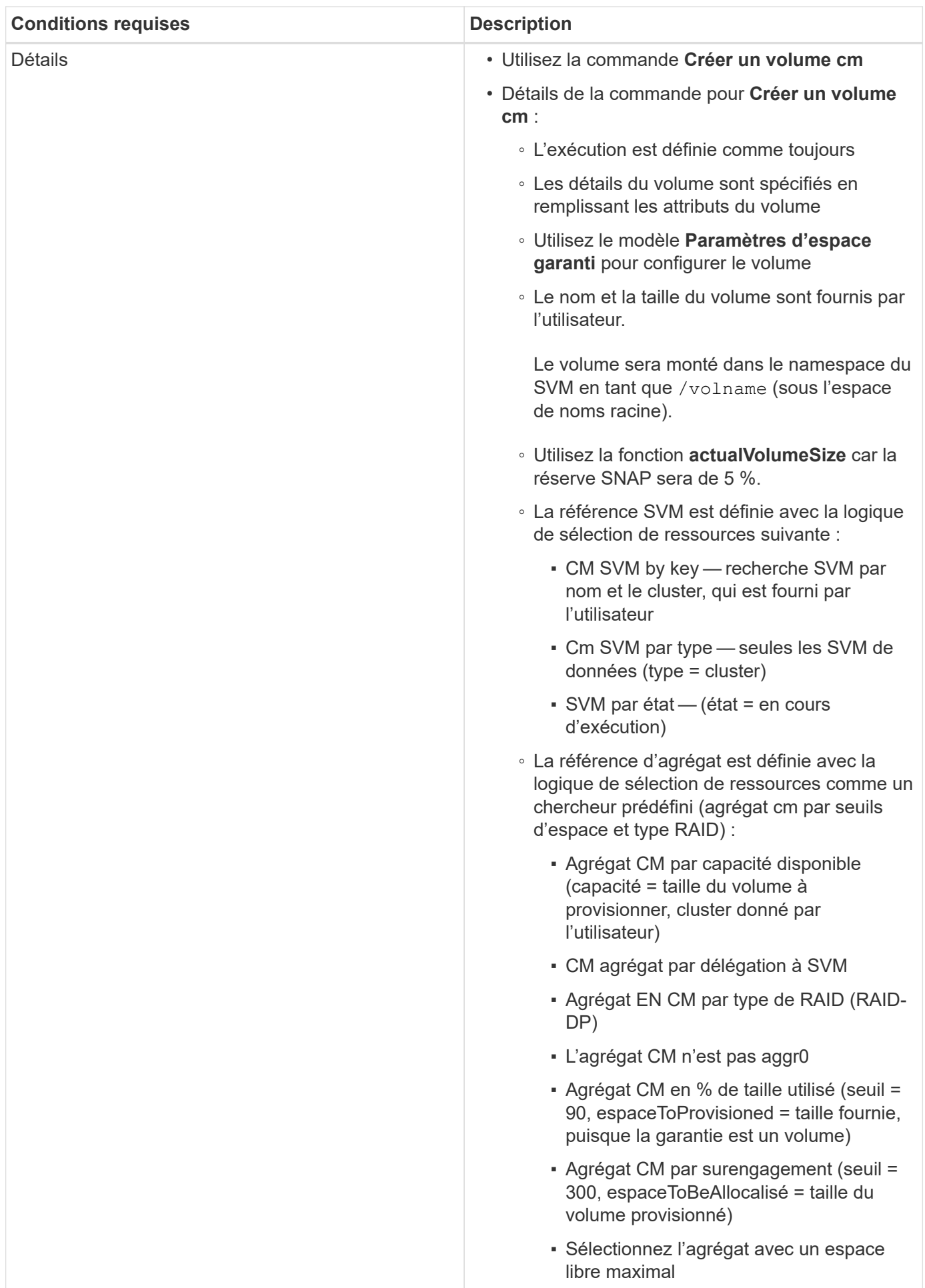

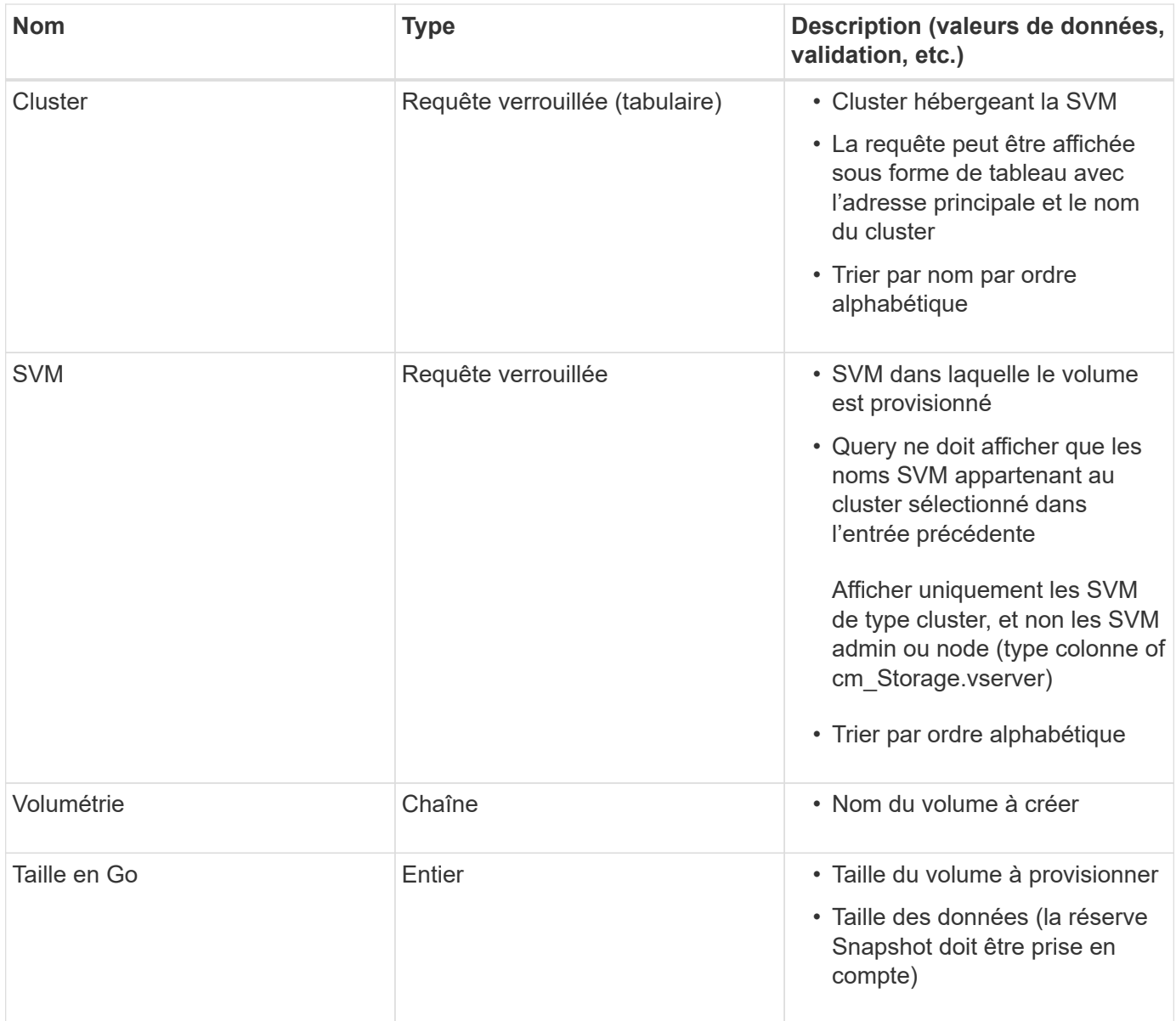

#### **Commandes**

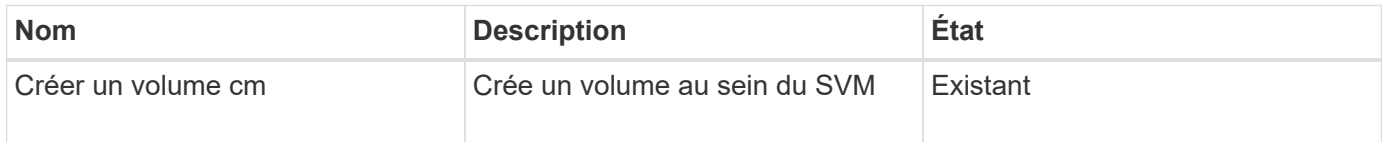

#### **Paramètres de retour**

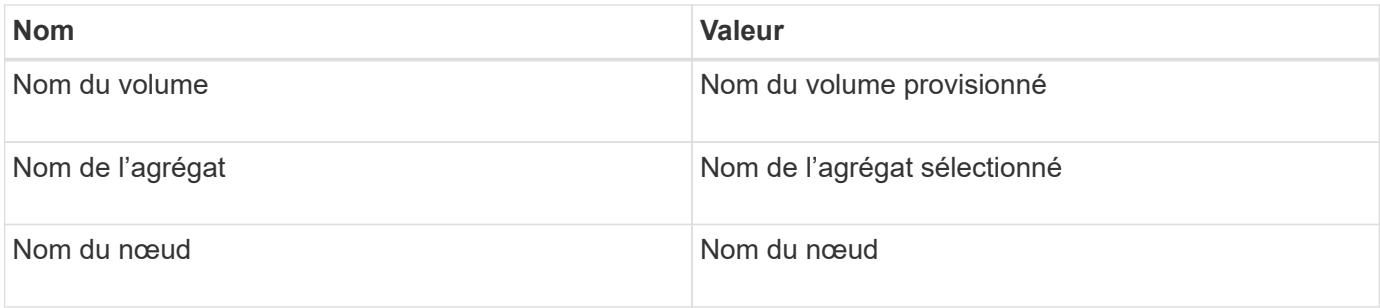
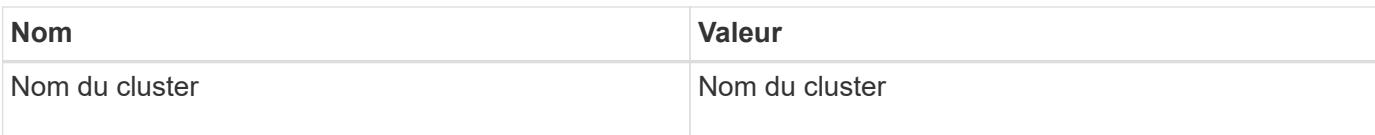

#### **Lacunes et questions**

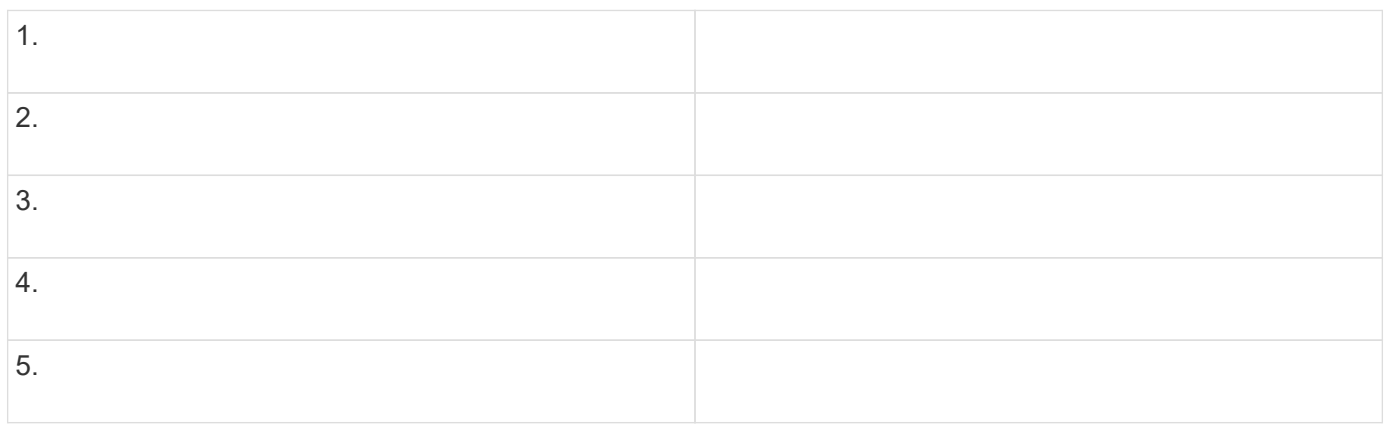

#### **Créer un flux de travail**

Vous pouvez utiliser Workflow Automation (WFA) pour créer des flux de travail pour des tâches telles que le provisionnement, la migration et la désaffectation du stockage pour les bases de données ou les systèmes de fichiers. Vous devez créer des flux de travail lorsque les flux de travail WFA prédéfinis ne correspondent pas à vos exigences.

#### **Ce dont vous avez besoin**

- Vous devez avoir compris les concepts relatifs aux éléments de base WFA.
- Vous devez avoir compris les fonctionnalités telles que la répétition de la ligne, les points d'approbation et la sélection des ressources requises pour votre flux de travail.
- Vous devez avoir terminé la planification requise pour votre workflow, y compris la liste de contrôle des exigences du workflow.
- Vous devez avoir créé le contenu de l'aide qui fournit des informations sur le flux de travail aux opérateurs de stockage.

#### **Description de la tâche**

La construction de chaque workflow peut varier en fonction de l'objectif et des exigences du workflow. Cette tâche ne fournit pas d'instructions pour un flux de travail spécifique, mais fournit des instructions générales pour créer un flux de travail.

#### **Étapes**

- 1. Cliquez sur **Workflow Design** > **Workflow**.
- 2. Cliquez sur co dans la barre d'outils.
- 3. Dans l'onglet **Workflow**, effectuez les opérations suivantes :
	- a. Développez le schéma requis, puis double-cliquez sur le schéma requis **de la commande**) ou **p** (Flux de travail) dans la liste **Etapes disponibles**.

Vous pouvez répéter cette étape si nécessaire. Vous pouvez effectuer un glisser-déposer des étapes pour réorganiser les étapes dans l'éditeur de flux de travail.

b. Facultatif: cliquez **+** pour ajouter le nombre de lignes requis, qui sont utilisées pour spécifier les détails de l'exécution des étapes.

Chaque étape est exécutée en fonction des détails de l'étape spécifiés sur la ligne et la colonne spécifiées. Les étapes sont exécutées de gauche à droite et de haut en bas.

c. Placez le curseur sous l'étape que vous avez ajoutée et cliquez sur  $\overline{+}$  pour ajouter des détails d'étape pour l'exécution de l'étape, sur la ligne requise.

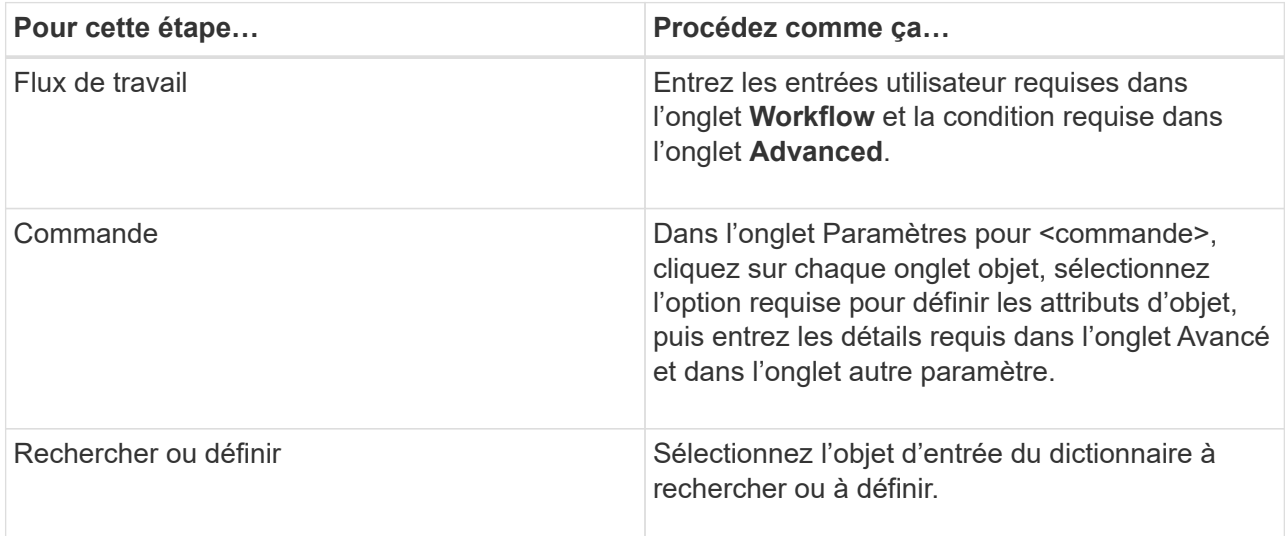

L'illustration suivante montre les options disponibles pour définir les attributs d'objet :

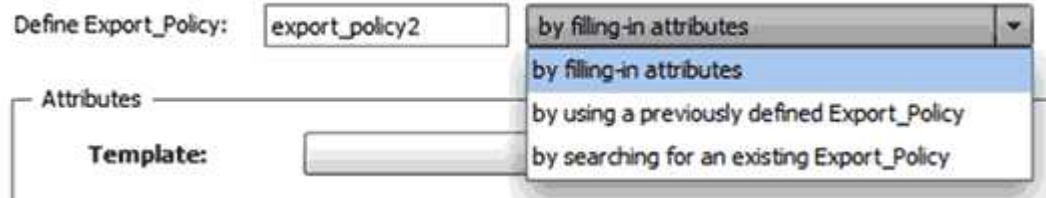

Choisissez l'action appropriée :

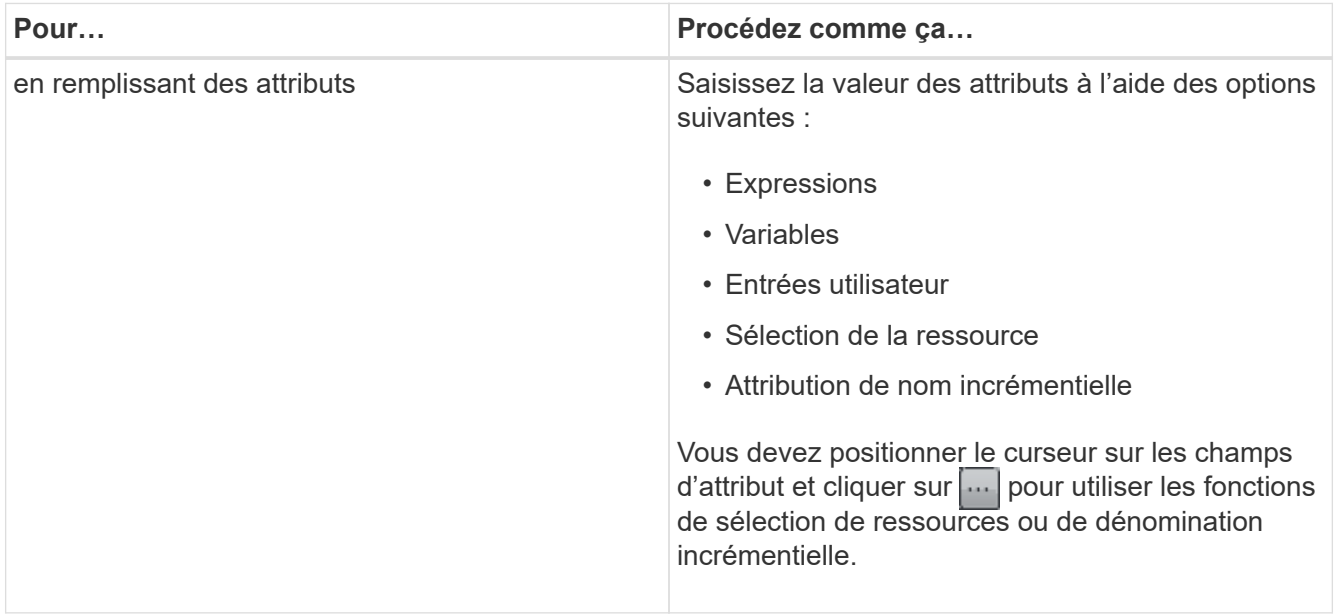

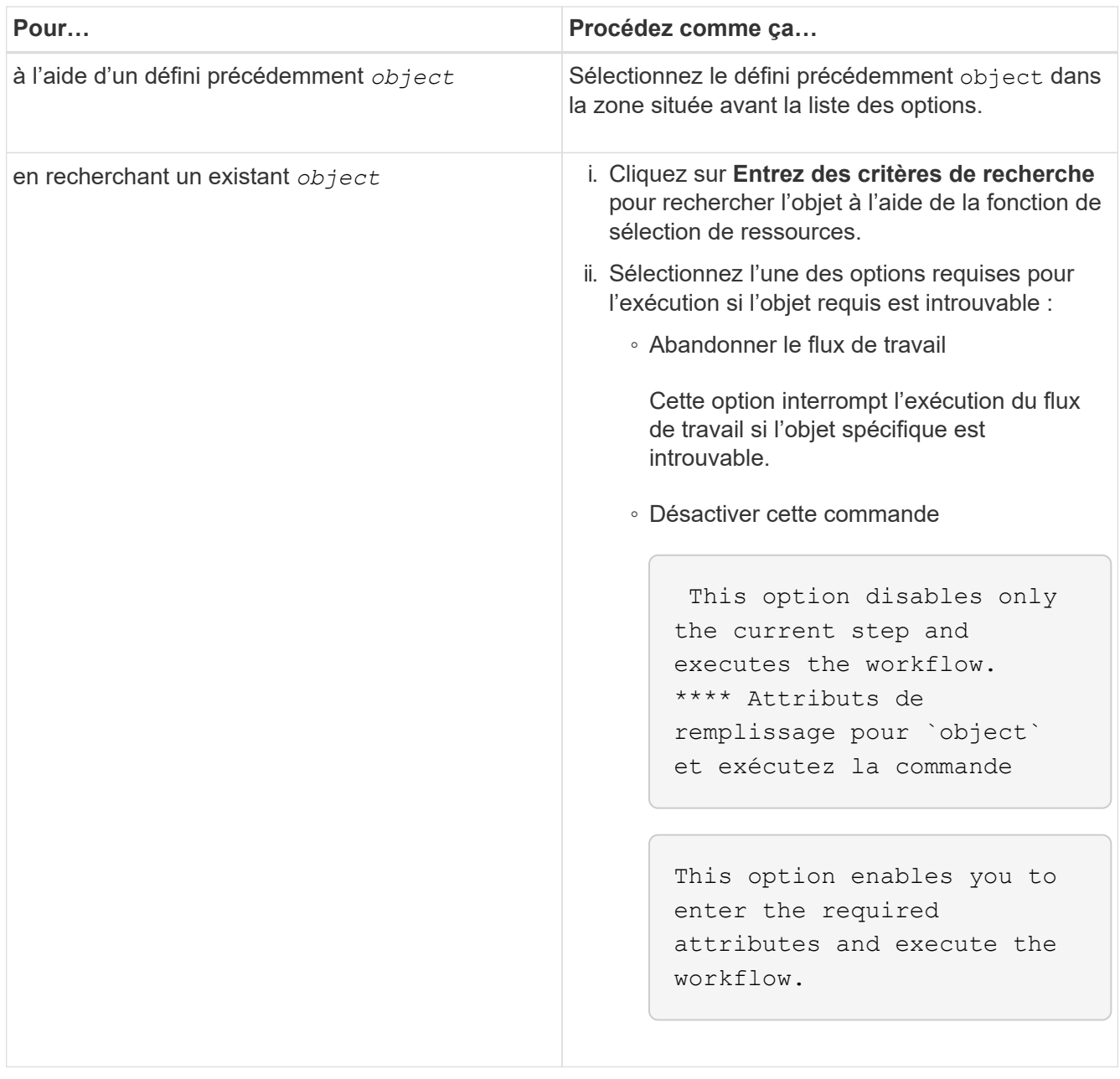

4. Si vous souhaitez insérer un point d'approbation, cliquez sur set entrez le commentaire requis pour le point d'approbation.

Les commentaires de point d'approbation peuvent inclure des expressions MVEL.

- 5. Cliquez sur  $\div$  c'est à côté des numéros de ligne pour effectuer les opérations suivantes :
	- Insérer une ligne.
	- Copier la ligne.
	- Répéter la ligne.

Vous pouvez utiliser l'une des options suivantes pour spécifier la répétition des paramètres de commande :

▪ Nombre de fois

Vous pouvez utiliser cette option pour répéter l'exécution de la commande pour le nombre de répétitions que vous spécifiez. Par exemple, vous pouvez spécifier que la commande « Create qtree » doit être répétée trois fois pour créer trois qtrees.

Vous pouvez également utiliser cette option pour un nombre dynamique d'exécutions de commandes. Par exemple, vous pouvez créer une variable d'entrée utilisateur pour le nombre de LUN à créer et utiliser le numéro spécifié par l'opérateur de stockage lors de l'exécution ou de la planification du workflow.

◦ Pour chaque ressource d'un groupe

Vous pouvez utiliser cette option, puis spécifier un critère de recherche pour un objet. La commande se répète autant de fois que l'objet est renvoyé par les critères de recherche. Par exemple, vous pouvez rechercher les nœuds d'un cluster et répéter la commande « Créer une interface logique iSCSI » pour chaque nœud.

- Ajouter une condition pour l'exécution de la ligne.
- Déposer la rangée.
- 6. Dans l'onglet **Détails**, effectuez les opérations suivantes :
	- a. Spécifiez les informations requises dans les champs **Nom du workflow** et **Description du workflow**.

Le nom et la description du flux de travail doivent être uniques pour chaque flux de travail.

- b. **Facultatif:** spécifiez la version de l'entité.
- c. **Facultatif:** décochez la case **considérer les éléments réservés** si vous ne souhaitez pas utiliser la fonction de réservation.
- d. **Facultatif:** décochez la case **Activer la validation de l'existence d'élément** si vous ne souhaitez pas activer la validation pour les éléments qui existent avec le même nom.
- 7. Pour modifier les entrées utilisateur, procédez comme suit :
	- a. Cliquez sur l'onglet **entrées utilisateur**.
	- b. Double-cliquez sur l'entrée utilisateur que vous souhaitez modifier.
	- c. Dans la boîte de dialogue **Modifier la variable : <entrée utilisateur>**, modifiez la saisie utilisateur.
- 8. Pour ajouter des constantes, procédez comme suit
	- a. Cliquez sur l'onglet **constantes**, puis ajoutez les constantes requises pour votre flux de travail à l'aide du bouton **Ajouter**.

Vous pouvez définir des constantes lorsque vous utilisez une valeur commune pour définir les paramètres de plusieurs commandes. Par exemple, voir la constante AGGRAGRÉGAT\_OVERENGAGEMENT\_THRESHOLD utilisée dans le workflow « Créer, mapper et protéger des LUN avec SnapVault ».

- b. Entrez le nom, la description et la valeur de chaque constante.
- 9. Cliquez sur l'onglet **Paramètres de retour**, puis ajoutez les paramètres requis pour votre flux de travail à l'aide du bouton **Ajouter**.

Vous pouvez utiliser des paramètres de retour lorsque la planification et l'exécution du flux de travail doivent renvoyer certaines valeurs calculées ou sélectionnées pendant la planification. Vous pouvez afficher les valeurs calculées ou sélectionnées dans l'onglet Paramètres de retour de la fenêtre de surveillance dans l'aperçu du flux de travail ou une fois l'exécution du flux de travail terminée.

Agrégat : vous pouvez spécifier l'agrégat comme paramètre de retour pour voir quel agrégat a été

sélectionné à l'aide de la logique de sélection de ressources.

Si vous avez inclus un flux de travail enfant dans votre flux de travail et si les noms des paramètres de retour du flux de travail enfant contiennent un espace, signe dollar (\$), ou une fonction, vous devez spécifier le nom du paramètre de retour entre crochets dans le flux de travail parent pour afficher la valeur du paramètre de retour du flux de travail enfant dans votre flux de travail parent.

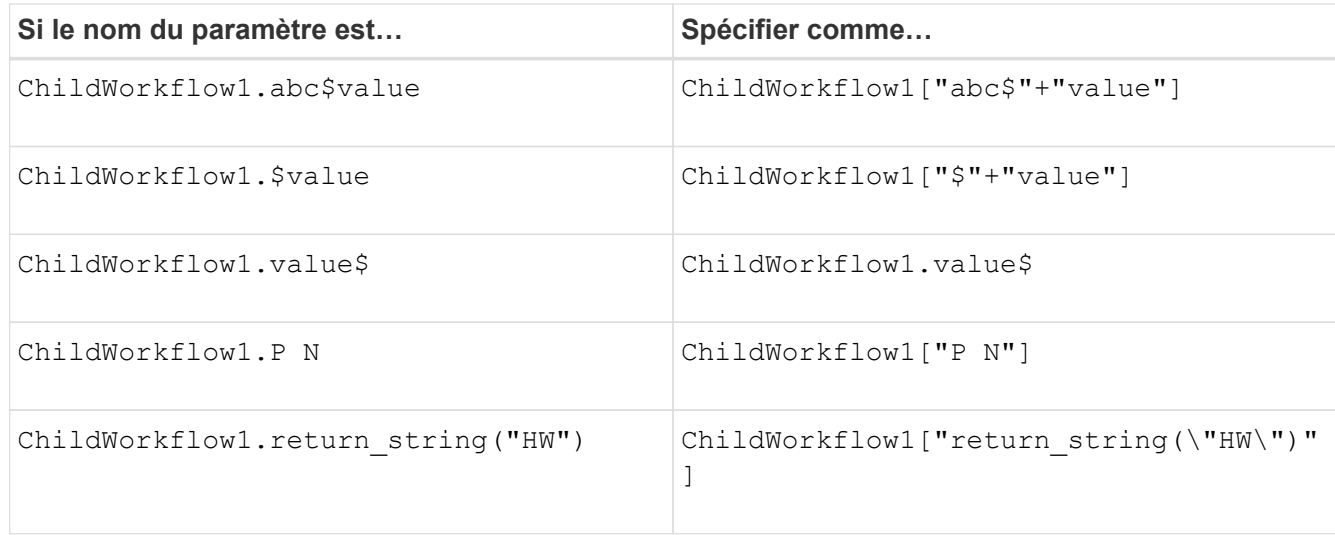

- 10. **Facultatif:** cliquez sur l'onglet **aide contenu** pour ajouter le fichier de contenu d'aide que vous avez créé pour le flux de travail.
- 11. Cliquez sur **Preview** et assurez-vous que la planification du flux de travail est terminée avec succès.
- 12. Cliquez sur **OK** pour fermer la fenêtre d'aperçu.
- 13. Cliquez sur **Enregistrer**.

#### **Une fois que vous avez terminé**

Testez le flux de travail dans votre environnement de test, puis marquez le flux de travail comme prêt pour la production dans *WorkflowName* > *Details*.

#### **Créez le contenu de l'aide sur le workflow**

Les administrateurs et architectes OnCommand Workflow Automation (WFA), qui conçoivent des workflows, peuvent créer du contenu d'aide pour les workflows et l'inclure dans le workflow.

#### **Ce dont vous avez besoin**

Vous devez savoir comment créer des pages Web à l'aide de HTML.

#### **Description de la tâche**

L'aide doit fournir des informations sur le workflow et les entrées utilisateur pour le workflow à l'opérateur de stockage qui exécute le workflow.

#### **Étapes**

- 1. Créez un dossier portant le nom suivant : Workflow-help.
- 2. Créez le contenu de l'aide à l'aide d'un éditeur HTML ou d'un éditeur de texte et enregistrez-le en tant que index.htm fichier dans le workflow-help dossier.

Vous ne devez pas inclure de fichiers JavaScript dans le contenu de l'aide. Les extensions de fichier prises en charge sont les suivantes :

- .jpg
- .jpeg
- .gif
- .png
- .xml
- .thmx
- .htm
- .html
- .css

Vous pouvez également inclure le Thumbs.db Fichier créé par Windows.

- 3. Vérifiez que le index.htm les fichiers et autres fichiers associés au contenu de l'aide, tels que des images, sont disponibles dans le workflow-help dossier.
- 4. Créer un . zip fichier du dossier et assurez-vous que la taille du . zip Le fichier ne dépasse pas 2 Mo.

Create an NFS volume-help.zip

5. Modifiez le flux de travail pour lequel vous avez créé le contenu de l'aide, puis cliquez sur **Configuration** > **aide contenu** > **Parcourir** pour télécharger le .zip fichier.

## <span id="page-41-0"></span>**Créez des packs de workflows WFA**

Vous pouvez créer des packs de workflows sur OnCommand Workflow Automation (WFA) pour vos besoins d'intégration et d'automatisation du stockage.

#### **Étapes**

- 1. Connectez-vous à la fenêtre WFA via un navigateur Web.
- 2. Cliquez sur **Content Management** > **Packs**.
- 3. Cliquez sur l'icône **Nouveau Pack**.
- 4. Dans la boîte de dialogue **Nouveau pack**, entrez les valeurs pour les champs **Nom**, **auteur**, **version** et **Description**.
- 5. Cliquez sur **Enregistrer**.
- 6. Vérifiez que le nouveau pack est créé dans la fenêtre **Packs**.

#### <span id="page-41-1"></span>**Ajoutez des entités aux packs de flux de travail WFA**

Vous pouvez ajouter une ou plusieurs entités à un pack de flux de travail dans OnCommand Workflow Automation (WFA) pour répondre à vos besoins d'intégration et d'automatisation du stockage.

#### **Description de la tâche**

Vous pouvez supprimer un pack des entités suivantes :

- Flux de travail
- Finders
- Filtres
- Commandes
- Fonctions
- Modèles
- Schémas
- Dictionnaire
- Types de sources de données
- Types de système distant
- Requêtes de cache
- Catégories

## **Étapes**

- 1. Connectez-vous à la fenêtre **WFA** via un navigateur Web.
- 2. Dans le portail de conception **Workflow,** naviguez jusqu'à l'entité que vous souhaitez ajouter et cliquez sur **<entité>**.
- 3. Dans la fenêtre **Entity**, sélectionnez l'entité que vous souhaitez ajouter au pack.
- 4. Cliquez sur l'icône **Ajouter au pack**.

« Add to Pack » n'est activé que pour les entités pour lesquelles la certification est définie sur **None.**

- 5. Dans la boîte de dialogue **Ajouter au pack <entité>**, dans la liste déroulante **Packs disponibles**, sélectionnez le pack auquel vous souhaitez ajouter l'entité.
- 6. Cliquez sur **OK**.

## **Supprimez les packs OnCommand Workflow Automation**

Vous pouvez supprimer un pack de OnCommand Workflow Automation (WFA) si vous n'en avez plus besoin. Si vous supprimez un pack, toutes les entités associées au pack sont supprimées.

## **Description de la tâche**

• Vous ne pouvez pas supprimer un pack s'il existe des dépendances sur les entités qui font partie du pack.

Par exemple, si vous tentez de supprimer un pack qui inclut une commande faisant partie d'un flux de travail personnalisé, l'opération de suppression échouera car le flux de travail personnalisé dépend du pack. Vous ne pouvez supprimer le pack qu'après avoir supprimé le flux de travail personnalisé.

• Les entités faisant partie d'un pack ne peuvent pas être supprimées individuellement.

Pour supprimer une entité faisant partie d'un pack, vous devez supprimer le pack contenant cette entité. Si une entité fait partie de plusieurs packs, l'entité sera supprimée du serveur WFA uniquement lorsque tous les packs contenant cette entité sont supprimés.

## **Étapes**

- 1. Connectez-vous à WFA via un navigateur Web en tant qu'administrateur.
- 2. Cliquez sur **Content Management** > **Packs**.
- 3. Sélectionnez le pack à supprimer et cliquez sur  $\bullet$ .
- 4. Dans la boîte de dialogue de confirmation **Delete Pack**, cliquez sur **OK**.

#### **Exporter le contenu OnCommand Workflow Automation**

Vous pouvez enregistrer le contenu OnCommand Workflow Automation (WFA) créé par les utilisateurs sous forme de .dar classez et partagez le contenu avec d'autres utilisateurs. Le contenu WFA peut inclure tout le contenu créé par l'utilisateur ou des éléments spécifiques, tels que des workflows, des finders, des commandes et des termes au dictionnaire.

#### **Ce dont vous avez besoin**

- Vous devez avoir accès au contenu WFA que vous souhaitez exporter.
- Si le contenu à exporter contient des références à un contenu certifié, les packs de contenu certifiés correspondants doivent être disponibles sur le système lors de l'importation du contenu.

Ces packs sont téléchargeables depuis le site Storage Automation Store.

#### **Description de la tâche**

- Vous ne pouvez pas exporter les types de contenu certifié suivants :
	- **■** Contenu certifié NetApp
	- - Contenu développé par les Services professionnels (PS), qui n'est disponible que sur des installations personnalisées réalisées par les Services professionnels
	- (● packs développés par les utilisateurs
- Tous les objets qui dépendent de l'objet exporté sont également exportés.

Par exemple, l'exportation d'un flux de travail exporte également les commandes, filtres et finders dépendants du flux de travail.

• Vous pouvez exporter des objets verrouillés.

Les objets restent à l'état verrouillé lorsqu'ils sont importés par d'autres utilisateurs.

#### **Étapes**

- 1. Connectez-vous à WFA via un navigateur Web.
- 2. Exporter le contenu nécessaire :

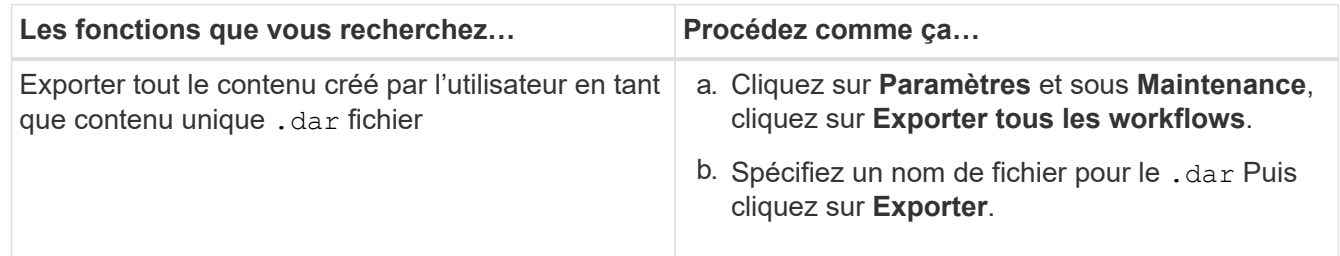

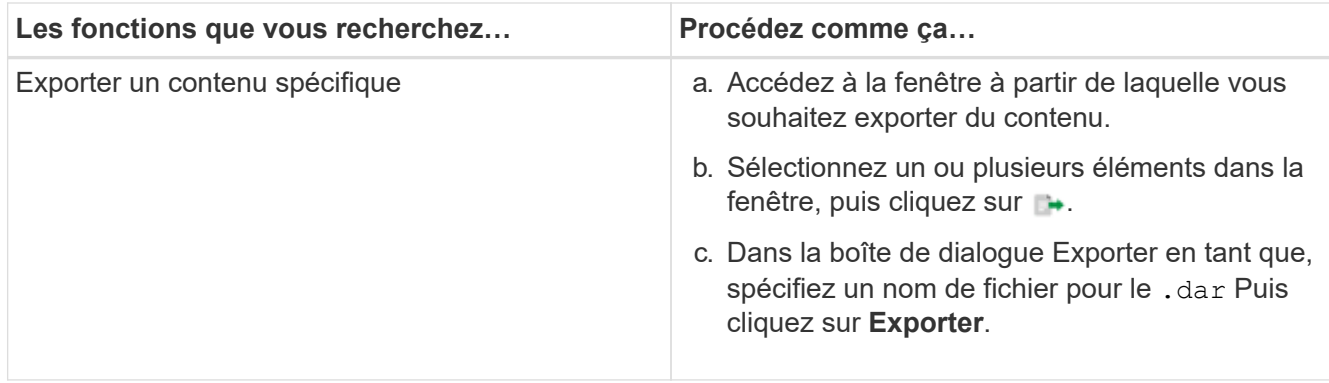

3. Dans la boîte de dialogue **Enregistrer sous**, indiquez l'emplacement où vous souhaitez enregistrer le .dar Puis cliquez sur **Enregistrer**.

#### **Importer le contenu OnCommand Workflow Automation**

Vous pouvez importer du contenu OnCommand Workflow Automation créé par les utilisateurs (WFA), notamment des workflows, des finders et des commandes. Vous pouvez également importer du contenu exporté depuis une autre installation WFA, le contenu téléchargé depuis le Storage Automation Store ou la communauté WFA, ainsi que des packs, notamment les kits d'outils Data ONTAP PowerShell et les kits Perl NMSDK.

#### **Ce dont vous avez besoin**

- Vous devez avoir accès au contenu WFA que vous souhaitez importer.
- Le contenu à importer doit avoir été créé sur un système qui exécute la même version ou une version antérieure de WFA.

Par exemple, si vous exécutez WFA 2.2, vous ne pouvez pas importer le contenu créé à l'aide de WFA 3.0.

- Vous ne pouvez importer du contenu développé sur les versions N-2 de WFA que dans WFA 5.1.
- Si le .dar Références de fichier contenu certifié NetApp, les packs de contenu certifiés NetApp doivent être importés.

Les packs de contenu certifiés NetApp sont téléchargeables depuis le site Storage Automation Store. Vous devez vous reporter à la documentation du pack pour vérifier que toutes les exigences sont respectées.

#### **Étapes**

- 1. Connectez-vous à WFA via un navigateur Web.
- 2. Cliquez sur **Paramètres** et sous **Maintenance**, cliquez sur **Importer les flux de travail**.
- 3. Cliquez sur **choisir fichier** pour sélectionner .dar Fichier à importer, puis cliquez sur **Importer**.
- 4. Dans la boîte de dialogue **réussite de l'importation**, cliquez sur **OK**.

#### <span id="page-44-0"></span>**Importer les packs de workflows WFA**

Vous pouvez importer les packs de workflows du serveur vers OnCommand Workflow Automation (WFA) pour vos besoins d'automatisation et d'intégration du stockage.

#### **Ce dont vous avez besoin**

Vous devez avoir accès au contenu WFA dans le serveur à importer.

#### **Étapes**

- 1. Connectez-vous à la fenêtre **WFA** via un navigateur Web.
- 2. Cliquez sur **Content Management** > **Packs**.
- 3. Cliquez sur l'icône **Importer à partir du serveur**.
- 4. Dans la boîte de dialogue **Importer à partir du dossier du serveur**, dans le champ **emplacement du dossier au niveau du système serveur**, entrez l'emplacement du pack dans le serveur au format chaîne, par exemple, C:\work\packs\test.
- 5. Cliquez sur **OK**.
- 6. Vérifiez que le pack est importé dans la fenêtre **Packs**.

#### **Considérations relatives à l'importation de contenu OnCommand Workflow Automation**

Lors de l'importation du contenu créé par les utilisateurs, du contenu exporté depuis une autre installation OnCommand Workflow Automation (WFA) ou du contenu téléchargé depuis le site Storage Automation Store ou la communauté WFA, vous devez tenir compte de certains critères.

- Le contenu WFA est enregistré en tant que .dar fichier et peut inclure tout le contenu créé par l'utilisateur à partir d'un autre système ou d'éléments spécifiques tels que des flux de travail, des finders, des commandes et des termes du dictionnaire.
- Lorsqu'une catégorie existante est importée d'un .dar fichier, le contenu importé est fusionné avec le contenu existant dans la catégorie.

Prenons l'exemple de deux flux de travail WF1 et WF2 dans la catégorie A du serveur WFA. Si les flux de travail WF3 et WF4 de la catégorie A sont importés dans le serveur WFA, la catégorie A contient les flux de travail WF1, WF2, WF3 et WF4 après l'importation.

• Si le .dar le fichier contient des entrées de dictionnaire, puis les tables de cache correspondant aux entrées du dictionnaire sont automatiquement mises à jour.

Si les tables de cache ne sont pas mises à jour automatiquement, un message d'erreur est enregistré dans le wfa.log fichier.

- Lors de l'importation d'un .dar Fichier dépendant d'un pack qui n'est pas présent dans le serveur WFA, WFA tente d'identifier si toutes les dépendances des entités sont respectées.
	- Si une ou plusieurs entités sont manquantes ou si une version inférieure d'une entité est trouvée, l'importation échoue et un message d'erreur s'affiche.

Le message d'erreur fournit des détails sur les packs qui doivent être installés afin de répondre aux dépendances.

◦ Si une version supérieure d'une entité est trouvée ou si la certification a changé, une boîte de dialogue générique concernant la non-concordance de version s'affiche et l'importation est terminée.

Les détails de non-concordance de version sont consignés dans un wfa.log fichier.

- Les questions et demandes d'assistance concernant les éléments suivants doivent être adressées à la communauté WFA :
	- Tout contenu téléchargé depuis la communauté WFA
	- Contenu WFA personnalisé que vous avez créé
	- Contenu WFA que vous avez modifié

#### **Identification de l'emballage pendant la mise à niveau**

Lors du processus de mise à niveau, OnCommand Workflow Automation (WFA) identifie et classifie les entités en un pack. Si vous avez supprimé une entité d'un pack avant la mise à niveau, le pack ne sera pas identifié pendant la mise à niveau.

Lors du processus de mise à niveau, WFA compare les packs de la base de données à la liste de packs disponibles dans le Storage Automation Store afin d'identifier les packs qui ont été installés avant la mise à niveau. L'identification des packs classe ainsi les packs existants dans la base de données.

WFA effectue les processus suivants pour identifier et classer les packs :

- Maintient une liste des packs disponibles dans le Storage Automation Store afin de comparer et d'identifier les packs qui ont été installés avant la mise à niveau.
- Classifie les entités d'un pack dans le cadre de la synchronisation Storage Automation Store, si Storage Automation Store est activé.
- Classe les entités en packs à l'aide de la liste mise à jour.

L'identification des packs est uniquement applicable aux packs certifiés NetApp qui ont été téléchargés depuis le Storage Automation Store.

Si un pack n'est pas identifié lors de la mise à niveau, vous pouvez réimporter le pack pour l'identifier dans WFA. Les fichiers wfa.log fournissent des détails sur les entités qui n'ont pas été identifiées comme un pack pendant la mise à niveau.

## **Intégration des packs de workflows WFA au référentiel SCM**

Vous pouvez intégrer le pack OnCommand Workflow Automation (WFA) au référentiel SCM (Source Control Management).

Vous devez disposer d'informations d'identification admin ou Architect.

Les outils SCM tels que GitHub, Perforce et SVN exigent que vous mappiez un répertoire local pour vérifier le code à partir du serveur de référentiel SCM. Ce mappage de répertoire local est appelé emplacement client *SCM.* vous devez configurer le client SCM avec un emplacement de système de fichiers comme zone client.

Vous pouvez configurer le client SCM sur un système serveur WFA. Vous devez avoir accès au système serveur WFA pour les opérations SCM

#### **Archiver un nouveau pack de workflow dans SCM**

Vous pouvez créer un nouveau pack de flux de travail avec OnCommand Workflow Automation (WFA) et le vérifier dans gestion du contrôle source (SCM).

#### **Ce dont vous avez besoin**

SCM doit être configuré et vous devez disposer des informations d'identification admin ou Architect.

#### **Étapes**

- 1. Connectez-vous à la fenêtre **WFA** via un navigateur Web.
- 2. Créez un nouveau pack de flux de production.

[Créez un pack d'automatisation de flux de travail](#page-41-0)

3. Ajoutez des entités au pack que vous avez créé.

[Ajoutez des entités à un pack OnCommand Workflow Automation](#page-41-1)

- 4. Cliquez sur l'icône **Exporter vers le serveur**.
- 5. Dans la boîte de dialogue Exporter vers le dossier du serveur, dans le champ **emplacement du dossier sur le système du serveur**, entrez l'emplacement du système de fichiers où le pack doit être enregistré sur le serveur contenant le client SCM.

Pour modifier ou réexporter le pack ou le contenu, cliquez sur l'icône **déverrouiller**.

6. Dans l'emplacement du client SCM, vérifiez le contenu du pack sur le serveur SCM.

#### **Archiver une nouvelle version d'un pack de flux de travail WFA**

Vous pouvez mettre à jour la version d'un pack dans OnCommand Workflow Automation (WFA), puis archiver le pack mis à jour à un nouvel emplacement dans le serveur SCM (Source Control Management).

#### **Ce dont vous avez besoin**

Le SCM doit être configuré et vous devez disposer des informations d'identification admin ou architecte.

#### **Étapes**

- 1. Connectez-vous à la fenêtre **WFA** via un navigateur Web.
- 2. Cliquez sur **Content Management** > **Packs**.
- 3. Cliquez sur l'icône **Modifier Pack**.
- 4. Dans la boîte de dialogue **Pack <nom du pack>**, dans le champ **version**, mettez à jour la version du pack.
- 5. Cliquez sur **Enregistrer**.
- 6. Cliquez sur l'icône **Exporter vers le serveur** au niveau du pack.
- 7. Dans la boîte de dialogue **Exporter vers le dossier du serveur**, dans le champ **emplacement du dossier sur le système du serveur**, saisissez un nouvel emplacement du système de fichiers.

Si le pack a déjà été enregistré dans le  $C:\p4\cdot1.0.0$  emplacement du système de fichiers, enregistrez-le maintenant dans le  $C:\p4\cdots\q$  . 0.0 emplacement.

8. Dans l'emplacement du client SCM, vérifiez le contenu du pack à un nouvel emplacement dans le serveur SCM.

Si le pack a déjà été enregistré dans le //depot/wfa/packs/cdot/1.0.0 Chemin d'accès du serveur SCM, vous pouvez l'enregistrer à un autre emplacement, par exemple //depot/wfa/packs/cdot/2.0.0.

#### **Mise à jour des packs de workflows WFA depuis le serveur SCM**

Vous pouvez mettre à jour un pack dans le serveur de gestion du contrôle source (SCM), puis importer le pack mis à jour dans OnCommand Workflow Automation (WFA).

#### **Ce dont vous avez besoin**

Le SCM doit être configuré et vous devez disposer des informations d'identification admin ou architecte

#### **Description de la tâche**

Si vous apportez des modifications ou des mises à jour à un pack sur le serveur SCM, l'administrateur ou l'architecte doit résoudre les conflits, le cas échéant, à l'aide des outils diff fournis par SCM. WFA adapte le fichier diff XML pour n'afficher que les modifications pertinentes.

Avant d'importer le pack, vous êtes averti des modifications apportées au contenu du pack WFA.

#### **Étapes**

- 1. Connectez-vous à la fenêtre WFA via un navigateur Web.
- 2. Importez le pack mis à jour dans WFA.

#### ["Importer les packs de workflows WFA"](#page-44-0)

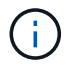

Si la base de données WFA contient déjà le même pack, le contenu du pack sera écrasé.

#### **Vérifiez les packs de workflows WFA existants sur le serveur SCM**

Vous pouvez archiver les packs existants sur le serveur SCM (Source Control Management) à partir de OnCommand Workflow Automation (WFA).

#### **Ce dont vous avez besoin**

Le SCM doit être configuré et vous devez disposer des informations d'identification admin ou architecte.

#### **Étapes**

- 1. Connectez-vous à la fenêtre **WFA** via un navigateur Web.
- 2. Cliquez sur **Content Management** > **Packs**.
- 3. Cliquez sur l'icône **Exporter vers le serveur**.
- 4. Dans la boîte de dialogue **Exporter vers le dossier du serveur**, dans le champ **emplacement du dossier sur le système du serveur**, entrez l'emplacement du dossier du serveur où le pack est enregistré sur le serveur.

Ceci exporte le pack sous une forme éclatée dans le système de fichiers où le client SCM est créé.

- 5. Dans l'emplacement du client SCM, vérifiez le contenu du pack sur le serveur SCM.
- 6. Utilisez les outils de différentiel fournis par le SCM pour vérifier les changements par rapport à la version SCM du pack.

#### **Supprimez les packs de flux de production WFA des entités**

Vous pouvez supprimer un pack des entités dans OnCommand Workflow Automation (WFA) et archiver le pack mis à jour sur le serveur SCM (Source Control Management).

#### **Ce dont vous avez besoin**

Le SCM doit être configuré et vous devez disposer des informations d'identification admin ou architecte.

#### **Description de la tâche**

Vous pouvez supprimer un pack des entités suivantes :

- Flux de travail
- Finders
- Filtres
- Commandes
- Fonctions
- Modèles
- Schémas
- Dictionnaire
- Types de sources de données
- Types de système distant
- Requêtes de cache
- Catégories

#### **Étapes**

- 1. Connectez-vous à la fenêtre **WFA** via un navigateur Web.
- 2. Dans le portail de conception **Workflow,** naviguez jusqu'à l'entité que vous souhaitez supprimer et cliquez sur **<entité>**.
- 3. Cliquez sur l'icône **Supprimer de Pack**.
- 4. Dans la boîte de dialogue **Supprimer de Pack <entité>**, sélectionnez le pack que vous souhaitez supprimer de cette entité.
- 5. Cliquez sur **OK**.
- 6. Cliquez sur l'onglet **Packs**.
- 7. Cliquez sur l'icône **Exporter vers le serveur**.
- 8. Dans la boîte de dialogue **Exporter vers le dossier du serveur**, dans le champ **emplacement du dossier sur le système du serveur**, entrez l'emplacement du dossier du serveur où le pack est enregistré sur le serveur.

Ceci exporte le pack sous forme éclatée dans le système de fichiers où le client SCM est créé.

- 9. Dans l'emplacement du client SCM, vérifiez le contenu du pack sur le serveur SCM.
- 10. Utilisez les outils de différentiel fournis par le SCM pour vérifier les changements par rapport à la version SCM du pack.

#### **Restauration d'un pack de flux de travail WFA dans sa version précédente de SCM**

Vous pouvez restaurer un pack vers la version précédente dans la gestion du contrôle source (SCM) et l'importer dans OnCommand Workflow Automation (WFA).

#### **Ce dont vous avez besoin**

Le SCM doit être configuré et vous devez disposer des informations d'identification admin ou architecte.

#### **Étapes**

1. Dans l'emplacement du client SCM, retournez le pack à une version précédente dans l'emplacement du système de fichiers à l'aide des outils SCM.

Le client SCM est synchronisé avec le numéro de changement exact qui vous intéresse.

- 2. Connectez-vous à la fenêtre WFA via un navigateur Web.
- 3. Importez le pack mis à jour dans WFA.

["Importer les packs de workflows WFA"](#page-44-0)

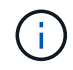

Cela ramène la base de données WFA à la version précédente.

# **Création d'éléments de base pour les workflows**

Workflow Automation (WFA) inclut plusieurs éléments de base utilisés pour construire des flux de travail. Vous pouvez créer les blocs de bâtiments WFA requis pour vos flux de production.

## **Créer un type de source de données**

Vous devez créer un type de source de données pour permettre l'acquisition des données à partir d'une source de données, qui n'est pas prédéfinie dans OnCommand Workflow Automation (WFA).

#### **Ce dont vous avez besoin**

- Vous devez avoir créé l'entrée et le schéma de dictionnaire requis si vous créez un type de source de données personnalisé qui n'est pas prédéfini dans WFA.
- Vous devez avoir recours à des scripts PowerShell pour créer un type de source de données utilisant la méthode de script.

#### **Étapes**

- 1. Cliquez sur **conception de la source de données** > **types de sources de données**.
- 2. Cliquez sur **d** dans la barre d'outils.
- 3. Dans la boîte de dialogue **Nouveau type de source de données** , entrez ou sélectionnez les détails requis dans les champs **Source de données**, **version de source de données** et **Schéma**.
- 4. Dans le champ **port par défaut**, entrez le numéro de port.

2638

Le numéro de port que vous avez saisi est renseigné lorsque vous ajoutez ce type de source de données pour l'acquisition de données. Par défaut, le port est utilisé par WFA pour communiquer avec la source de données et le port doit être ouvert sur le serveur source de données.

5. Dans la liste **méthode**, sélectionnez la méthode que WFA doit utiliser pour acquérir des données :

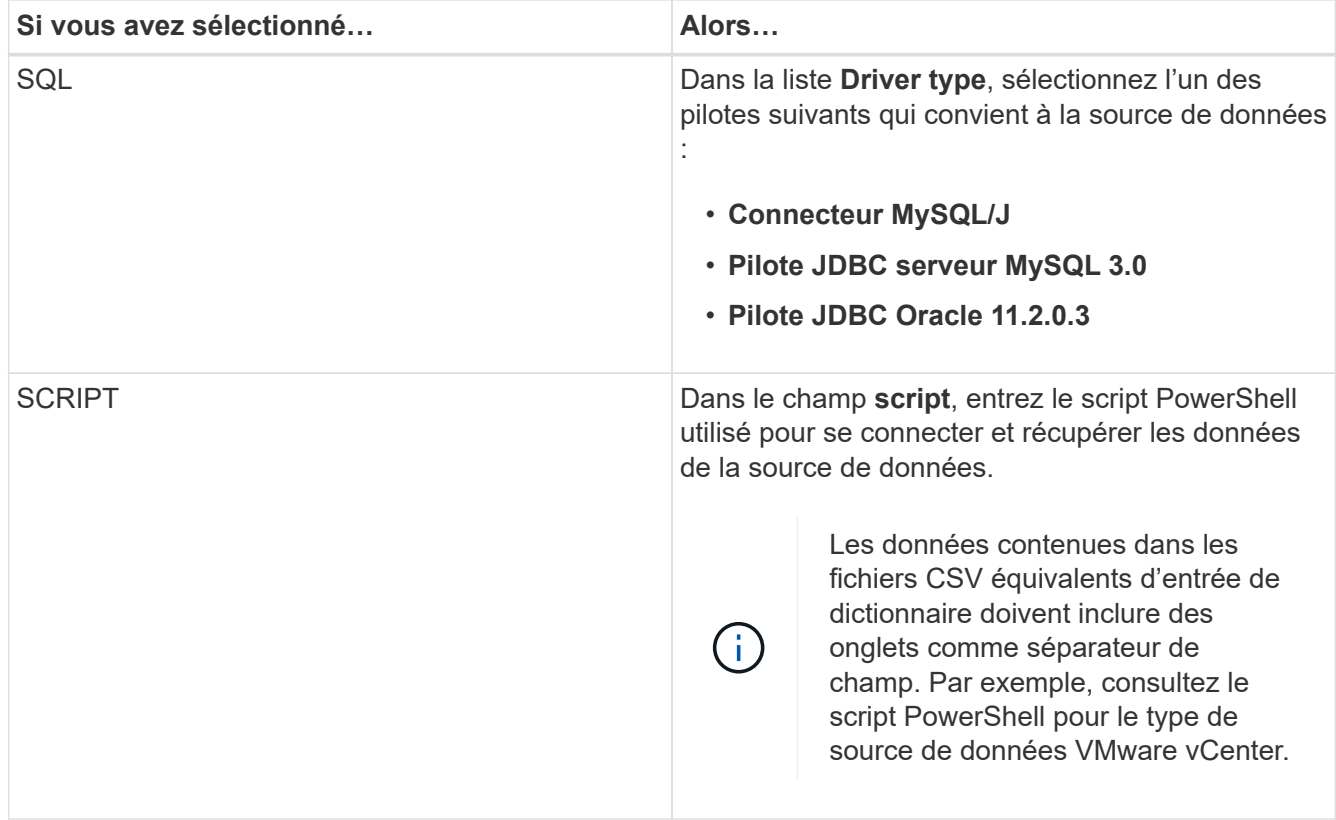

#### 6. Cliquez sur **Enregistrer**.

### **Créer une commande**

Vous pouvez créer une commande WFA pour mener à bien une tâche spécifique dans votre workflow, si aucune commande WFA prédéfinie n'est adaptée à cette tâche.

#### **Ce dont vous avez besoin**

Vous devez savoir comment écrire le code requis pour la commande à l'aide de PowerShell ou Perl.

#### **Étapes**

- 1. Cliquez sur **Workflow Design** > **commandes**.
- 2. Cliquez sur co dans la barre d'outils.
- 3. Dans l'onglet **Propriétés** de la boîte de dialogue **Nouvelle définition de commande**, entrez ou sélectionnez les détails requis dans les champs **Nom**, **Description** et **délai**.
	- a. Dans le champ **String Representation**, entrez une représentation de chaîne pour la commande à l'aide de la syntaxe MVEL.

VolumeName + "=>" + SnapshotName

La représentation de chaîne d'une commande est utilisée pour afficher les informations que vous souhaitez voir dans la conception du flux de travail lors de la planification et de l'exécution. Vous devez utiliser uniquement les paramètres de la commande dans la représentation de chaîne pour une commande.

a. **Facultatif:** si vous créez une commande wait, sélectionnez **Wait for condition** dans la section **Command type** et définissez la valeur requise dans le champ **Waiting interval (s)**.

- 4. Dans l'onglet **Code**, effectuez les opérations suivantes :
	- a. Sélectionnez le langage de script requis pour la commande dans la liste **langage script**.

Vous pouvez cliquer sur + et sélectionner une autre langue pour la commande.

b. Entrez le code approprié pour la commande dans l'onglet langue sélectionnée.

Si vous souhaitez utiliser le type de mot de passe pour les entrées utilisateur dans le script PowerShell, vous devez créer un alias pour le paramètre et inclure \_Password dans l'attribut. Pour le script Perl, vous pouvez spécifier le type comme **Mot de passe** dans l'onglet **Paramètres Définition**.

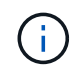

Les caractères spéciaux suivants ne sont pas pris en charge dans l'éditeur de commandes : « < », « & amp » et les balises XML « < > ».

```
param (
    [parameter(Mandatory=$false, HelpMessage="Specify an AD administrator
password.")]
    [Alias("ADAdminPassword_Password")] [string]$ADAdminPassword
)
```
- 5. Dans l'onglet **Paramètres Définition**, effectuez les opérations suivantes :
	- a. Cliquez sur **découvrir les paramètres** pour remplir la table de définition des paramètres.

Les paramètres et leurs attributs sont extraits du code et affichés dans le tableau. Par exemple, les paramètres Array et VolumeName sont extraits du code suivant :

```
param (
    [parameter(Mandatory=$true, HelpMessage="Array name or IP address")]
    [string]$Array,
    [parameter(Mandatory=$true, HelpMessage="Volume name")]
    [string]$VolumeName,
)
```
a. Cliquez sur la colonne de description des paramètres pour modifier la description.

Vous ne pouvez pas modifier un autre champ de cet onglet.

- 6. Dans l'onglet **mappage des paramètres**, effectuez les opérations suivantes pour chaque paramètre :
	- a. Dans la colonne **Type**, sélectionnez l'objet de dictionnaire approprié.
	- b. Dans la colonne **attribut** , entrez ou sélectionnez les attributs appropriés pour l'objet dictionnaire dans la liste.

Après avoir saisi un attribut, vous pouvez entrer un point (.) et inclure un autre attribut de cet objet.

Entrez cm\_storage.volume comme type et aggregate.name Comme attribut pour le paramètre

AggregateName.

c. Dans la colonne **Nom d'objet**, entrez un nom d'objet.

Le nom de l'objet est utilisé pour regrouper les paramètres sous un onglet dans la boîte de dialogue Paramètres pour <commande> lorsque vous spécifiez les détails de la commande dans un flux de travail.

Les paramètres non mappés s'affichent dans l'onglet **autres paramètres** de la boîte de dialogue Paramètres pour <commande> lorsque vous spécifiez les détails de la commande dans un flux de travail.

- 7. Dans l'onglet **réservation**, entrez un script de réservation à l'aide de requêtes SQL pour réserver les ressources requises par la commande lors d'une exécution de workflow planifiée :
	- a. **Facultatif:** dans le champ **réservation représentation**, entrez une représentation de chaîne pour la réservation à l'aide de la syntaxe MVEL.

`"Ajouter une règle pour le libellé SnapMirror `

" + SnapMirrorLabel + "[.code] À la règle SnapMirror `

" + PolicyName + "`"

La représentation de chaîne est utilisée pour afficher les détails des ressources réservées dans la fenêtre Réservations.

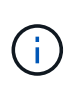

Le script de réservation ne doit pas effectuer d'opération sur les bases de données, à l'exception des cm Storage, cm performance, stockage, performance, vc, et des schémas personnalisés.

8. **Facultatif:** dans l'onglet **Verification**, entrez une requête SQL pour vérifier si la commande a affecté les sources de données et le cache WFA comme prévu afin que la réservation puisse être supprimée.

La requête SQL que vous entrez ne peut être que constituée d'instructions de SÉLECTION SQL.

- a. Cliquez sur **Test Verification** pour tester le script de vérification.
- b. Dans la boîte de dialogue **Vérification**, entrez les paramètres de test requis.
- c. Si vous ne souhaitez pas utiliser les données de réservation pour tester le script de vérification, effacez le champ **use \*réservation data in test**.
- d. Cliquez sur **Test**.
- e. Après avoir vérifié le résultat du test, fermez la boîte de dialogue.
- 9. Cliquez sur **Test** pour tester la commande.
- 10. Dans la boîte de dialogue **Test Command <nom de la commande>**, cliquez sur **Test**.

Le résultat du test s'affiche dans la section messages du journal de la boîte de dialogue.

11. Cliquez sur **Enregistrer**.

#### **Testez le script de réservation pour les commandes**

Vous pouvez tester les scripts de réservation que vous avez écrits pour les commandes

OnCommand Workflow Automation (WFA) sur la base de données de jeux de données afin de vous assurer que les scripts fonctionnent correctement et qu'ils n'affectent pas les tables de base de données WFA.

#### **Description de la tâche**

Le chemin d'installation par défaut de WFA est utilisé dans cette procédure. Si vous avez modifié l'emplacement par défaut lors de l'installation, vous devez utiliser le chemin d'installation WFA modifié.

#### **Étapes**

- 1. Ouvrez une invite de commandes sur le serveur WFA et modifiez les répertoires à l'emplacement suivant : c:\Program Files\NetApp\WFA\mysql\bin
- 2. Créer un dump de la base de données WFA à l'aide de la commande suivante : mysqldump -u wfa -pWfa123 --single-transaction --skip-add-drop-table database tables> dump\_location

Commande pour créer un dump des tables de base de données cm\_Storage : mysqldump -u wfa -pWfa123 --single-transaction --skip-add-drop-table cm storage> c:\tmp\cmSt2.sql

3. Restaurez le dump que vous avez créé sur la base de données WFA Playy à l'aide de la commande suivante : mysql -u wfa -pWfa123 playground < dump\_location

mysql -u wfa -pWfa123 playground < c:\tmp\cmSt2.sql

4. Créez ou modifiez une commande WFA et écrivez le script de réservation dans l'onglet **réservation**.

Vous devez vous assurer que les scripts de réservation et de vérification n'utilisent que la base de données du terrain de jeu.

- 5. Créez ou modifiez un flux de travail, incluez la commande dans le flux de travail, puis exécutez le flux de travail.
- 6. Vérifiez que les scripts de réservation et de vérification fonctionnent comme prévu.

Le processus d'acquisition de la source de données WFA ne met pas à jour la base de données du terrain de jeu. Vous devez supprimer manuellement les réservations créées par la commande.

## **Créer un viseur**

Vous pouvez créer un outil de recherche WFA qui peut rechercher des ressources si il n'existe pas de outil de recherche WFA prédéfini adapté pour rechercher les ressources requises.

#### **Ce dont vous avez besoin**

Vous devez avoir créé les filtres requis qui sont utilisés dans le Finder.

#### **Étapes**

- 1. Cliquez sur **Workflow Design** > **Finders**.
- 2. Cliquez sur c dans la barre d'outils.
- 3. Dans l'onglet **Propriétés** de la boîte de dialogue **Nouveau Finder**, entrez ou sélectionnez les détails requis dans les champs **Nom**, **Type** et **Description**.

4. Dans l'onglet **filtres**, sélectionnez les filtres requis dans la liste **filtres disponibles** et cliquez sur  $\Box$ 

Vous pouvez ajouter ou supprimer des filtres en fonction de vos besoins.

- 5. Dans l'onglet attributs renvoyés, sélectionnez les attributs requis pour le filtre dans la liste **Available** et cliquez sur  $\vert$
- 6. **Facultatif:** cliquez sur **Test** pour tester le Finder.
	- a. Dans la boîte de dialogue **Test Finder <FinderName>**, entrez les paramètres de test requis.
	- b. Décochez la case **utiliser les données de réservation dans test** si vous ne souhaitez pas utiliser les données de réservation pour tester le Finder.
	- c. Cliquez sur **Test**.

Le résultat du test s'affiche.

- d. Fermez la boîte de dialogue.
- 7. Cliquez sur **Enregistrer**.

## **Créer un filtre**

Vous pouvez créer un filtre WFA qui peut rechercher des ressources s'il n'existe pas de filtre WFA prédéfini adapté à la tâche.

#### **Ce dont vous avez besoin**

Vous devez connaître les syntaxes SQL appropriées pour créer le filtre.

#### **Étapes**

- 1. Cliquez sur **Workflow Design** > **Filters**.
- 2. Cliquez sur co dans la barre d'outils.
- 3. Dans l'onglet **Propriétés** de la boîte de dialogue **Nouveau filtre**, entrez ou sélectionnez les détails requis dans les champs **Nom**, **Type de dictionnaire** et **Description**.
- 4. Dans l'onglet **Query**, entrez la requête SQL appropriée pour le filtre.

Vous devez entrer une requête SQL unique et utiliser éventuellement des paramètres d'entrée. Vous devez utiliser la syntaxe suivante pour utiliser un paramètre d'entrée : \$ { ParameterName }.

```
SELECT
      array.ip
FROM
      storage.array
WHERE
    array.name = '§{ArrayName}
```
5. Cliquez sur **Actualiser** pour remplir la table **Paramètres d'entrée** et la liste **attributs renvoyés**.

Ces informations sont obtenues à partir de la requête SQL que vous avez saisie. Par exemple, si vous utilisez l'exemple de requête SQL de l'étape précédente, ip s'affiche dans attributs retournés et ArrayName s'affiche dans Paramètres d'entrée. Vous pouvez modifier les entrées dans les colonnes **Label** et **Description**.

- 6. **Facultatif:** cliquez sur **Test** pour tester le filtre.
	- a. Dans la boîte de dialogue **Test Filter <FilterName>**, entrez les paramètres de test requis.
	- b. Décochez la case **utiliser les données de réservation dans test** si vous ne souhaitez pas utiliser les données de réservation pour tester le filtre.
	- c. Cliquez sur **Test**.

Le résultat du test s'affiche.

- d. Fermez les boîtes de dialogue.
- 7. Cliquez sur **Enregistrer**.

## **Créer une entrée de dictionnaire**

Vous pouvez créer une entrée de dictionnaire WFA lorsque vous souhaitez définir un nouveau type d'objet et sa relation dans votre environnement de stockage.

#### **Étapes**

- 1. Cliquez sur **conception de la source de données** > **Dictionnaire**.
- 2. Cliquez sur **d** dans la barre d'outils.
- 3. Dans la boîte de dialogue **Nouvelle entrée de dictionnaire**, entrez les détails requis dans les champs **Nom du type d'objet** et **Description**.
- 4. Pour le champ **Schéma**, effectuez l'une des opérations suivantes :
	- Sélectionnez un schéma disponible dans la liste.
	- Cliquez sur **Ajouter un nouveau schéma**, entrez le **Nom du schéma** requis dans la boîte de dialogue Nouveau schéma, puis cliquez sur **Ajouter**.
- 5. Cliquez sur **Ajouter ligne** et procédez comme suit pour décrire l'attribut :
	- a. Cliquez sur la colonne **Nom** et entrez le nom de l'attribut.
	- b. Dans la colonne **Type**, sélectionnez le type requis.

La colonne **String Length** est renseignée et modifiable si vous avez sélectionné la chaîne comme type. En outre, la colonne **valeurs** est modifiable si vous avez sélectionné **enum** comme type.

c. Sélectionnez les cases à cocher appropriées pour l'attribut dans Natural Key, To be Cached, et Can be Null columns.

Si vous avez coché la case **clé naturelle**, vous ne pouvez pas cocher la case **peut être nul**.

- d. Ajoutez les attributs requis pour l'objet dictionnaire.
- e. **Facultatif:** cochez la case **les valeurs dans les colonnes de clé naturelle sont sensibles à la casse** si vous souhaitez que les touches naturelles soient sensibles à la casse.
- 6. Cliquez sur **Enregistrer**.

## **Créer une fonction**

Vous pouvez créer une fonction WFA qui peut être utilisée comme utilitaire, en l'absence de fonction WFA prédéfinie qui ne convient pas à votre tâche.

#### **Ce dont vous avez besoin**

Vous devez connaître les syntaxes MVFLEX expression Language (MVEL) pour créer une fonction.

#### **Description de la tâche**

Vous devez inclure les éléments suivants pour les définitions de fonction :

• Nom : nom de la fonction

Vous ne devez pas utiliser de mot réservé dans la syntaxe MVEL. Chaque fonction doit avoir un nom unique.

• Définition MVEL : chaîne spécifiant la syntaxe MVEL de la définition de fonction

#### **Étapes**

- 1. Cliquez sur **Workflow Design** > **fonctions**.
- 2. Cliquez sur co dans la barre d'outils.
- 3. Dans la boîte de dialogue **Nouvelle fonction**, entrez ou sélectionnez les détails requis dans les champs **description de fonction** et **définition de fonction**.

```
def actualVolumeSize(data size, snap pct)
{
   if (snap pct < 0 ) {
        snap pct = 0;} else if (snap pct > 99) {
        snap pct = 99;  }
   div = 1 - (snap pct/100);return (int)(data_size/div);
}
```
Le champ **nom de fonction** est renseigné à partir des données utilisées dans la syntaxe MVEL.

- 4. **Facultatif:** cliquez sur **Test** pour tester la fonction :
	- a. Dans la section **expression** de la boîte de dialogue **Test**, entrez l'expression de fonction requise.

actualVolumeSize(600, 1)

b. Cliquez sur **Test**.

Le résultat du test s'affiche.

c. Fermez la boîte de dialogue.

5. Cliquez sur **Enregistrer**.

## **Créer un modèle**

Vous pouvez créer un modèle qui peut être utilisé comme modèle pour remplir des attributs dans les détails de la commande.

#### **Étapes**

- 1. Cliquez sur **Workflow Design** > **modèles**.
- 2. Cliquez sur  $\bullet$  dans la barre d'outils.
- 3. Dans la boîte de dialogue **Nouveau modèle** , entrez ou sélectionnez les détails requis dans les champs **Nom**, **Type** et **Description**.

La table attributs est renseignée en fonction de l'objet dictionnaire que vous avez sélectionné dans le champ **Type**.

- 4. Cliquez sur la colonne valeur de chaque attribut et effectuez l'une des opérations suivantes :
	- Saisissez ou sélectionnez la valeur requise dans la liste.
	- Entrez une entrée utilisateur—par exemple, \$size pour la saisie utilisateur de taille.
- 5. Cliquez sur **Enregistrer**.

## **Créez une requête de cache**

Vous pouvez définir une requête de cache lorsque vous souhaitez mettre en cache des informations sur un objet de dictionnaire dans la base de données WFA à partir d'un type de source de données. Vous pouvez créer une requête de cache et l'associer à une entrée de dictionnaire et à un ou plusieurs types de source de données, tels que Active IQ Unified Manager 6.1.

#### **Ce dont vous avez besoin**

Vous devez connaître les syntaxes SQL appropriées pour créer une requête de cache.

#### **Étapes**

- 1. Cliquez sur **Data Source Design** > **cache Queries**.
- 2. Cliquez sur **d** dans la barre d'outils.
- 3. Dans la boîte de dialogue **Add cache Query**, sélectionnez l'entrée de dictionnaire et le type de source de données requis.
- 4. Dans la section "sélection de requête`, entrez la requête SQL appropriée.

La requête SQL suivante met en cache des informations sur l'objet de dictionnaire de disques du type de source de données Active IQ Unified Manager 6.1 :

```
SELECT
      disk.objId AS id,
      disk.name AS NAME,
      disk.uid AS uid,
      disk.effectiveInterfaceType AS TYPE,
      disk.rpm AS rpm,
    disk.homeNodeId AS home node id,
    disk.ownerNodeId AS owner node id,
      disk.model AS model,
    disk.serialNumber AS serial number,
    disk.totalBytes/1024/1024 AS size mb,
      disk.shelf AS shelf,
    disk.shelfBay AS shelf bay,
      disk.pool AS pool,
      disk.vendor AS vendor,
      LOWER(disk.raidPosition) AS raid_position,
    disk.containerTypeRaw AS container type,
      disk.clusterId AS cluster_id
FROM
      netapp_model_view.disk disk
```
5. Pour tester la requête SQL, cliquez sur **Test**.

Si vous avez sélectionné plusieurs types de source de données, la boîte de dialogue Tester la requête de cache s'ouvre et vous permet de sélectionner le type de source de données requis.

Le résultat du test s'affiche.

- 6. Fermez la boîte de dialogue.
- 7. Cliquez sur **Enregistrer**.

#### **Créer des planifications récurrentes**

OnCommand Workflow Automation (WFA) propose deux options de planification pour les flux de travail. Vous pouvez planifier l'exécution d'un workflow une fois à un moment donné ou créer des plannings récurrents et associer les planifications aux flux de travail afin que les flux de travail soient régulièrement exécutés.

#### **Description de la tâche**

Un programme que vous avez créé peut être réutilisé et associé à plusieurs flux de travail.

#### **Étapes**

- 1. Cliquez sur **exécution** > **plannings**.
- 2. Cliquez sur **dans la barre d'outils.**
- 3. Dans la boîte de dialogue **Nouveau programme**, entrez ou sélectionnez un nom, une description et une fréquence pour le programme.

Pour la fréquence, vous devez entrer l'heure au format 24 heures. L'heure du serveur WFA est appliquée aux planifications.

4. Cliquez sur **OK**.

#### **Une fois que vous avez terminé**

- Vous pouvez associer le planning à un flux de travail lorsque vous exécutez le flux de travail en utilisant l'option **Exécuter de façon récurrence**.
- Vous pouvez afficher les détails d'un flux de travail et son association avec un programme en cliquant sur **exécution** > **plannings récurrents**.

La planification des ressources et de l'exécution des workflows planifiés une fois est effectuée immédiatement lorsque les flux de travail sont planifiés. Toutefois, la planification de ressources et d'exécution des flux de travail avec un planning récurrent se produit à l'heure planifiée et non à l'heure où la planification est associée à un flux de travail.

## **Définir des règles de filtre**

Vous pouvez définir un ensemble de règles de filtrage des ressources d'entrée du dictionnaire telles que les unités vFiler, les agrégats et les machines virtuelles. Vous pouvez personnaliser les règles des flux de travail existants et des nouveaux flux de travail pendant que vous les créez.

#### **Étapes**

- 1. Connectez-vous à WFA via un navigateur Web en tant qu'administrateur.
- 2. Cliquez sur **Workflow Design** > **Workflow**.
- 3. Dans la fenêtre **Workflow**, double-cliquez sur le flux de travail à modifier.

La fenêtre Workflow <nom du flux de travail> s'affiche.

4. Définissez un ensemble de règles en choisissant l'une des options suivantes :

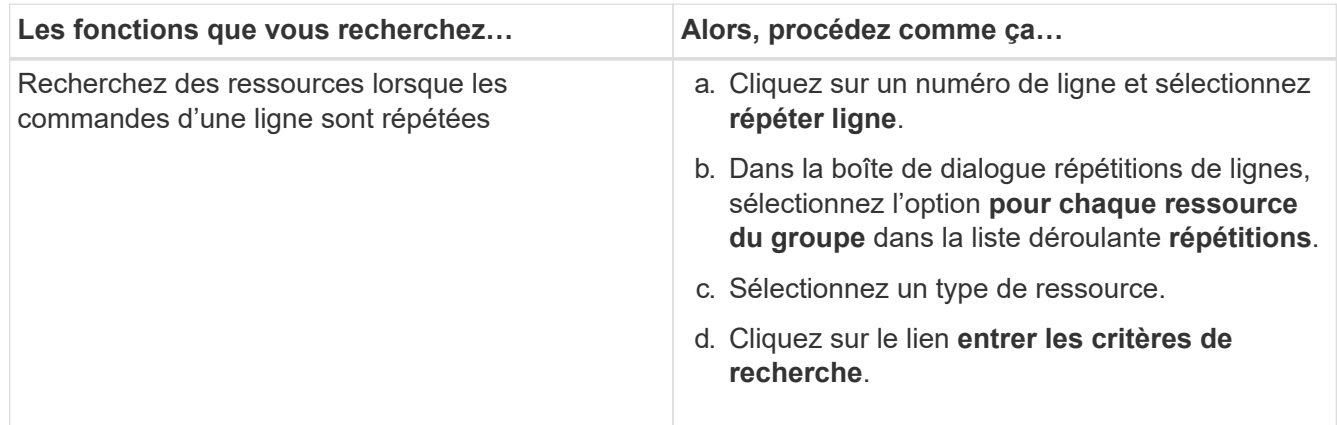

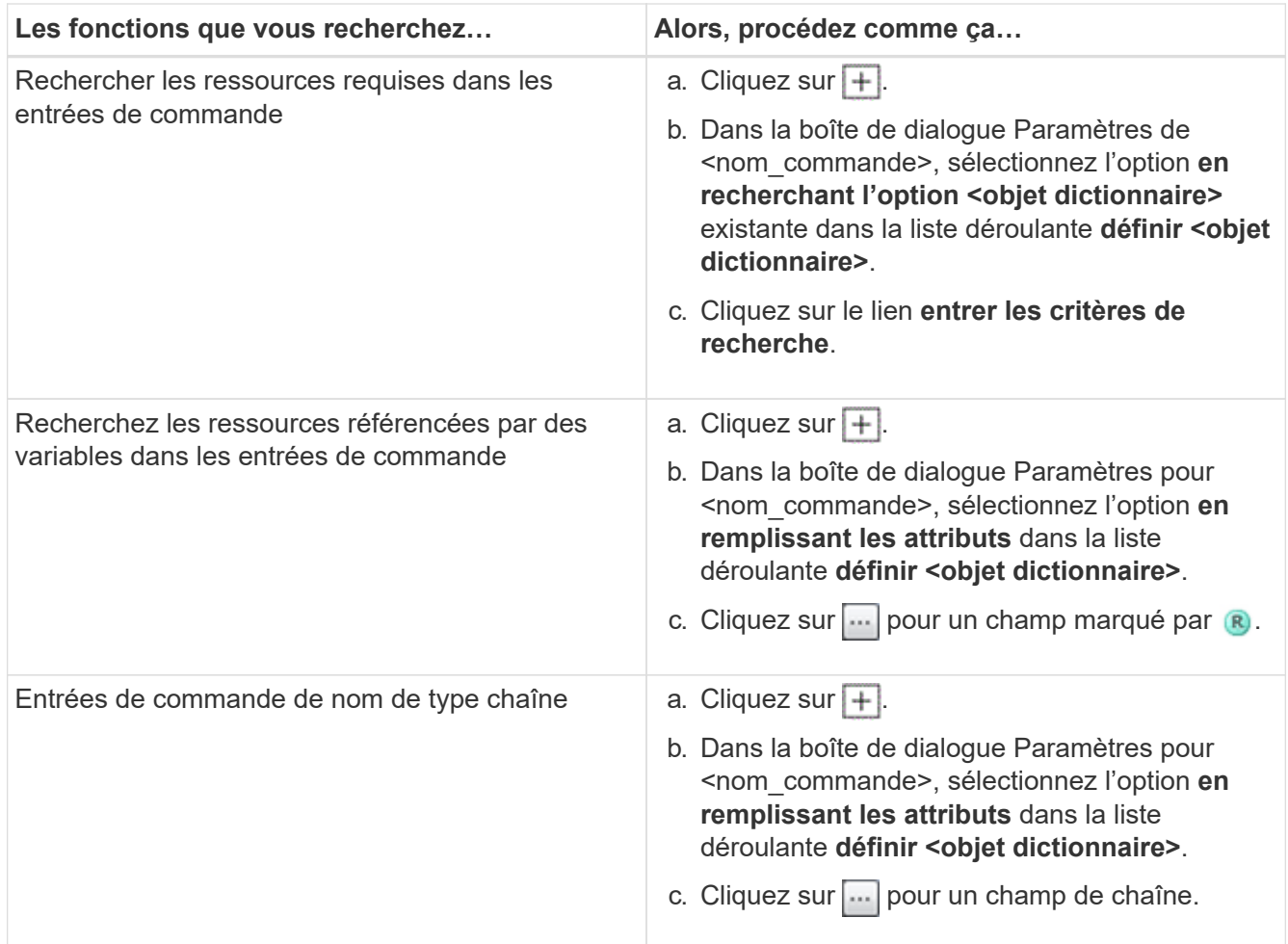

5. Dans la boîte de dialogue **Resource Selection** (sélection de ressources\*), cochez la case **Define filter rules** (définir les règles de filtre\*).

Si vous avez sélectionné l'une des options dans la liste déroulante Finder de la boîte de dialogue sélection de ressources, la case définir les règles de filtre est désactivée. La valeur du Finder doit être définie sur « aucun » pour que les règles de filtre définies soient activées.

6. Entrez l'attribut, l'opérateur et la valeur de la règle.

La valeur doit être fournie avec des guillemets simples. Les règles de filtre peuvent contenir un ou plusieurs groupes.

7. Cliquez sur **OK**.

## **Ajouter des points d'approbation**

Vous pouvez ajouter un point d'approbation en tant que point de contrôle dans un flux de travail pour interrompre l'exécution du flux de travail et le reprendre en fonction de votre approbation. Vous pouvez utiliser des points d'approbation pour l'exécution incrémentielle d'un flux de travail, où les sections du flux de travail sont exécutées uniquement après qu'une condition donnée est remplie, par exemple lorsque la section suivante doit être approuvée ou lorsque l'exécution de la première section est validée.

#### **Étapes**

- 1. Connectez-vous à WFA via un navigateur Web en tant qu'architecte ou administrateur.
- 2. Cliquez sur **Workflow Design** > **Workflow**.
- 3. Dans la fenêtre **Workflow**, double-cliquez sur le flux de travail à modifier.
- 4. Dans la fenêtre **Workflow <nom du flux de travail>**, cliquez sur le bouton **in** icône à gauche de l'étape pour laquelle vous souhaitez ajouter le point d'approbation.

Vous pouvez ajouter des points d'approbation pour une ou plusieurs étapes.

- 5. Dans la boîte de dialogue **Nouveau point d'approbation**, indiquez le commentaire et les détails de la condition.
- 6. Cliquez sur **OK**.

# **Consignes de codage pour WFA**

Vous devez connaître OnCommand Workflow Automation les directives de codage, les conventions de nommage et les recommandations générales relatives à la création d'éléments de base comme les filtres, les fonctions, les commandes et les workflows.

## **Instructions pour les variables**

Avant de créer une commande ou un type de source de données, vous devez connaître les instructions relatives aux variables PowerShell et Perl dans OnCommand Workflow Automation (WFA).

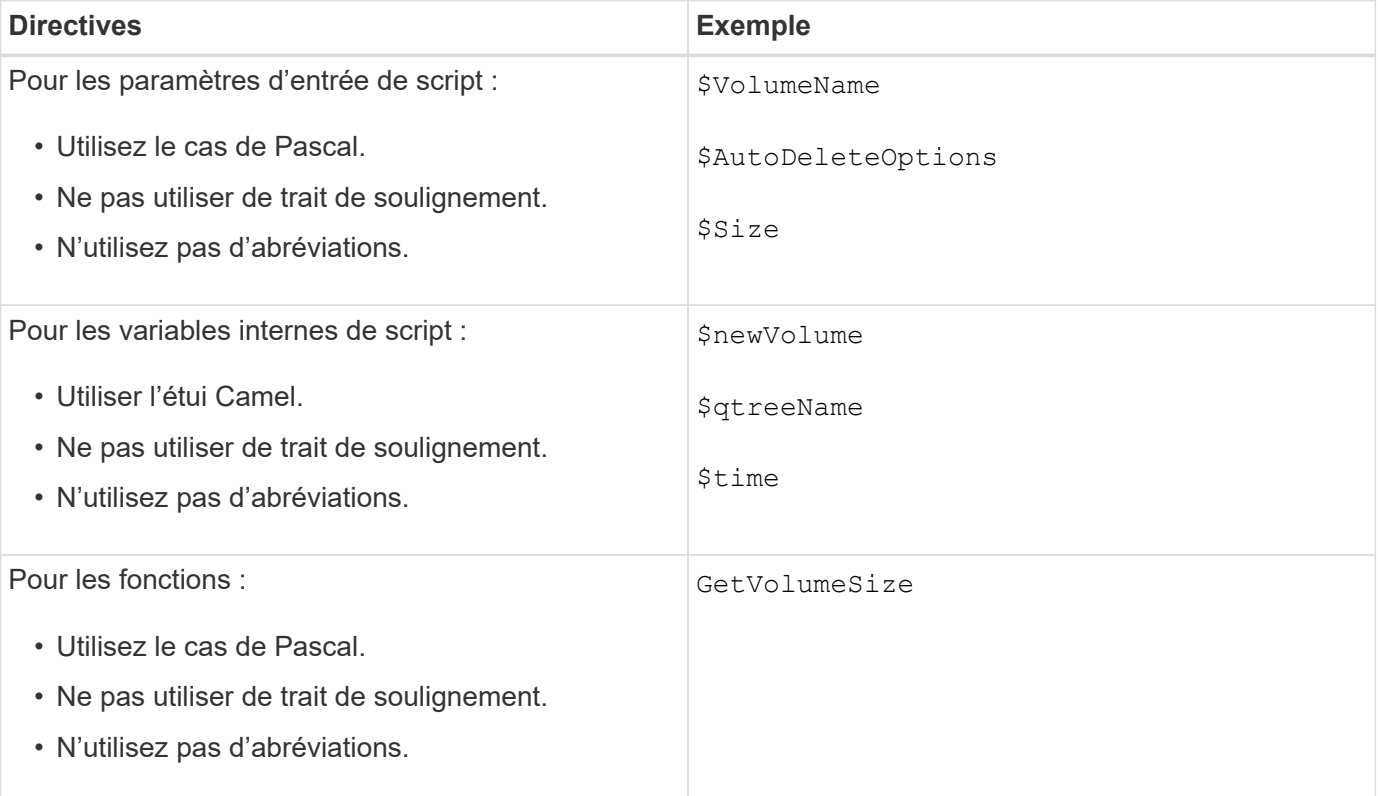

#### **Variables PowerShell**

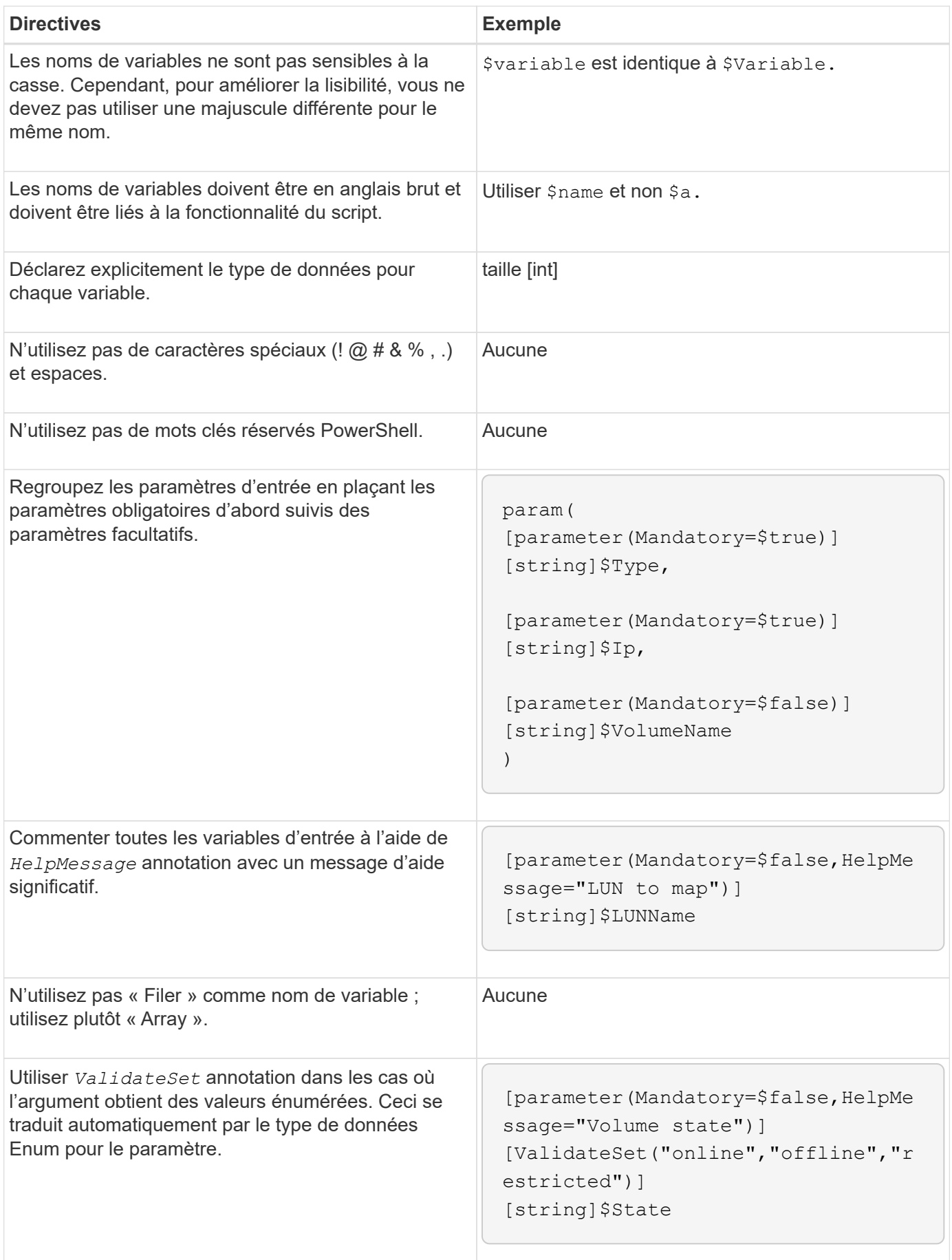

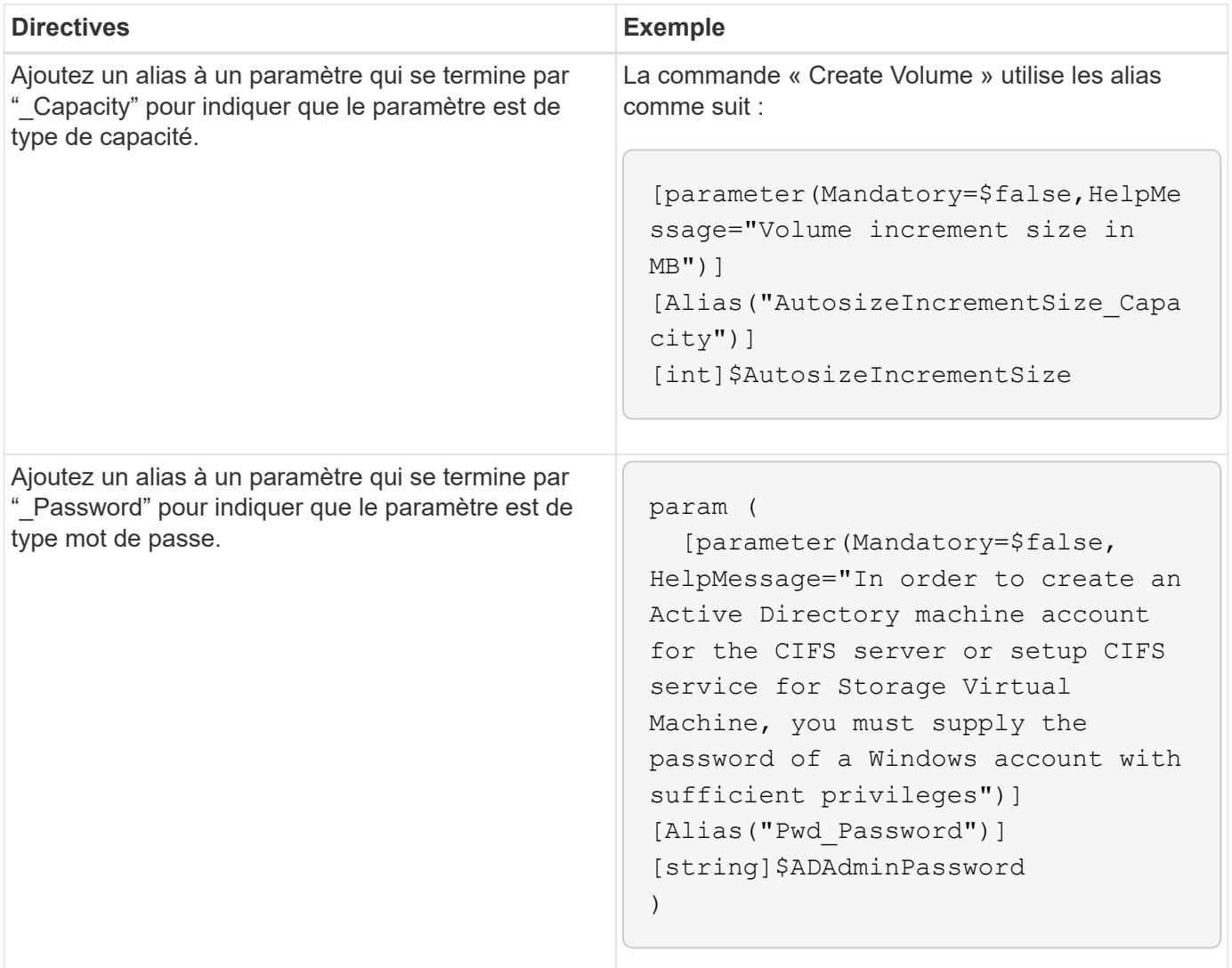

## **Variables Perl**

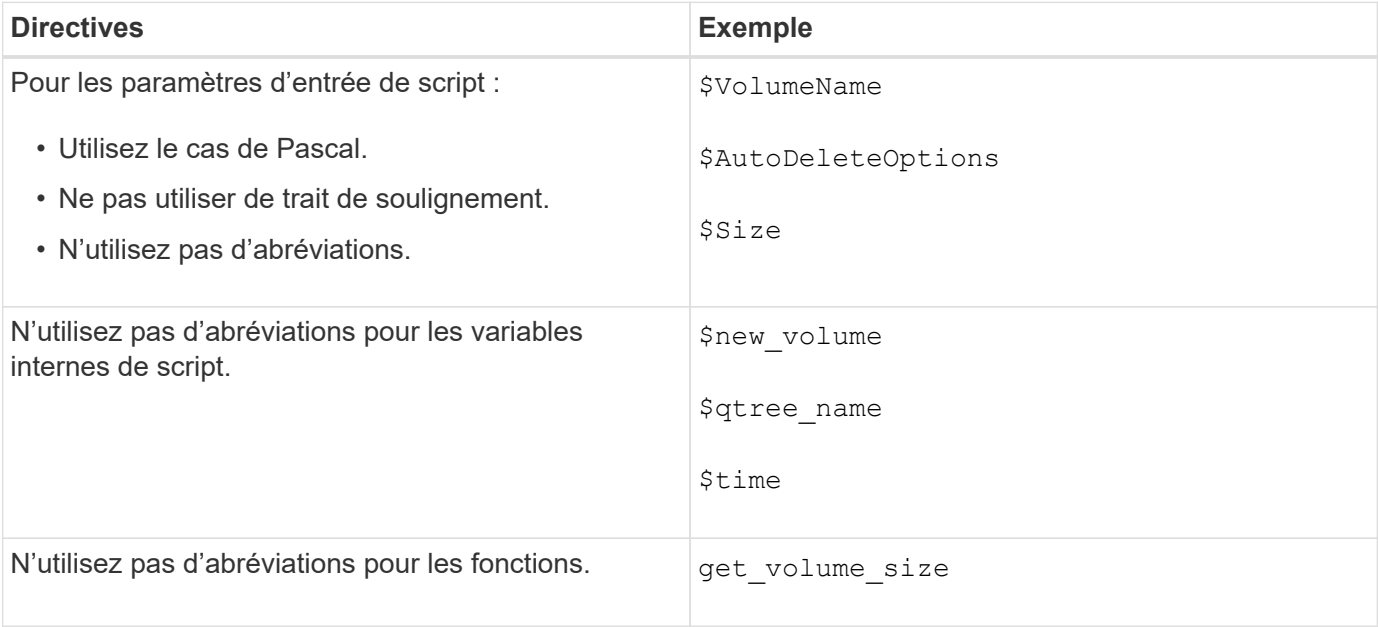

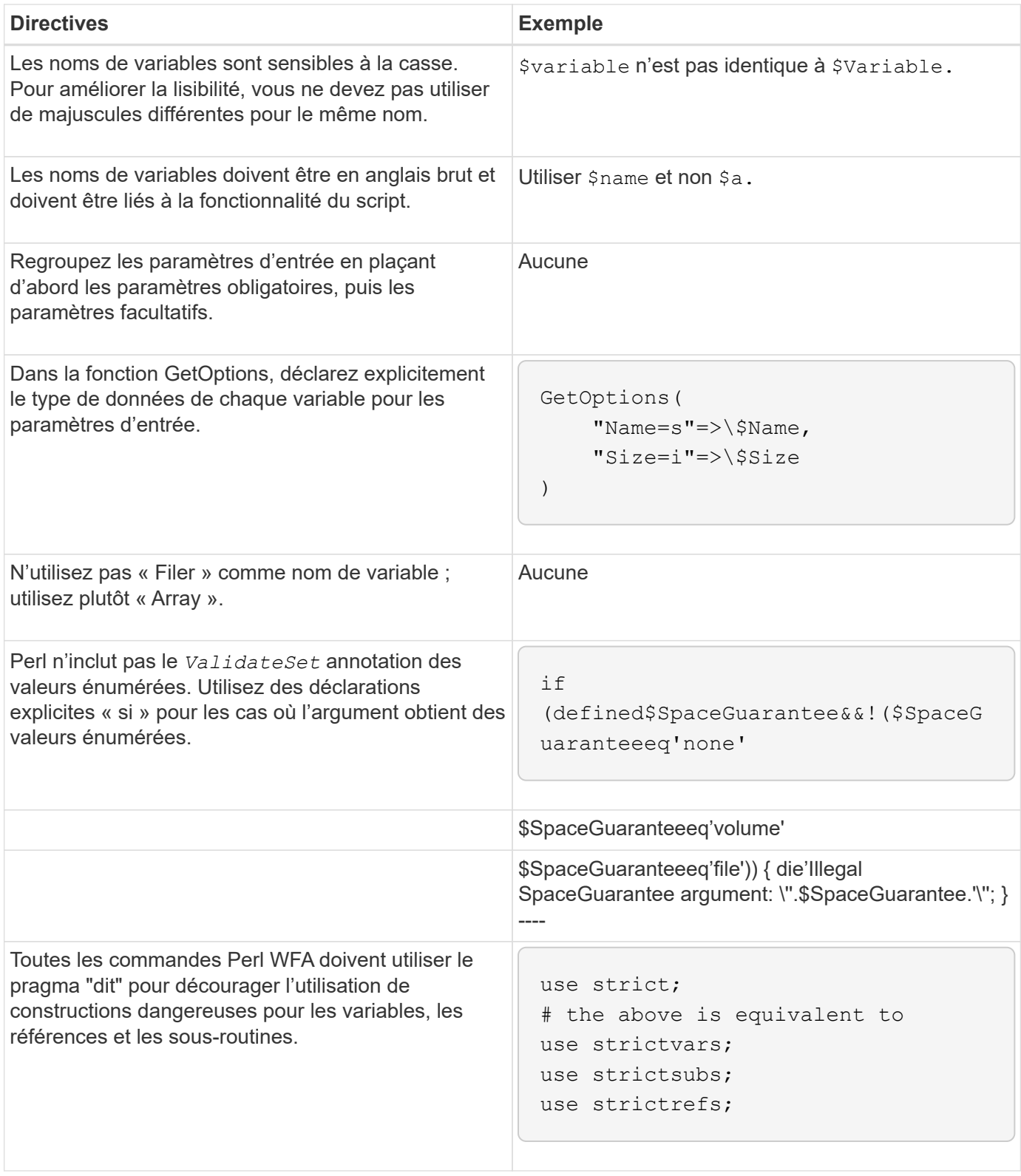

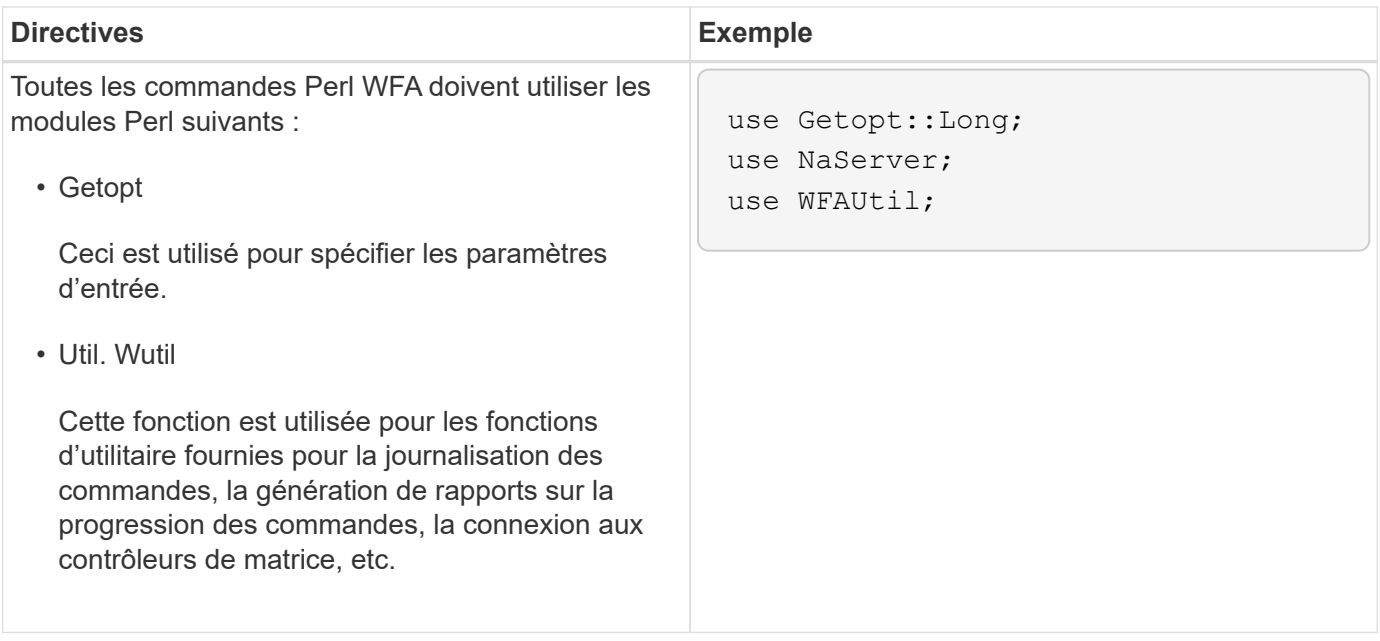

# **Directives pour la mise en retrait**

Vous devez connaître les consignes d'indentation lors de l'écriture d'un script PowerShell ou Perl pour OnCommand Workflow Automation (WFA).

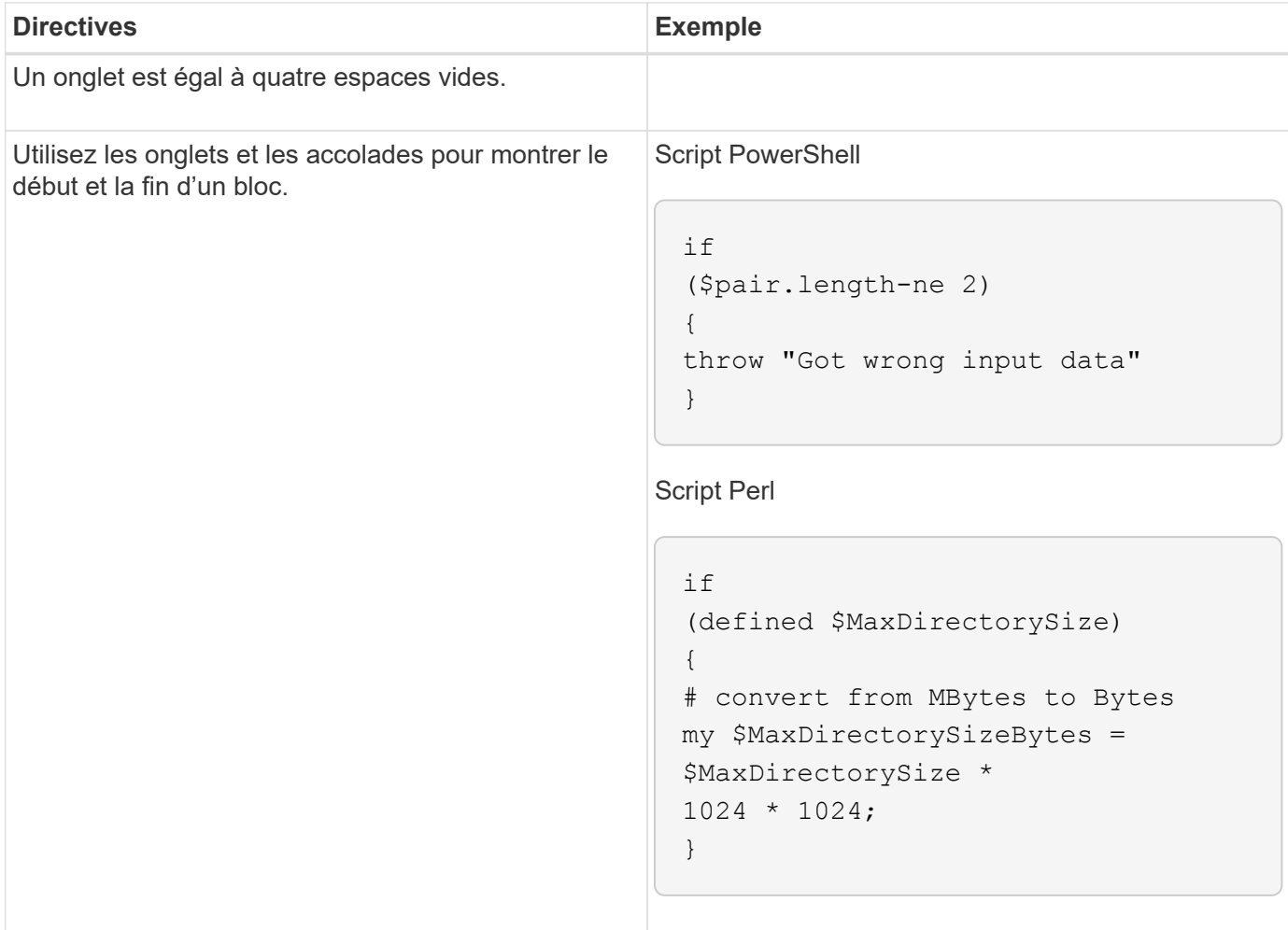

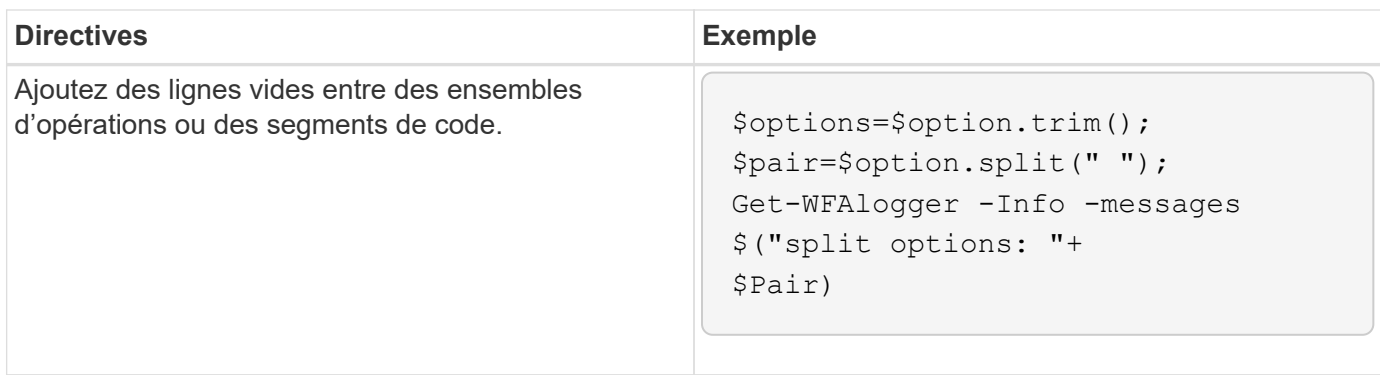

# **Lignes directrices pour les commentaires**

Vous devez connaître les instructions relatives aux commentaires PowerShell et Perl dans les scripts pour OnCommand Workflow Automation (WFA).

#### **Commentaires de PowerShell**

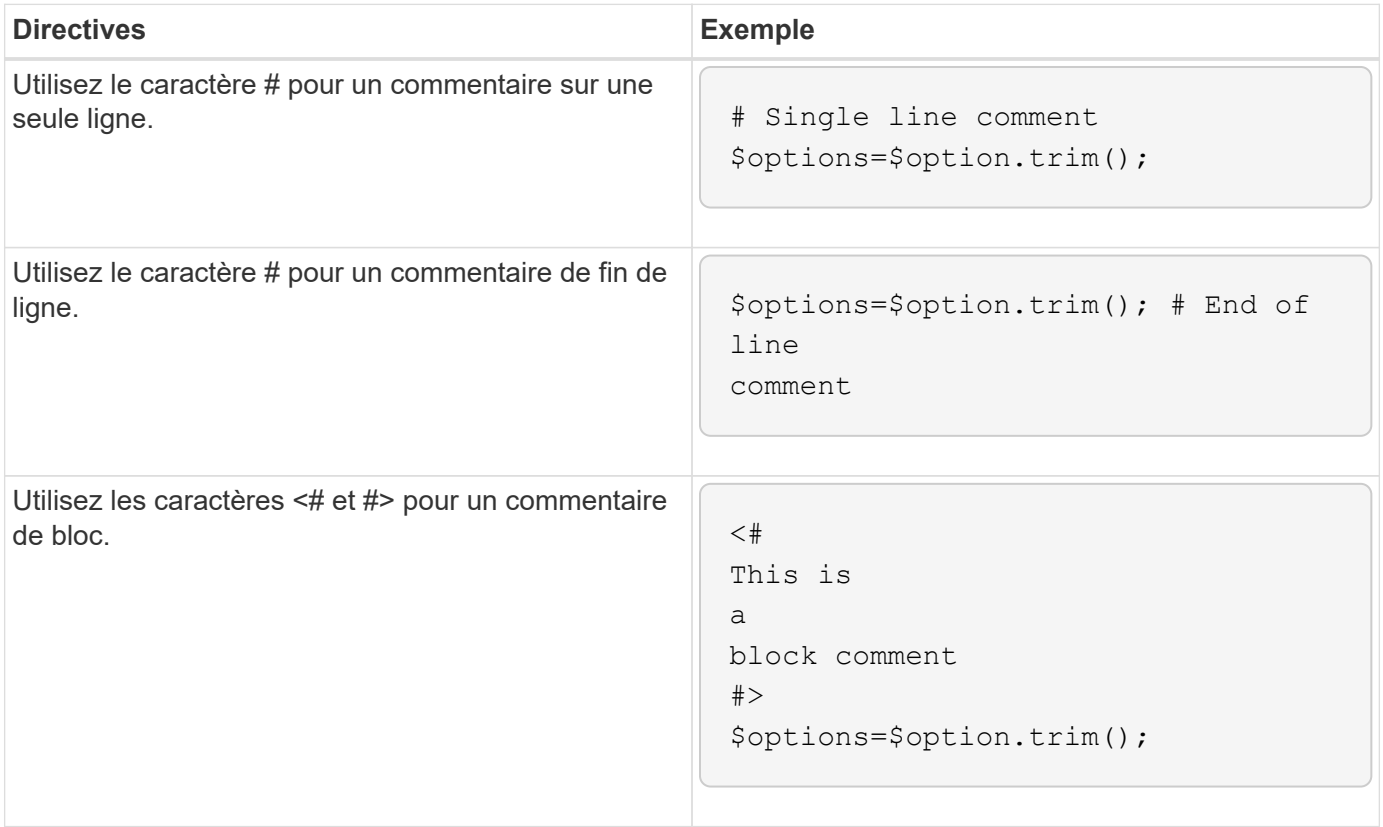

#### **Commentaires Perl**

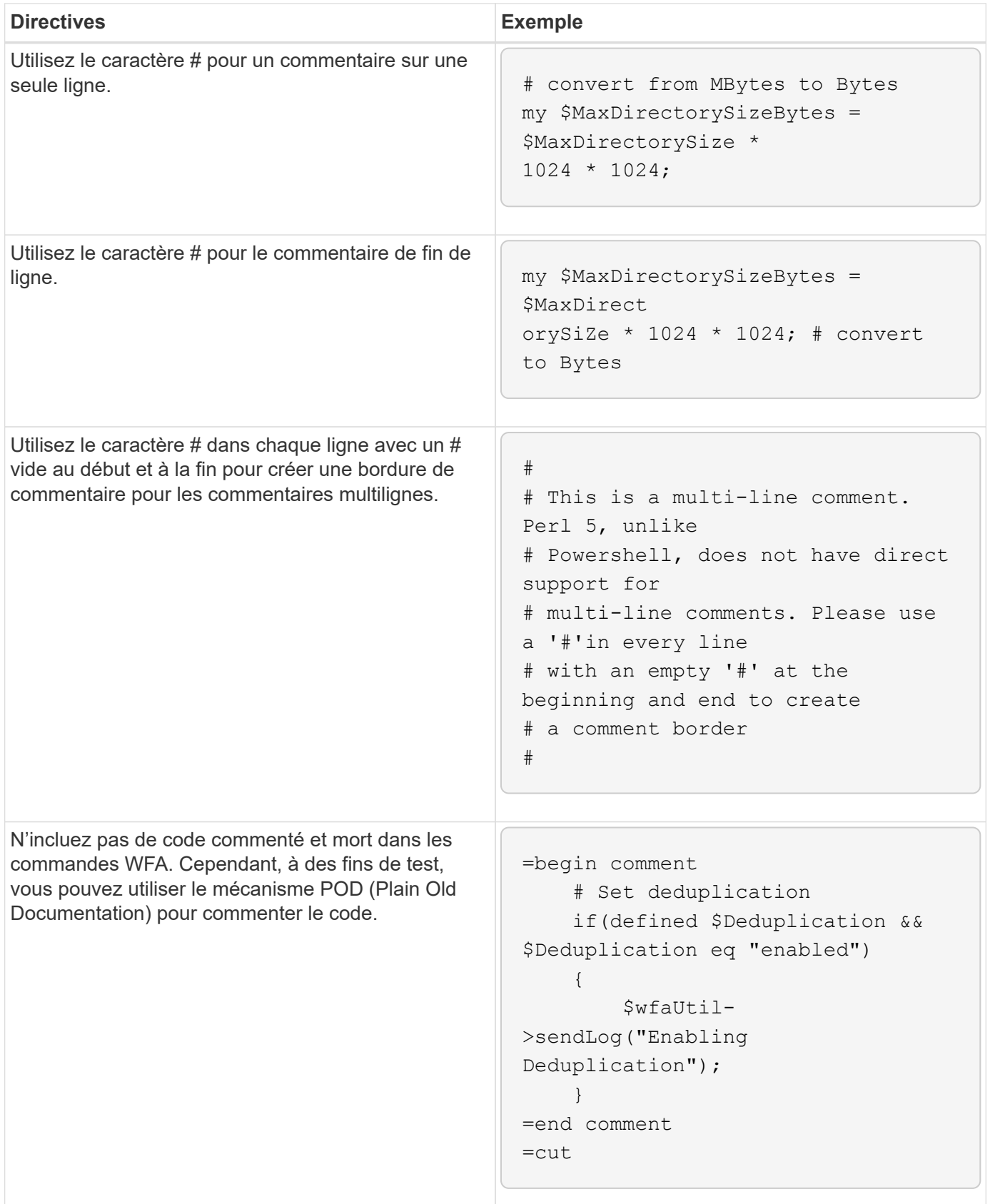

# **Instructions pour l'enregistrement**

Vous devez tenir compte des instructions à suivre pour la connexion lors de l'écriture d'un

## **La connexion PowerShell**

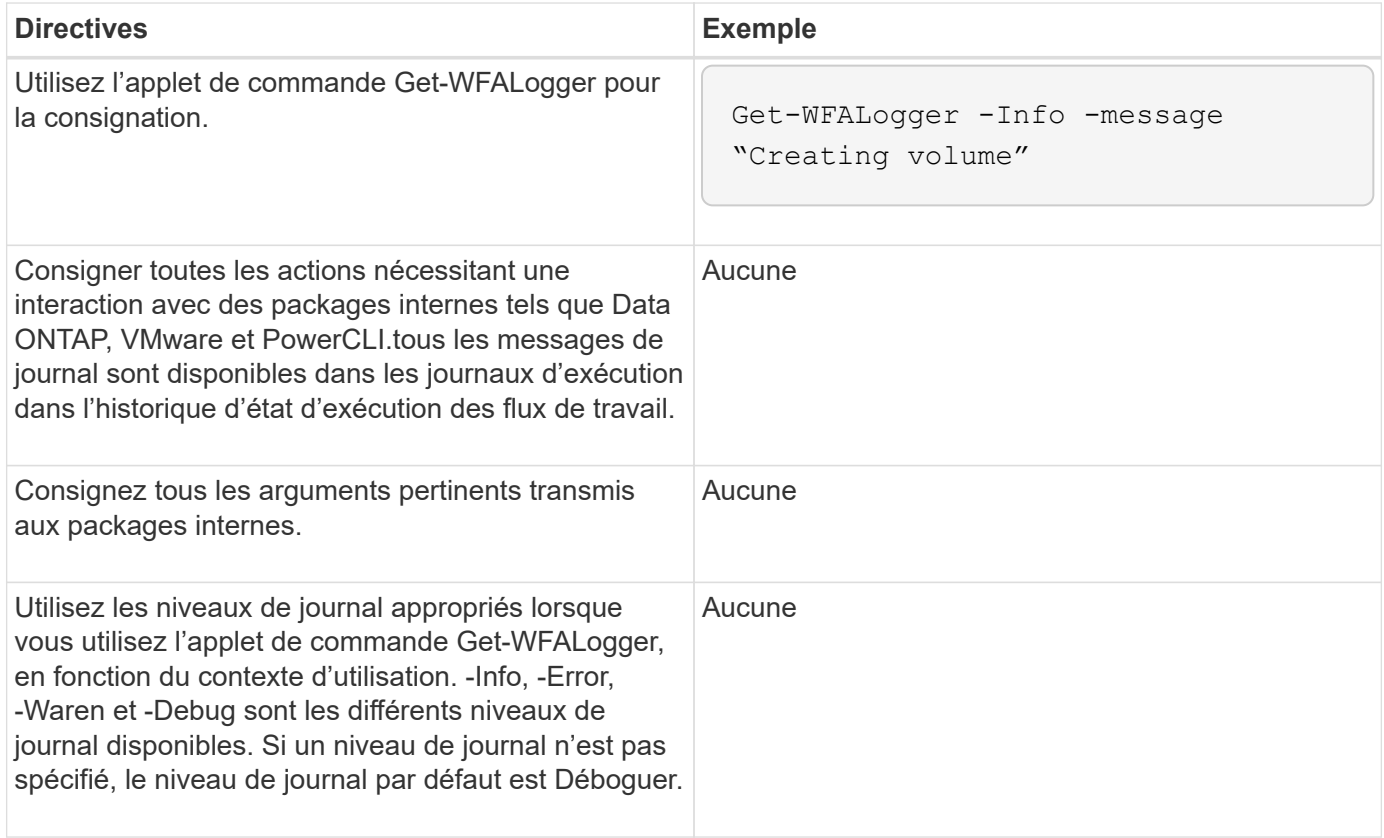

#### **Journalisation Perl**

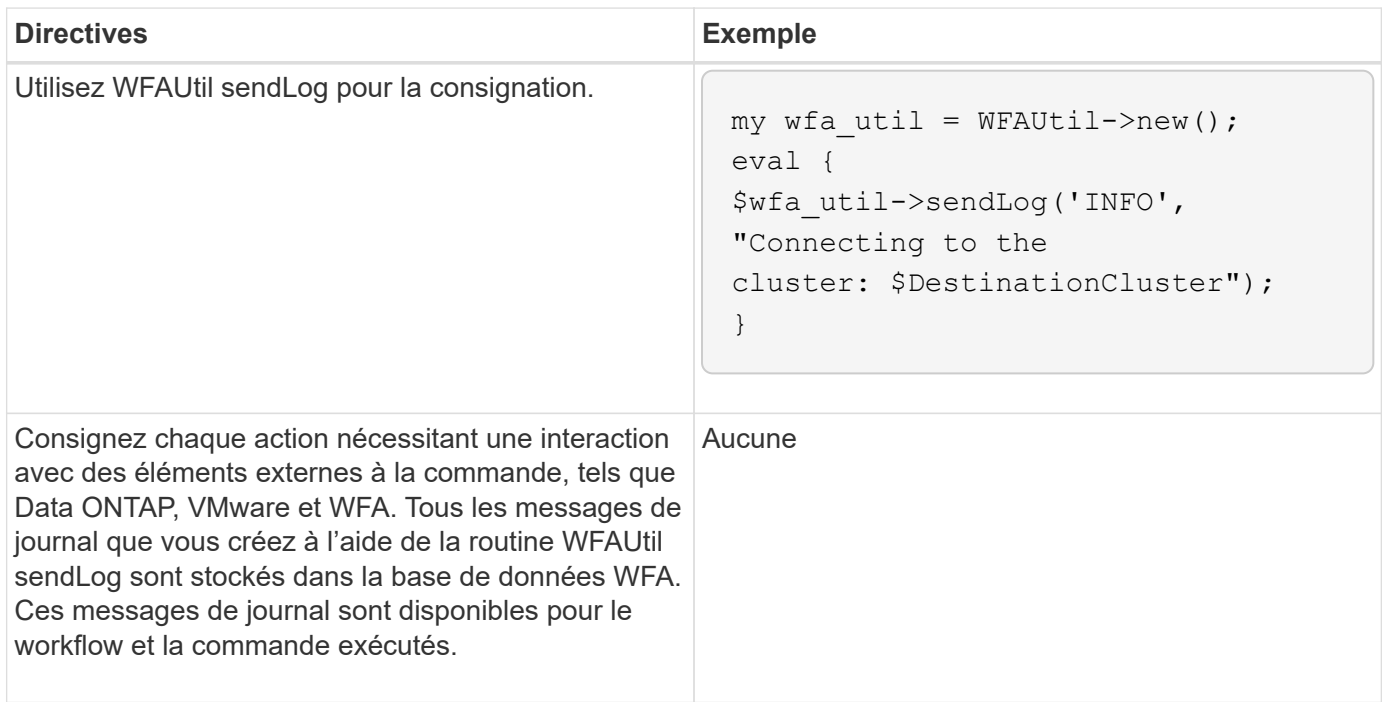

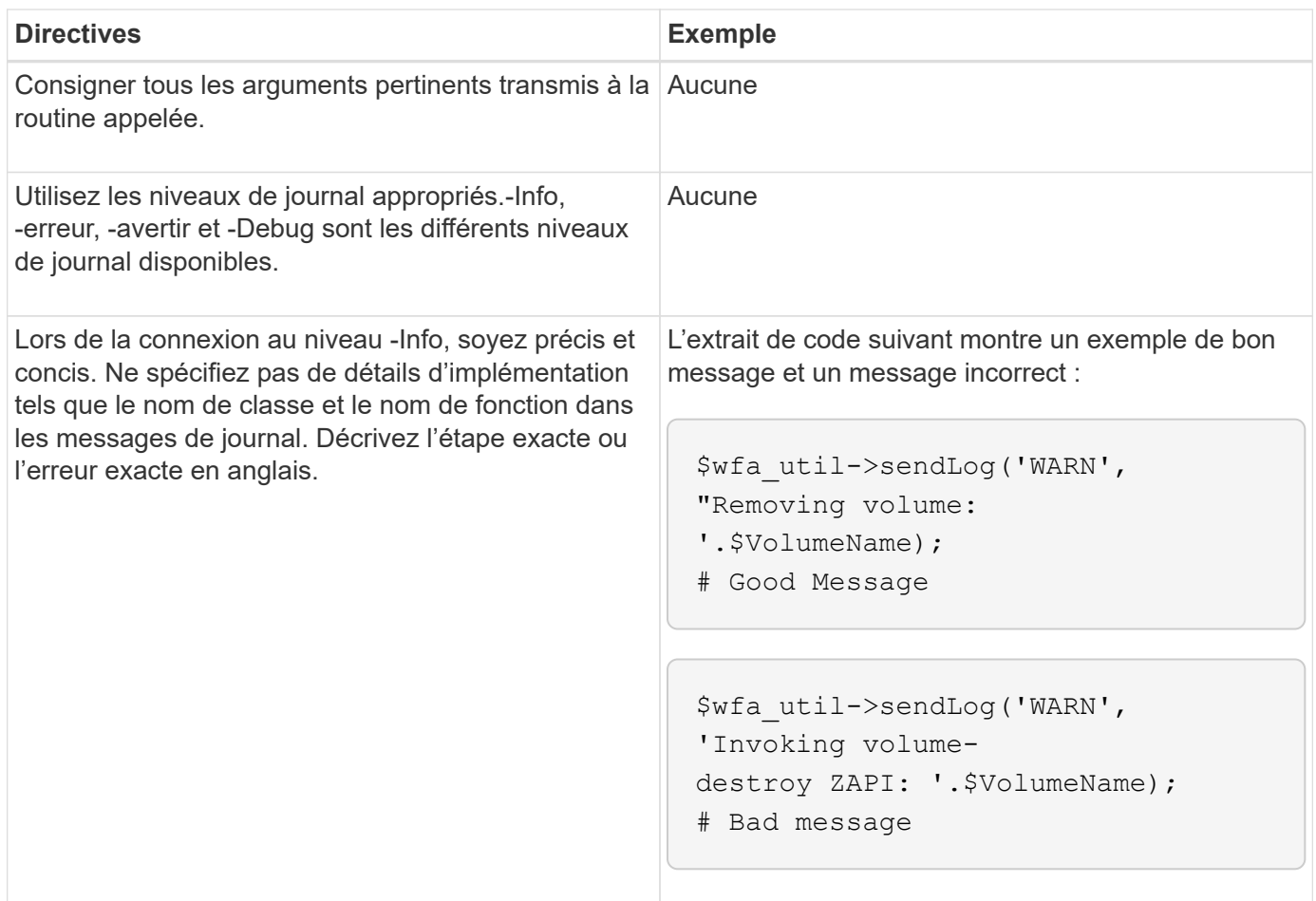

# **Consignes de gestion des erreurs**

Vous devez connaître les consignes relatives à la gestion des erreurs lors de l'écriture d'un script PowerShell ou Perl pour OnCommand Workflow Automation (WFA).

### **Gestion des erreurs PowerShell**

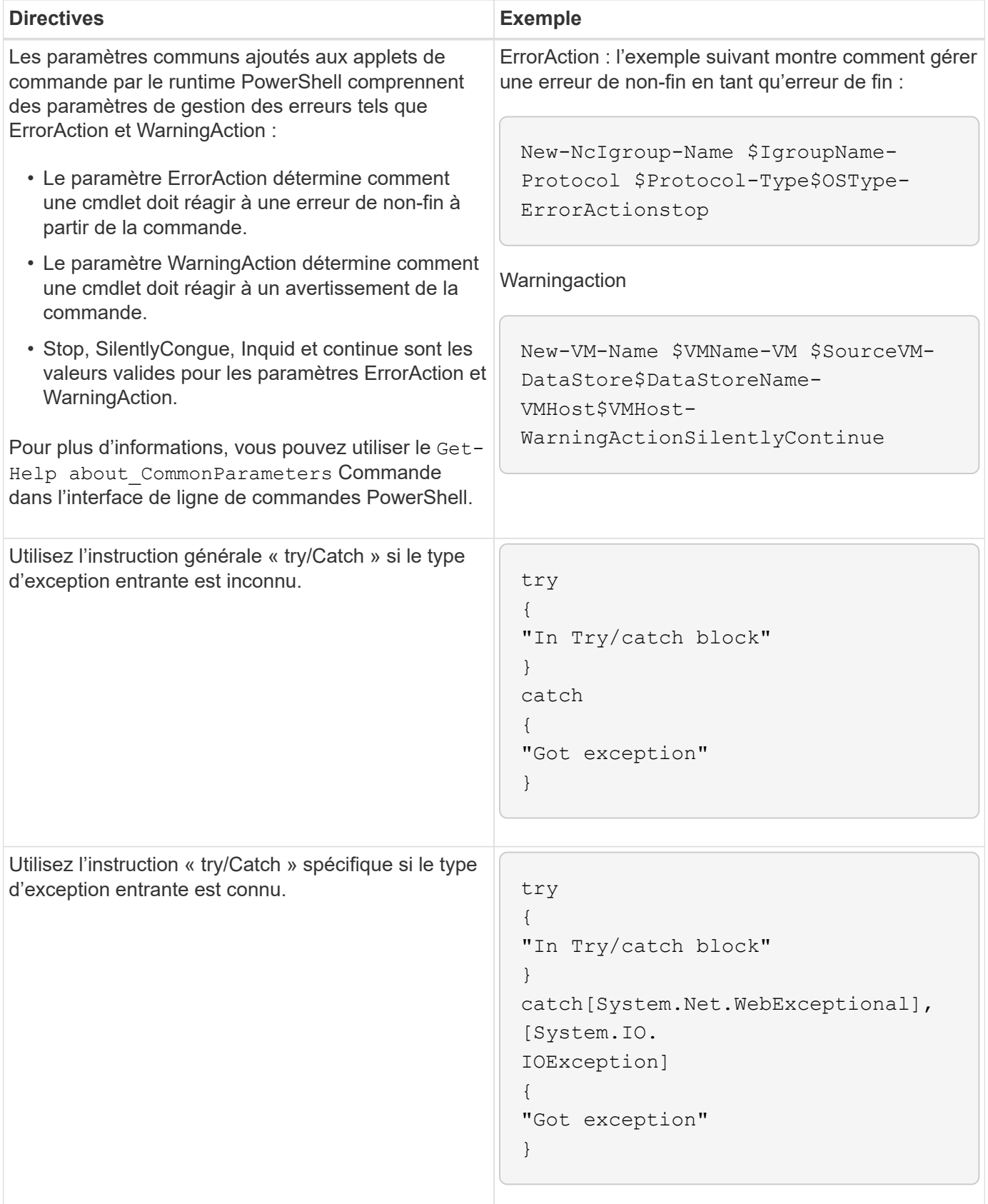
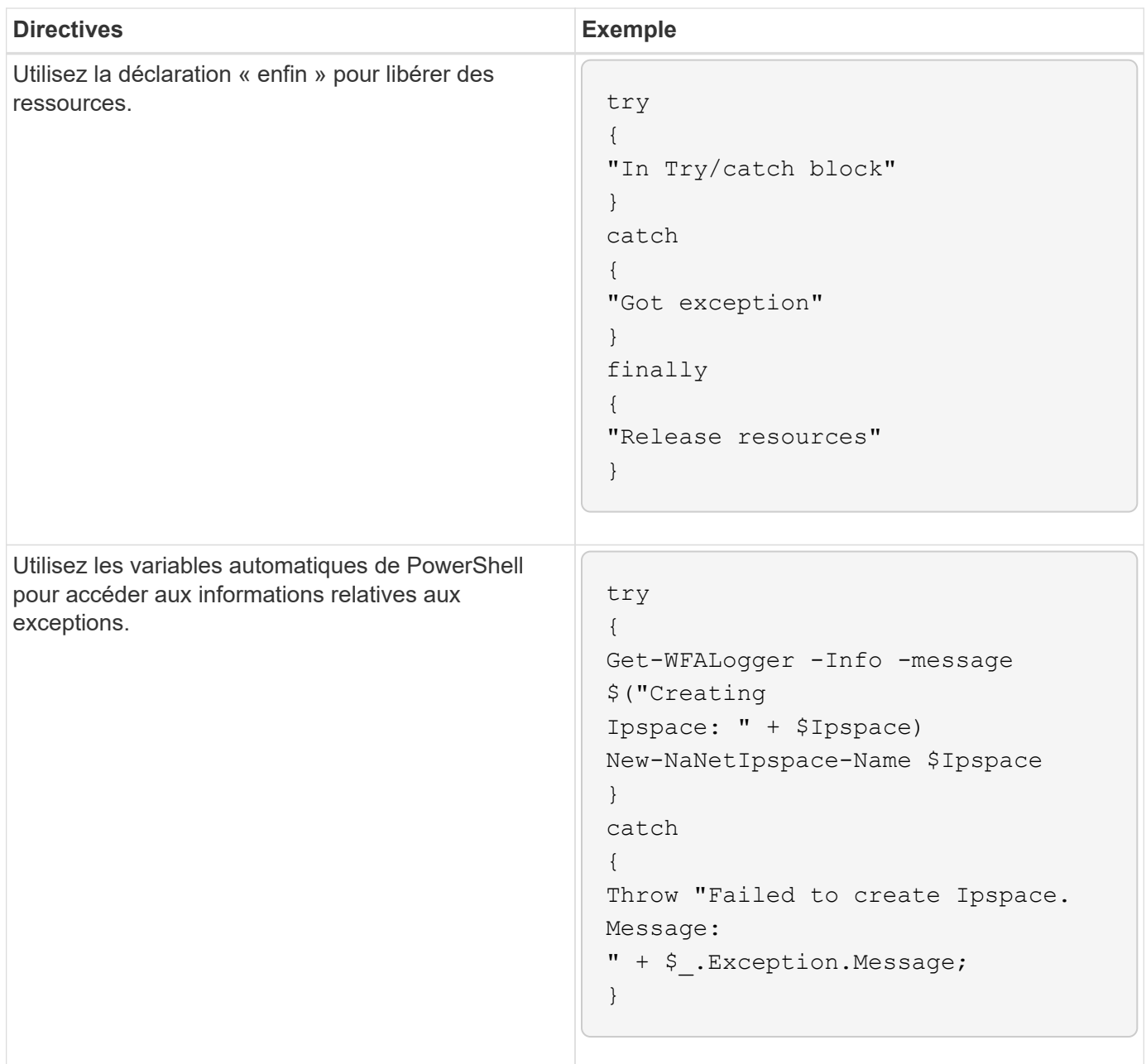

## **Gestion des erreurs Perl**

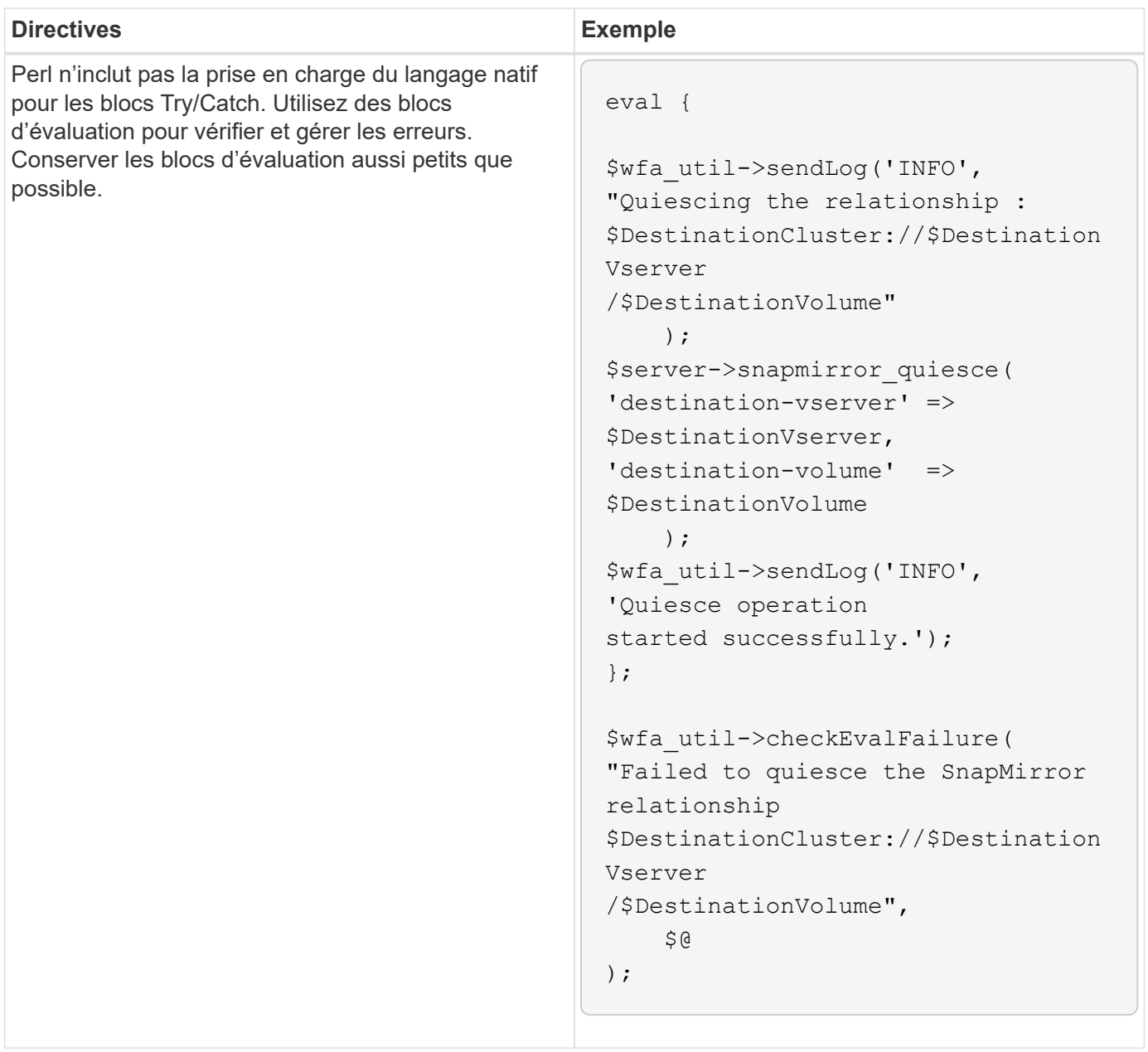

# **Conventions générales PowerShell et Perl pour WFA**

Vous devez comprendre certaines conventions PowerShell et Perl utilisées dans WFA pour créer des scripts cohérents avec les scripts existants.

- Utilisez des variables qui permettent de clarifier ce que vous voulez faire le script.
- Écrire un code lisible qui peut être compris sans commentaires.
- Privilégiez les scripts et les commandes aussi simplement que possible.
- Pour les scripts PowerShell :
	- Utiliser les applets de commande lorsque cela est possible.
	- Appelez le code .NET lorsqu'aucune applet de commande n'est disponible.
- Pour les scripts Perl :
	- Toujours mettre fin aux instructions "comme" avec des caractères de newline.

En l'absence d'un caractère newline, le numéro de ligne de script est imprimé, ce qui n'est pas utile pour le débogage des commandes Perl exécutées par WFA.

◦ Dans le module « Getopt », rendre obligatoire les arguments de chaîne à une commande.

## **Modules Perl fournis avec Windows**

Certains modules Perl sont fournis avec la distribution Perl à état actif Windows pour OnCommand Workflow Automation (WFA). Vous pouvez utiliser ces modules Perl dans votre code Perl pour écrire des commandes, uniquement si elles sont fournies avec Windows.

Le tableau suivant répertorie les modules de base de données Perl fournis avec Windows pour WFA.

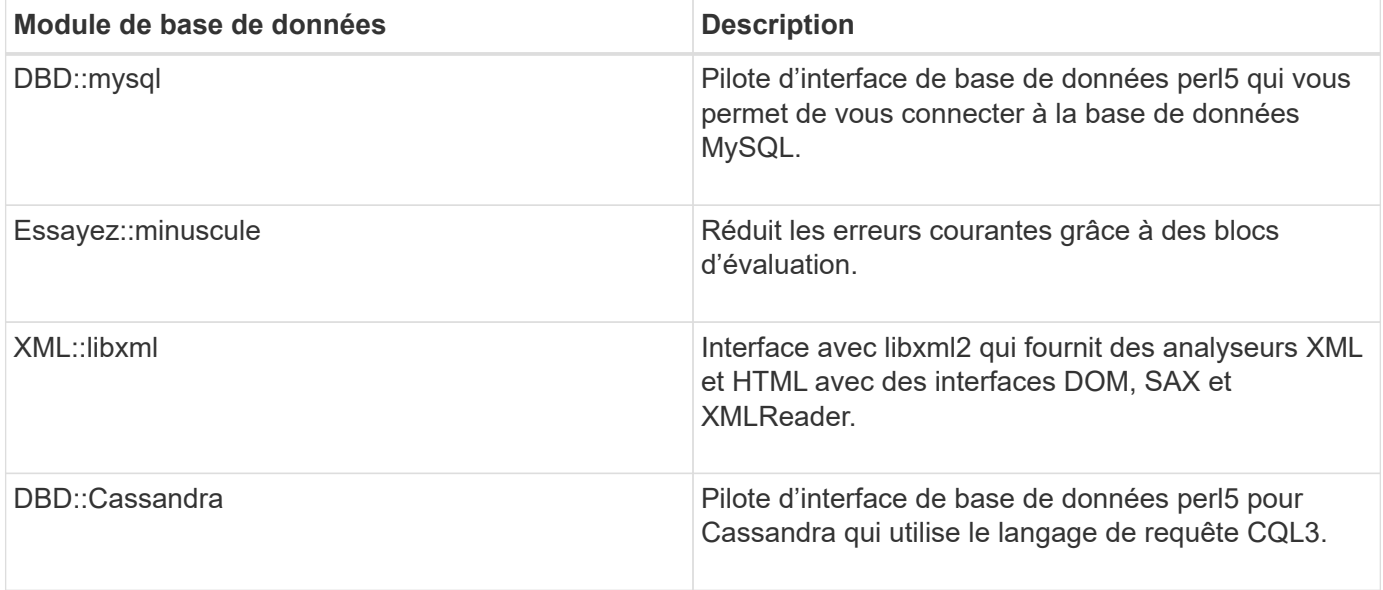

# **Considérations relatives à l'ajout de modules PowerShell et Perl personnalisés**

Vous devez prendre en compte certaines considérations avant d'ajouter des modules PowerShell et Perl personnalisés à OnCommand Workflow Automation (WFA). Les modules personnalisés PowerShell et Perl vous permettent d'utiliser des commandes personnalisées pour créer des flux de travail.

- Au cours de l'exécution des commandes WFA, tous les modules PowerShell personnalisés sont ajoutés au répertoire d'installation de WFA /Posh/modules sont automatiquement importées.
- Tous les modules Perl personnalisés ajoutés au WFA/perl Le répertoire est inclus dans la bibliothèque *@Inc*.
- Les modules PowerShell et Perl personnalisés ne sont pas sauvegardés dans le cadre des opérations de sauvegarde WFA.
- Les modules PowerShell et Perl personnalisés ne sont pas restaurés lors de l'opération de restauration WFA.

Vous devez sauvegarder manuellement des modules PowerShell et Perl personnalisés afin de les copier vers une nouvelle installation WFA.

Le nom du dossier dans le répertoire des modules doit être identique à celui du nom du module.

# **Applets de commande et fonctions WFA**

OnCommand Workflow Automation (WFA) propose plusieurs applets de commande PowerShell, ainsi que des fonctions PowerShell et Perl que vous pouvez utiliser dans vos commandes WFA.

Vous pouvez afficher toutes les applets de commande PowerShell et fonctions fournies par le serveur WFA à l'aide des commandes PowerShell suivantes :

- Get-Command -Module WFAWrapper
- Get-Command -Module WFA

Vous pouvez afficher toutes les fonctions Perl fournies par le serveur WFA dans le WFAUtil.pm module. Les sections d'aide, les applets de commande WFA PowerShell et les méthodes WFA Perl aident à accéder aux liens du module d'aide WFA (support), qui permettent d'accéder à toutes les fonctions et applets de commande PowerShell ainsi qu'aux fonctions Perl.

## **Modules PowerShell et Perl WFA**

Pour écrire des scripts pour vos flux de production, vous devez avoir connaissance des modules PowerShell ou Perl pour OnCommand Workflow Automation (WFA).

### **Modules PowerShell**

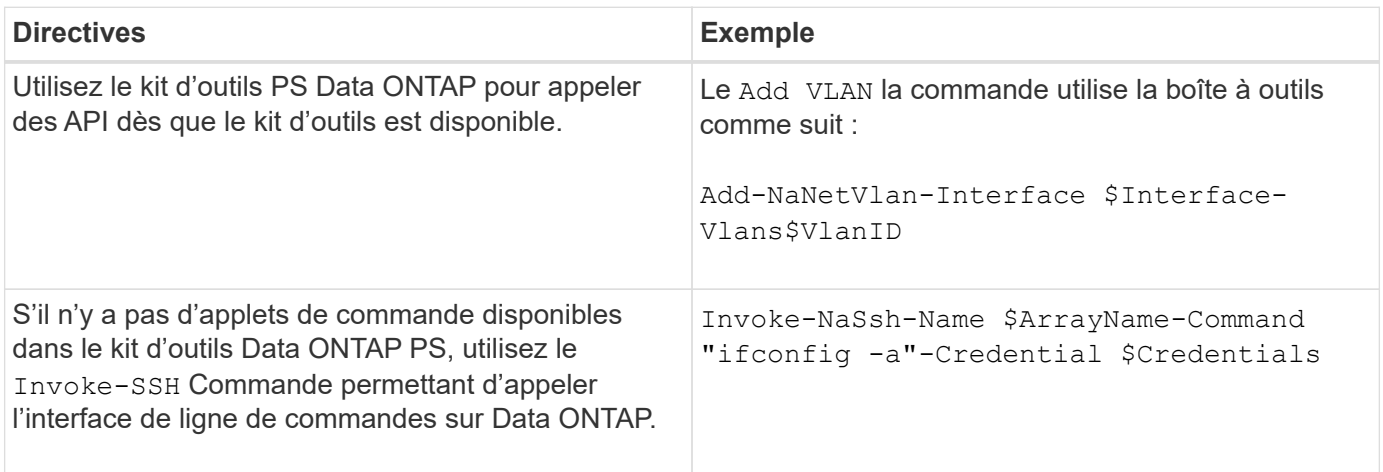

#### **Modules Perl**

Le module NaServer est utilisé dans les commandes WFA. Le module NaServer permet l'invocation des API Data ONTAP, utilisées dans la gestion active des systèmes Data ONTAP.

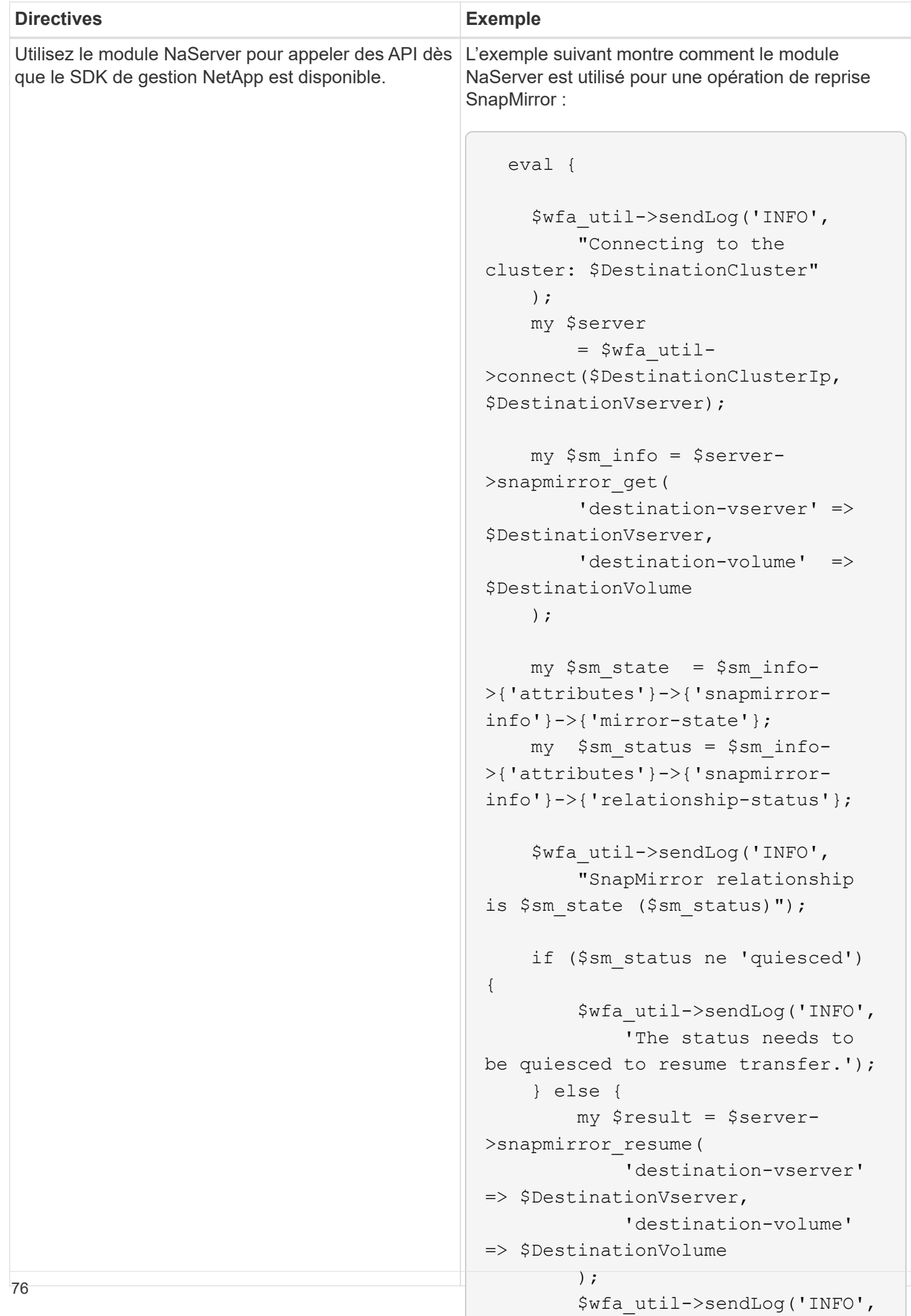

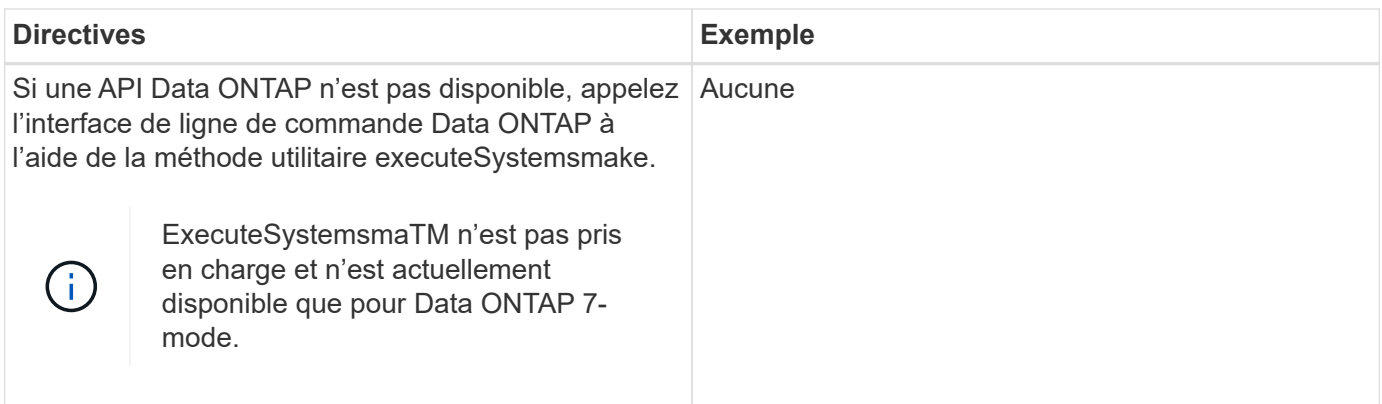

# **Considérations relatives à la conversion des commandes PowerShell en Perl**

Vous devez prendre en compte certaines considérations importantes lorsque vous convertissez des commandes PowerShell en Perl, car PowerShell et Perl possèdent des fonctionnalités différentes.

#### **Types d'entrée de commande**

OnCommand Workflow Automation (WFA) permet aux concepteurs de flux de production d'utiliser des baies et un hachage comme entrées pour la commande lors de la définition d'une commande. Ces types d'entrée ne peuvent pas être utilisés lorsque la commande est définie à l'aide de Perl. Si vous voulez qu'une commande Perl accepte les entrées de tableau et de hachage, vous pouvez définir l'entrée comme une chaîne dans le concepteur. La définition de la commande peut alors analyser l'entrée, qui est transmise pour créer une matrice ou un hachage selon les besoins. La description de l'entrée décrit le format dans lequel l'entrée est attendue.

```
my @input as array = split(',', $InputString); #Parse the input string of
format val1,val2 into an array
my %input as hash = split /[;=]/, $InputString; #Parse the input string of
```
#### **Déclaration PowerShell**

format key1=val1;key2=val2 into a hash.

Les exemples suivants montrent comment une entrée de tableau peut être transmise à PowerShell et Perl. Les exemples décrivent le CronMonth d'entrée, qui spécifie le mois où le travail cron est planifié pour s'exécuter. Les valeurs valides sont des nombres entiers compris entre -1 et 11. Une valeur de -1 indique que le planning s'exécute tous les mois. Toute autre valeur indique un mois donné, 0 étant janvier et 11 décembre.

```
[parameter(Mandatory=$false, HelpMessage="Months in which the schedule
executes. This is a comma separated list of values from 0 through 11.
Value -1 means all months.")]
    [ValidateRange(-1, 11)]
  [array]$CronMonths,
```
**Instructions Perl**

```
GetOptions(
    "Cluster=s" => \$Cluster,
      "ScheduleName=s" => \$ScheduleName,
    "Type=s" \Rightarrow \sqrt{7}ype,
      "CronMonths=s" => \$CronMonths,
) or die 'Illegal command parameters\n';
sub get cron months {
    return get_cron_input_hash('CronMonths', $CronMonths, 'cron-month',
-1,
          11);
}
sub get cron input hash {
    my $input name = shift;
    my $input value = shift;
      my $zapi_element = shift;
    my $low = shift;
      my $high = shift;
    my $exclude = shift;
      if (!defined $input_value) {
         return undef;
      }
    my @values = split(',', $input value);
      foreach my $val (@values) {
        if (\frac{1}{2} \times / \{+ - ]? \d+ \frac{1}{2} \} {
              die
                 "Invalid value '$input value' for $input name: $val must
be an integer.\n";
  }
        if (\text{Sval} < \text{Slow} || \text{Sval} > \text{Shigh}) {
              die
                 "Invalid value '$input value' for $input name: $val must
be from $low to $high.\n";
  }
          if (defined $exclude && $val == $exclude) {
              die
                 "Invalid value '$input value' for $input name: $val is not
valid.\n";
  }
  }
      # do something
}
```
#### **Définition de commande**

Il peut être nécessaire d'étendre une expression à une seule ligne dans PowerShell à l'aide d'un opérateur de tuyauterie en plusieurs blocs d'instructions en Perl afin d'obtenir la même fonctionnalité. Le tableau suivant illustre un exemple de l'une des commandes d'attente.

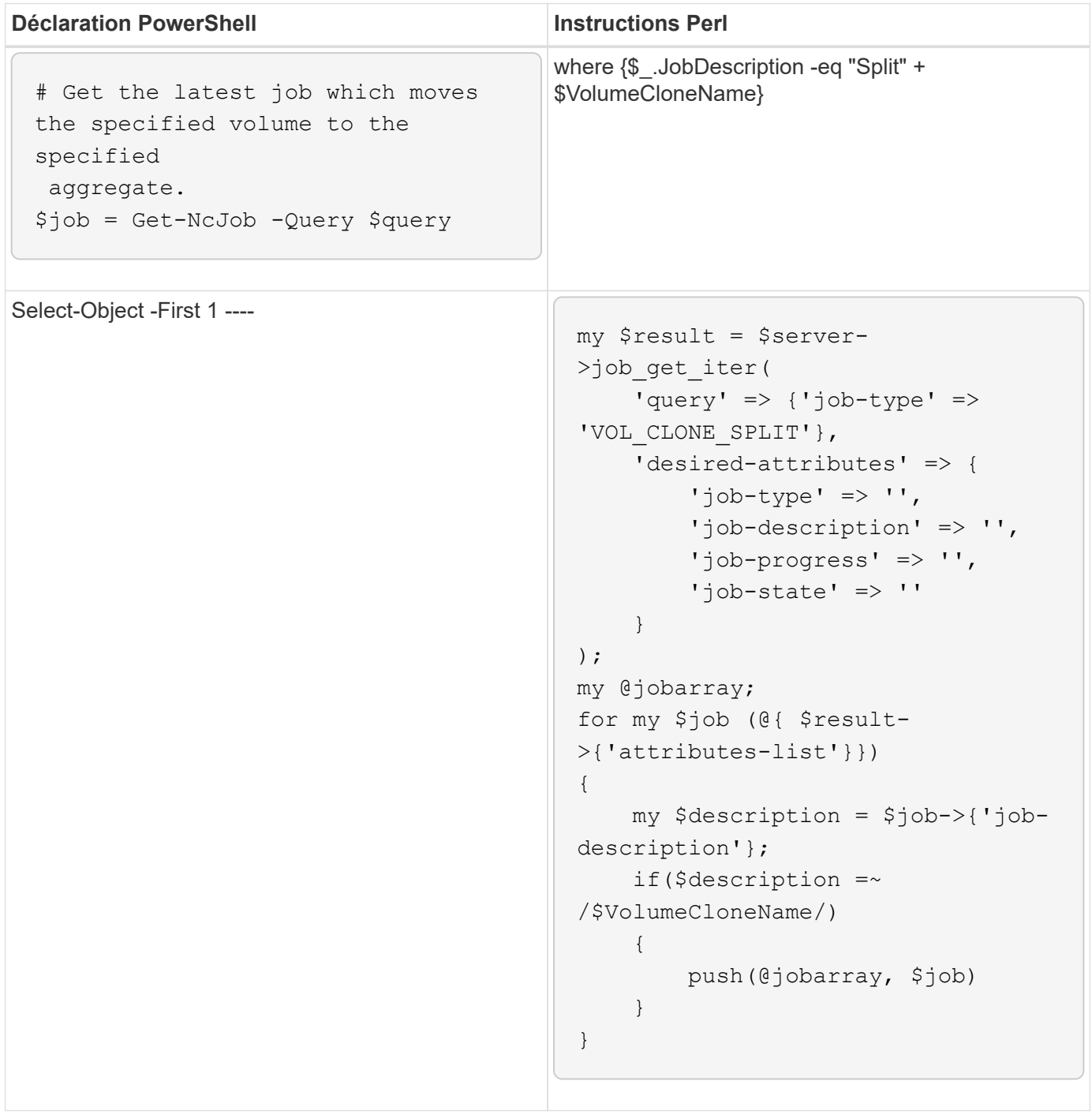

# **Directives pour les éléments de base WFA**

Vous devez connaître les instructions relatives à l'utilisation des éléments de base de Workflow Automation.

#### **Instructions pour SQL dans WFA**

Vous devez connaître les instructions relatives à l'utilisation de SQL dans OnCommand Workflow Automation (WFA) pour écrire des requêtes SQL pour WFA.

SQL est utilisé dans les emplacements suivants de WFA :

- Requêtes SQL permettant de renseigner les entrées utilisateur pour la sélection
- Requêtes SQL pour la création de filtres permettant de filtrer des objets d'un type d'entrée de dictionnaire spécifique
- Données statiques dans les tables de la base de données du terrain de jeu
- Type de source de données personnalisé de type SQL où les données doivent être extraites d'une source de données externe telle qu'une base de données de gestion de configuration personnalisée (CMDB).
- Requêtes SQL pour les scripts de réservation et de vérification

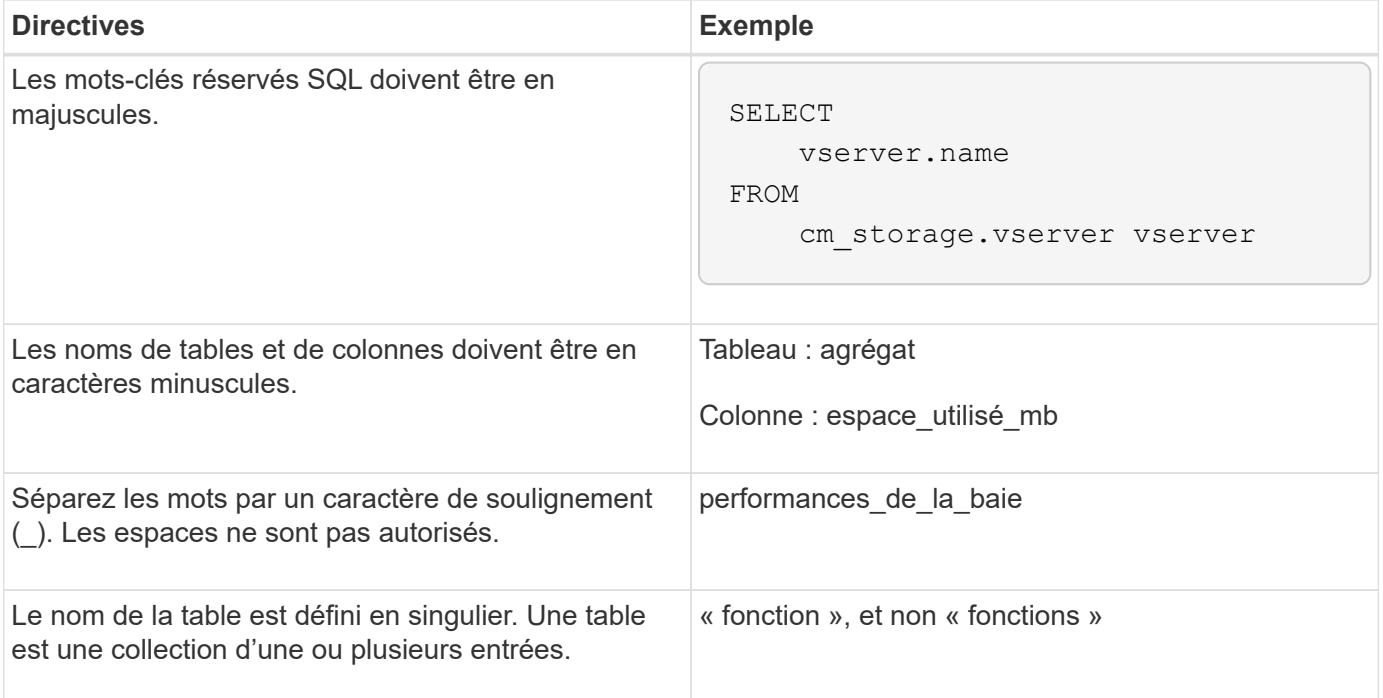

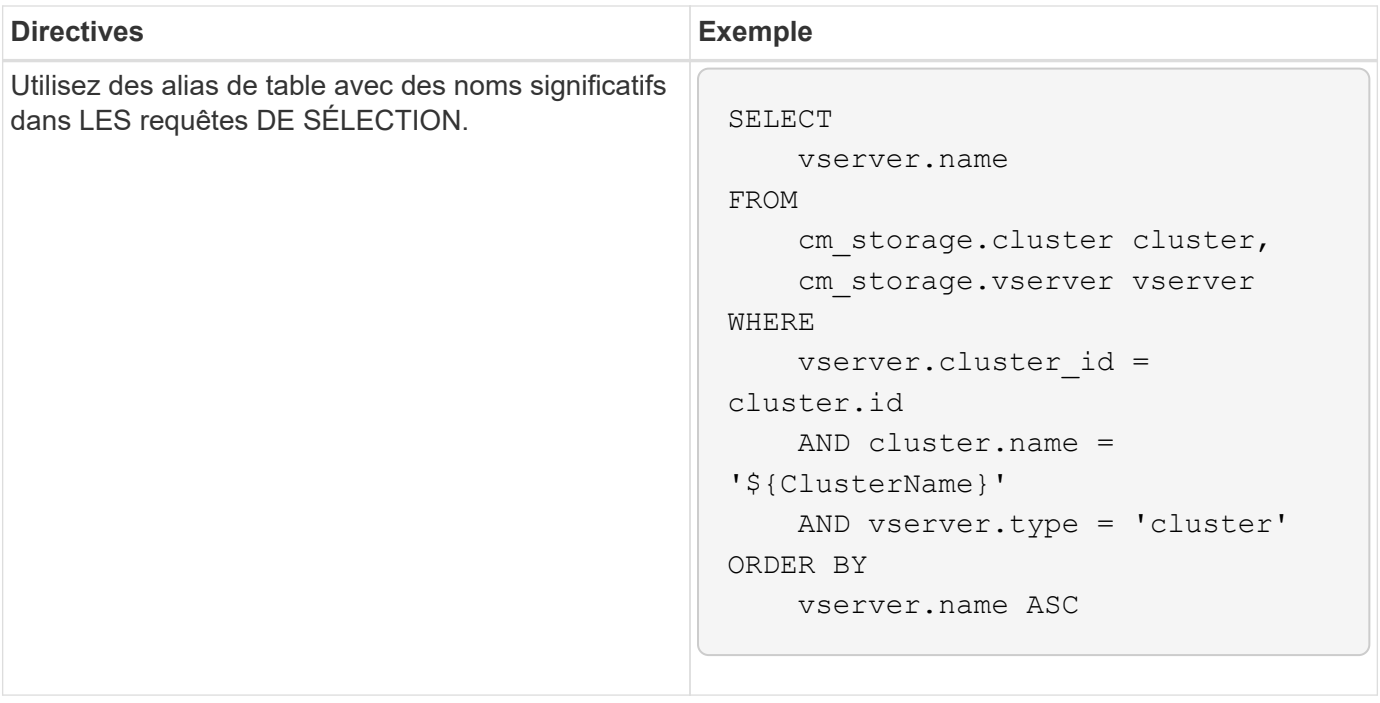

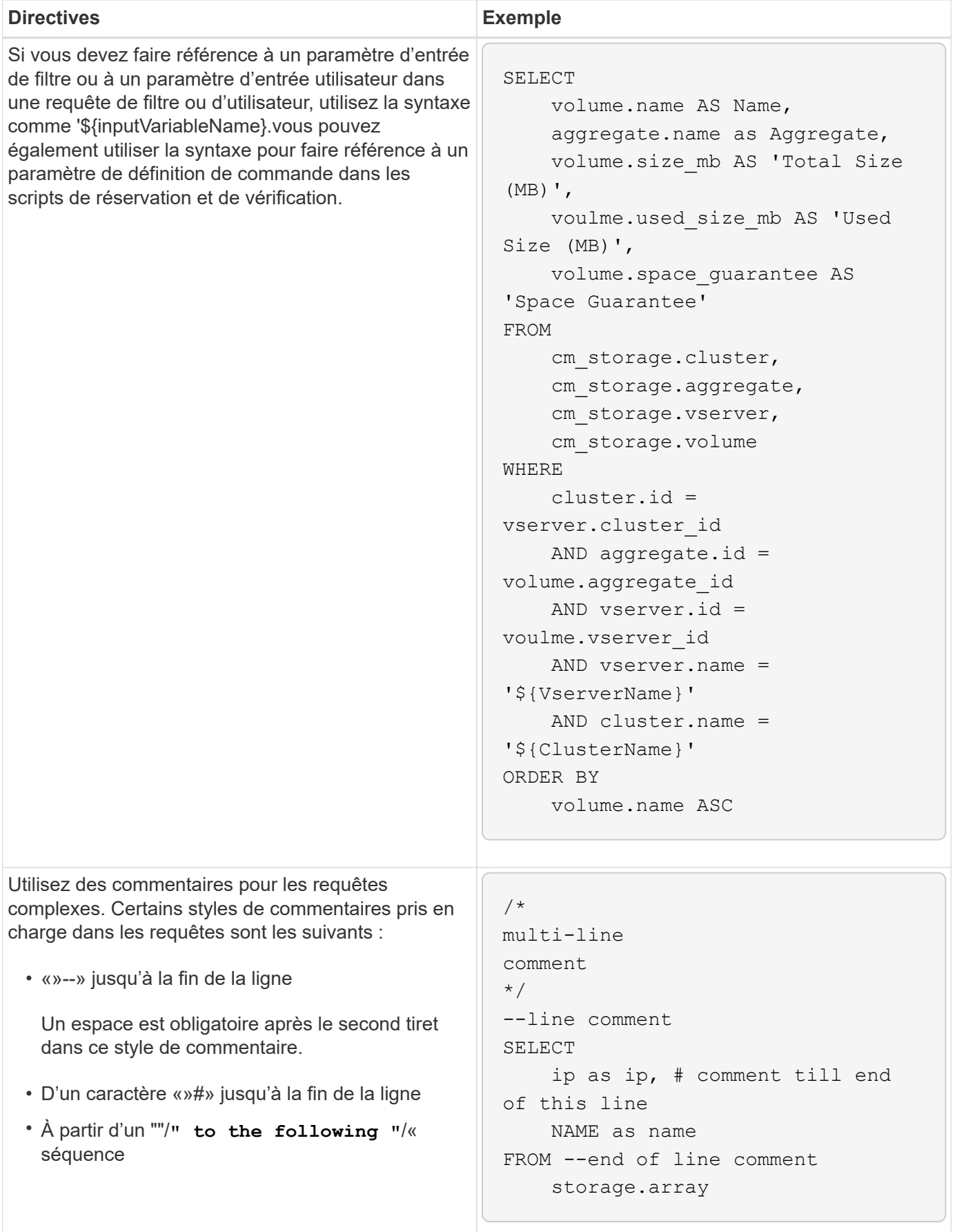

### **Directives pour les fonctions WFA**

Vous pouvez créer des fonctions pour encapsuler une logique couramment utilisée et plus complexe dans une fonction nommée, puis réutiliser la fonction comme valeurs de paramètre de commande ou valeurs de paramètres de filtre dans OnCommand Workflow Automation (WFA).

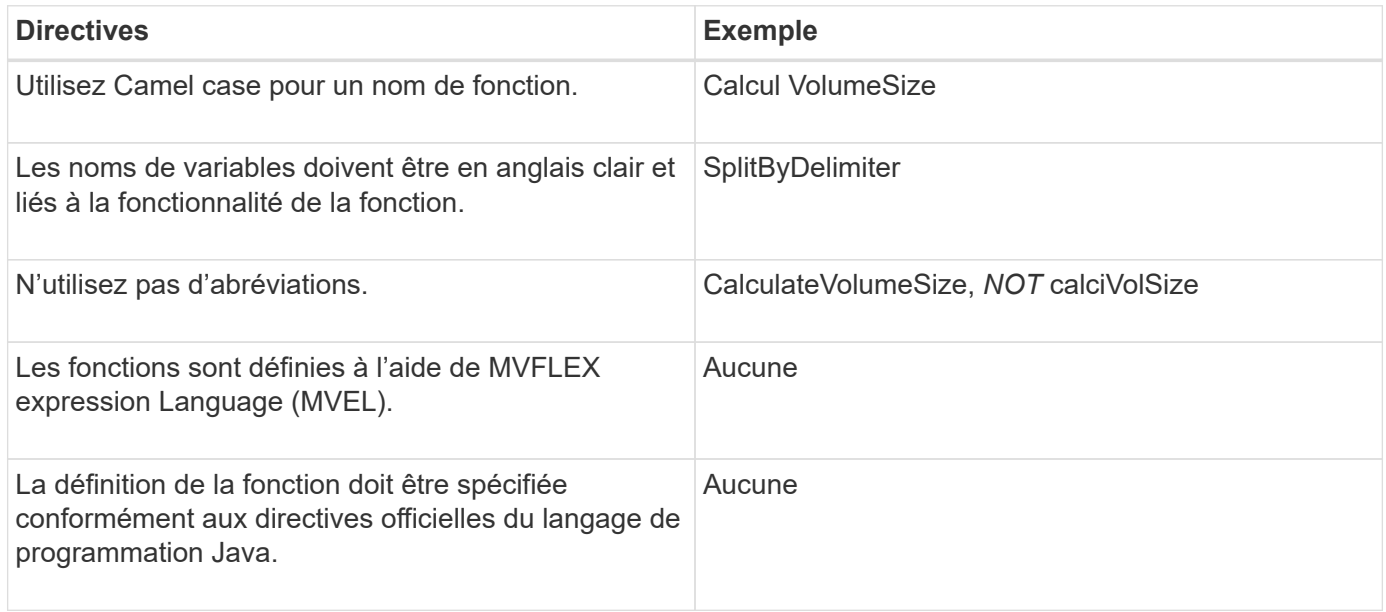

### **Instructions pour les entrées de dictionnaire WFA**

Vous devez connaître les instructions de création d'entrées de dictionnaire dans OnCommand Workflow Automation (WFA).

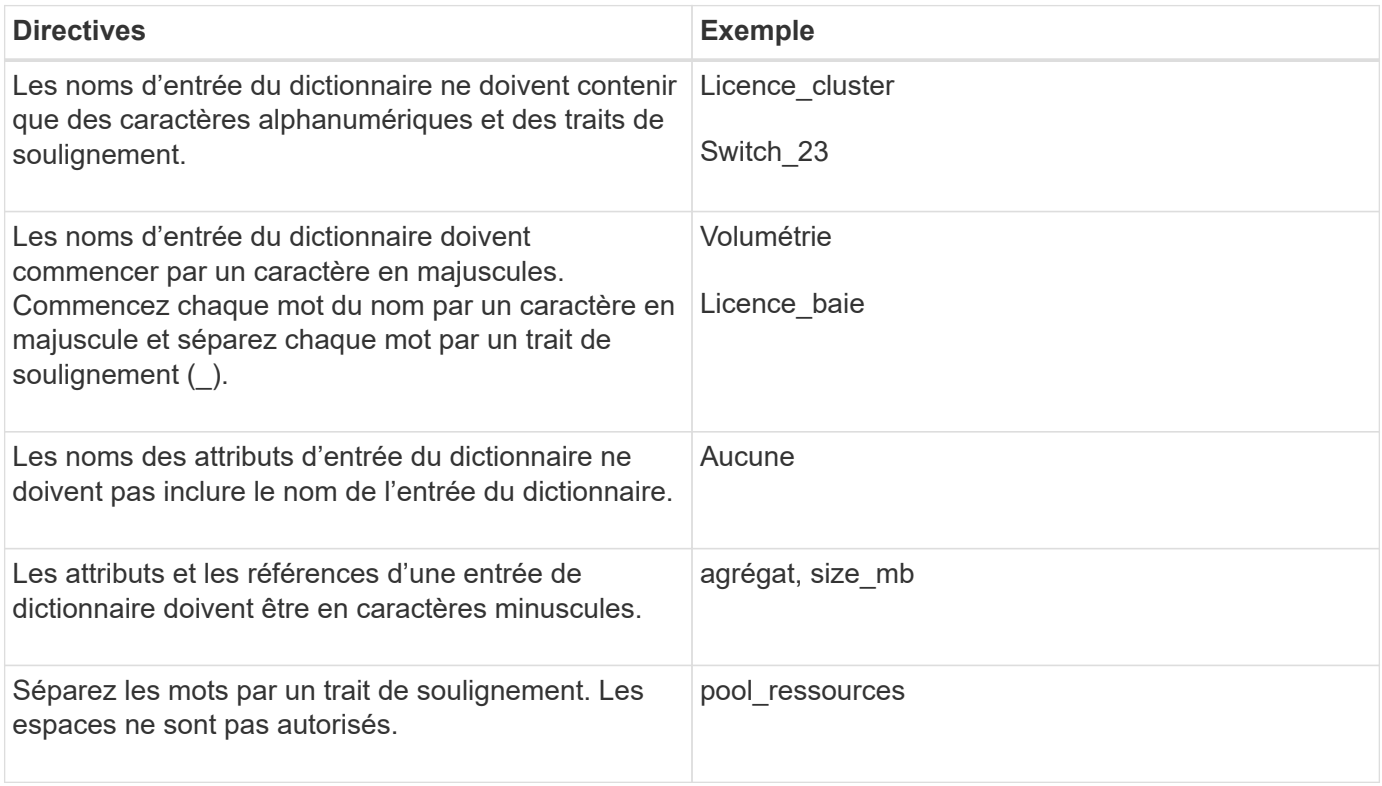

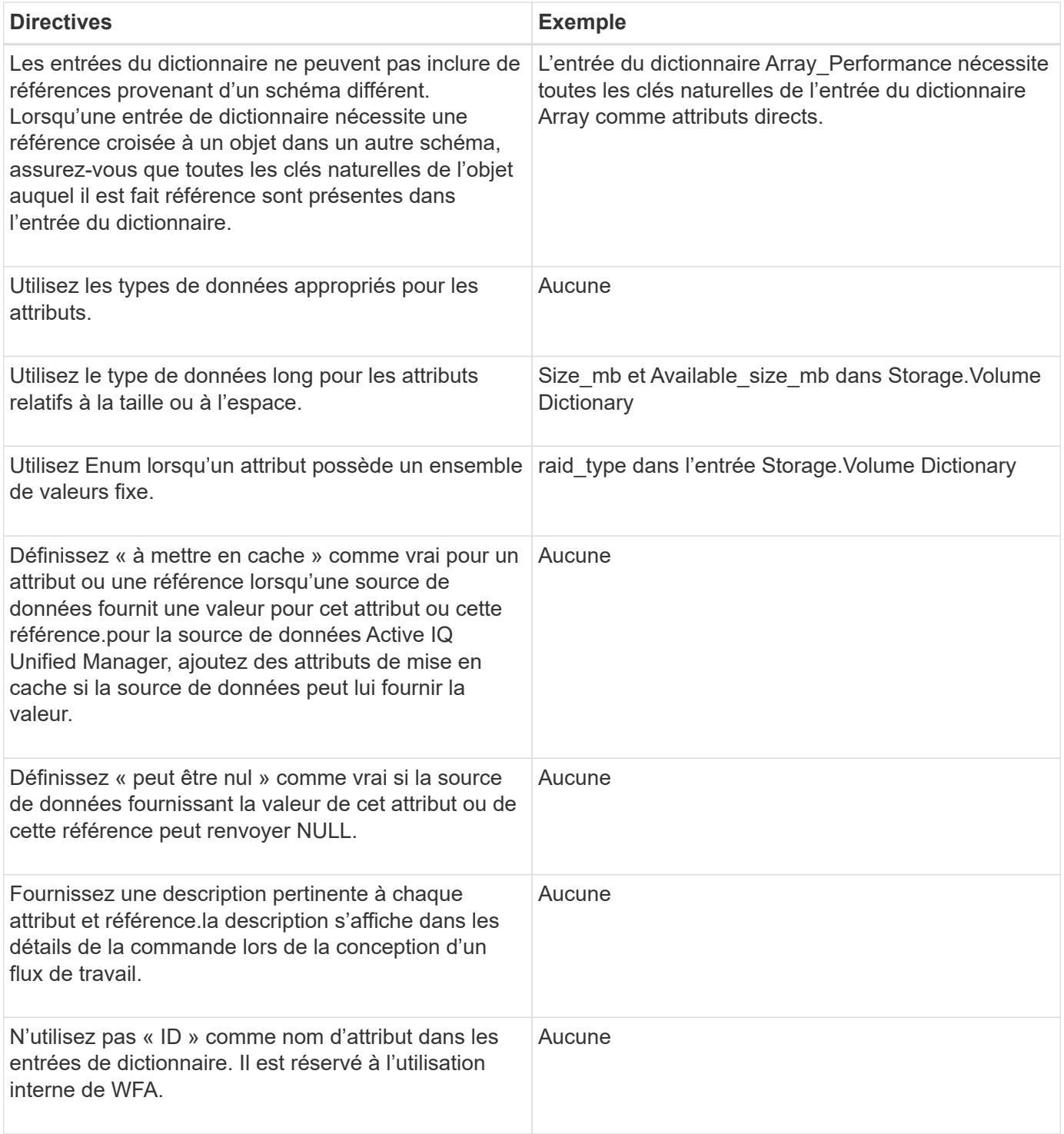

## **Informations connexes**

## [Références à du matériel d'apprentissage](#page-97-0)

## **Instructions pour les commandes**

Vous devez connaître les instructions à suivre pour créer des commandes dans OnCommand Workflow Automation (WFA).

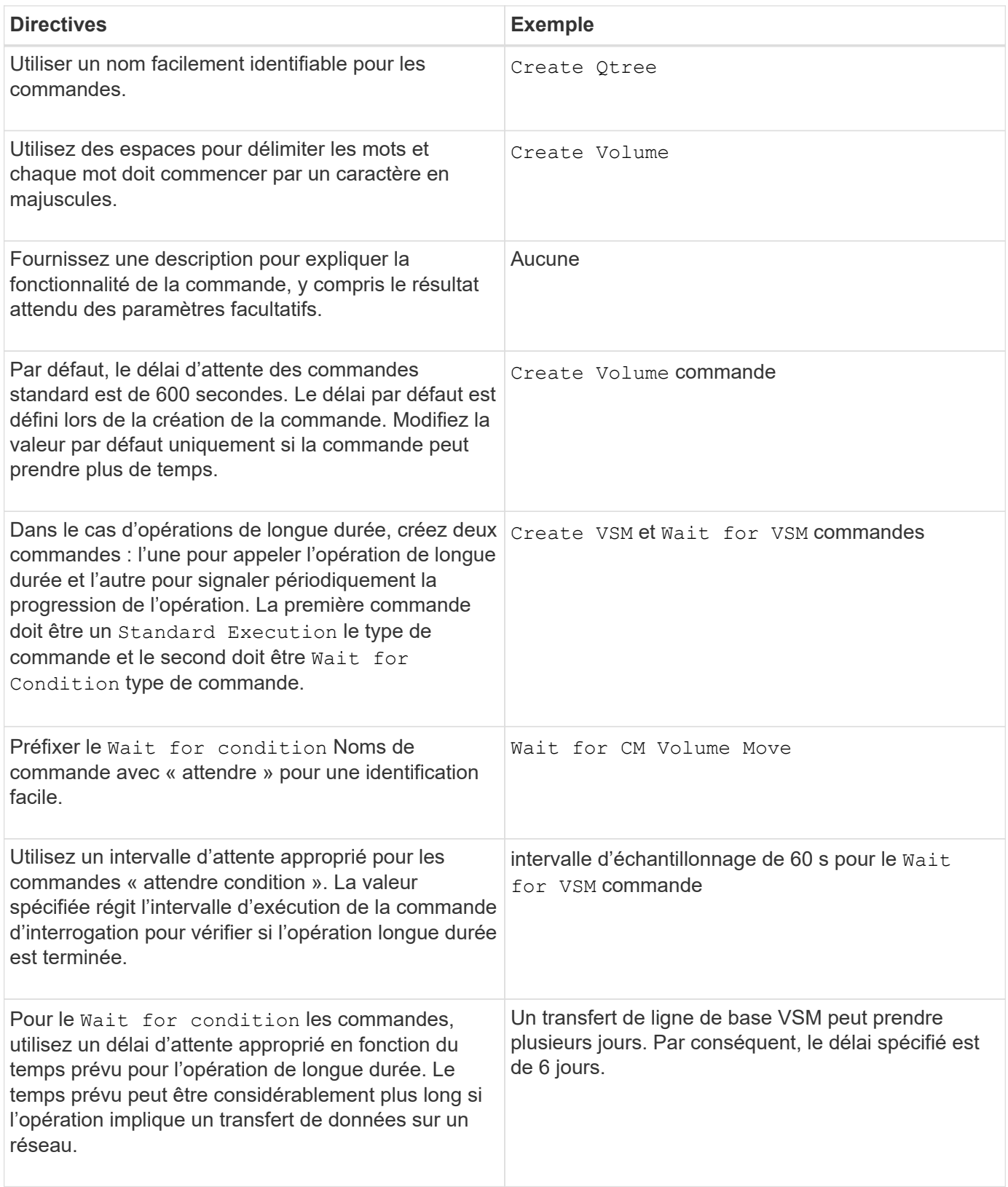

#### **Représentation de chaîne**

La représentation de chaîne d'une commande affiche les détails d'une commande dans une conception de flux de travail lors de la planification et de l'exécution. Seuls les paramètres de commande peuvent être utilisés dans la représentation de chaîne d'une commande.

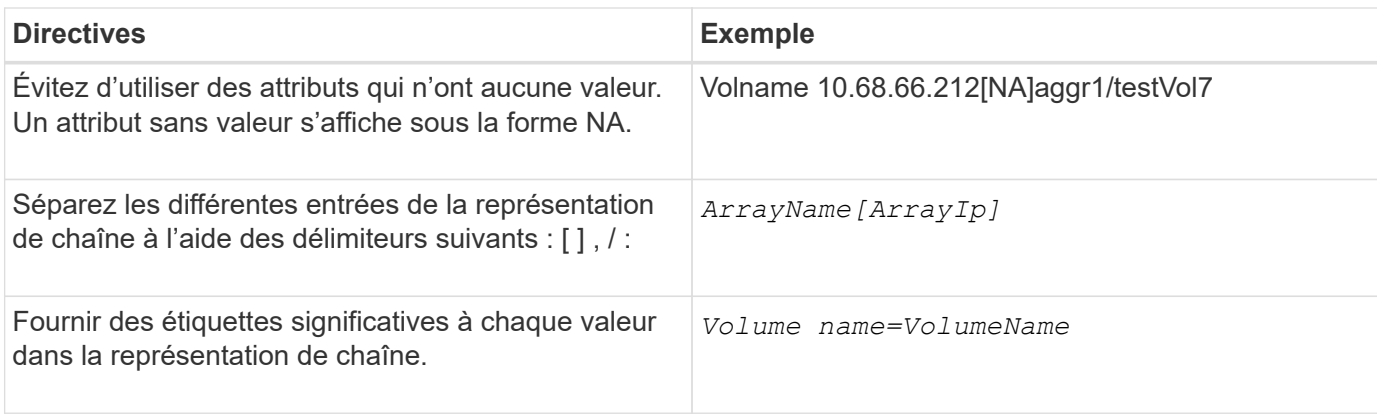

#### **Langage de définition de commande**

Les commandes peuvent être écrites à l'aide des langages de script pris en charge suivants :

- PowerShell
- Perl

#### **Définition du paramètre de commande**

Les paramètres de la commande sont décrits par Nom, Description, Type, une valeur par défaut pour le paramètre et si le paramètre est obligatoire. Le type de paramètre peut être String, Boolean, Integer, long, Double, Enum, DateTime, Capacity, Array, Hashtable, Mot de passe ou XmlDocument. Bien que les valeurs de la plupart des types soient intuitives, les valeurs de Array et Hashtable doivent être dans un format particulier, comme décrit dans le tableau suivant :

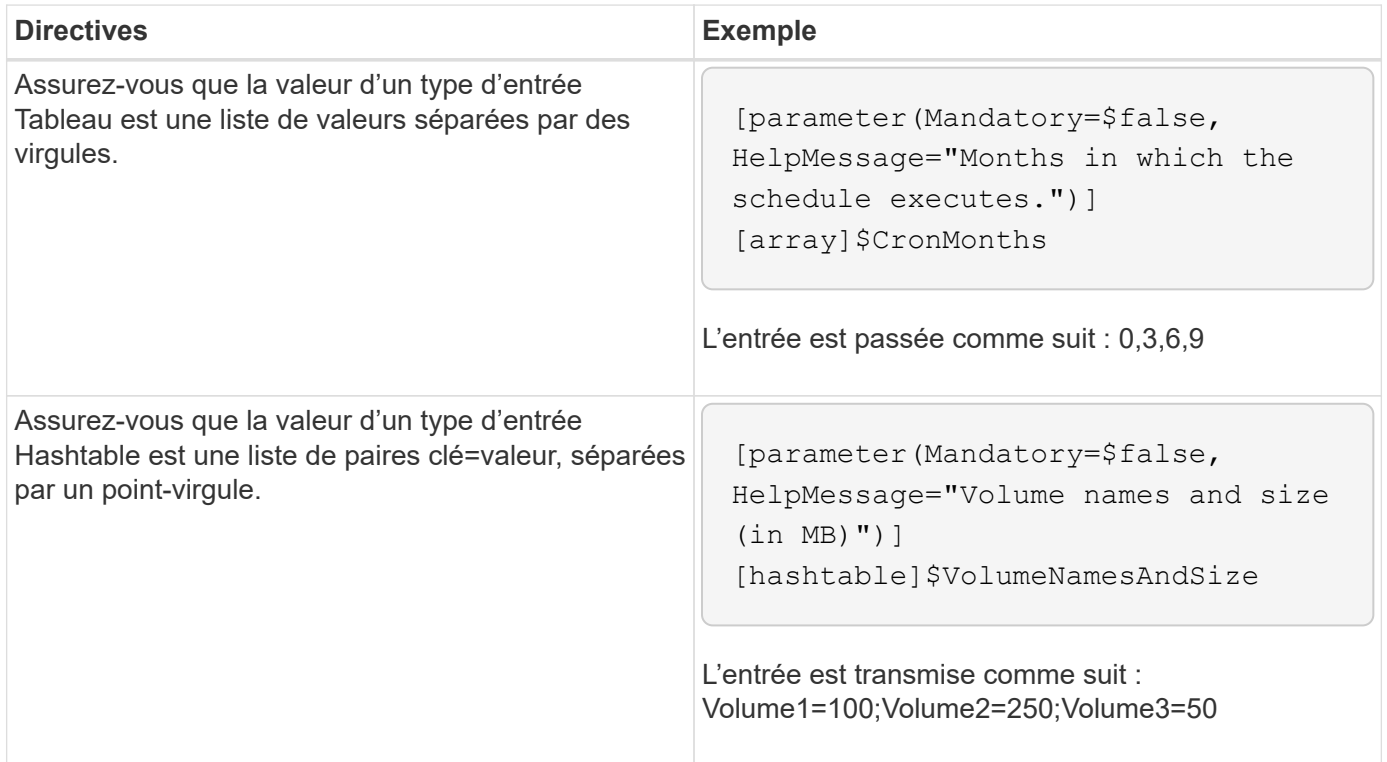

#### **Instructions pour les flux de travail**

Vous devez connaître les instructions de création ou de modification d'un workflow

# prédéfini pour OnCommand Workflow Automation (WFA).

## **Directives générales**

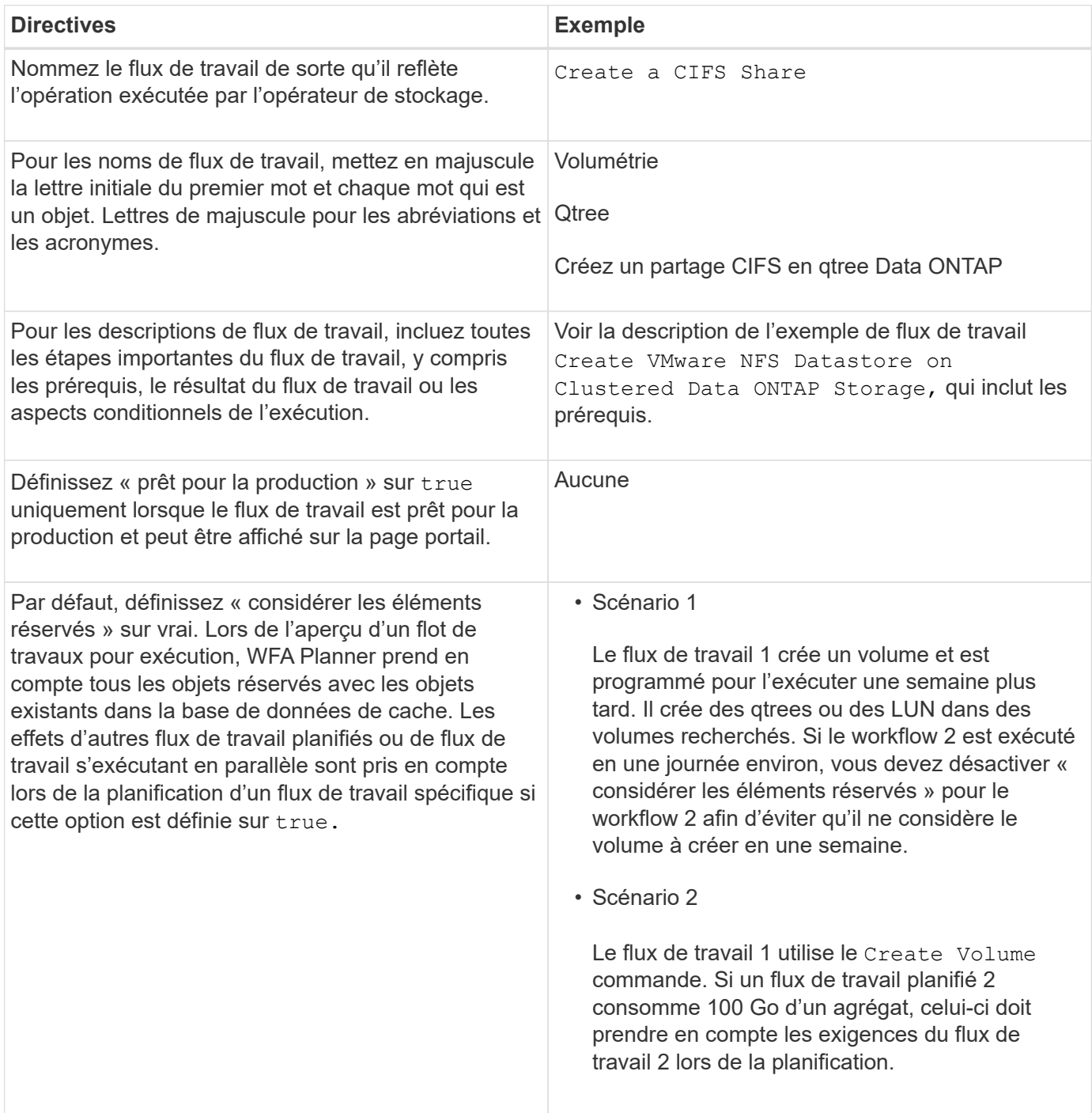

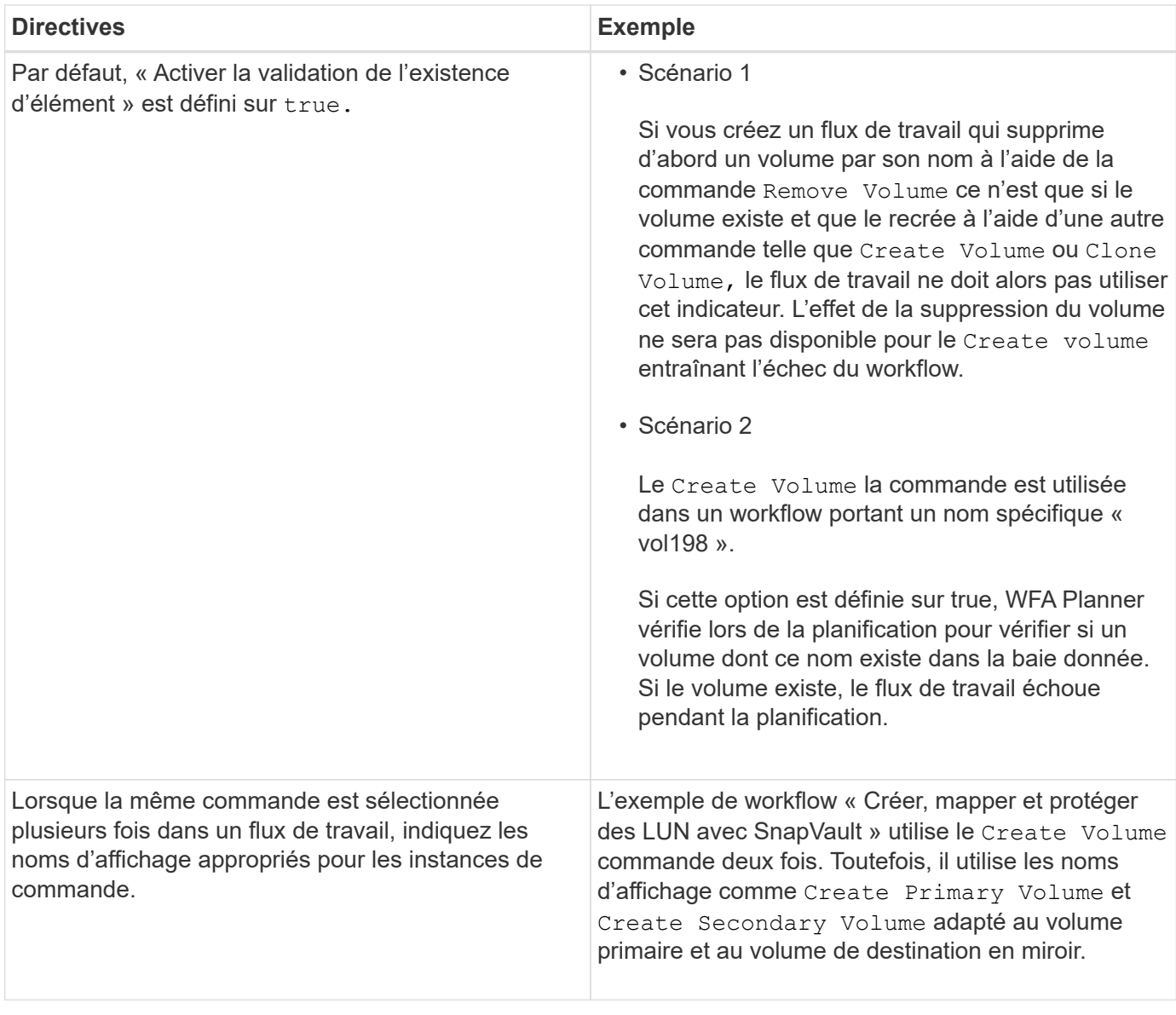

#### **Entrées utilisateur**

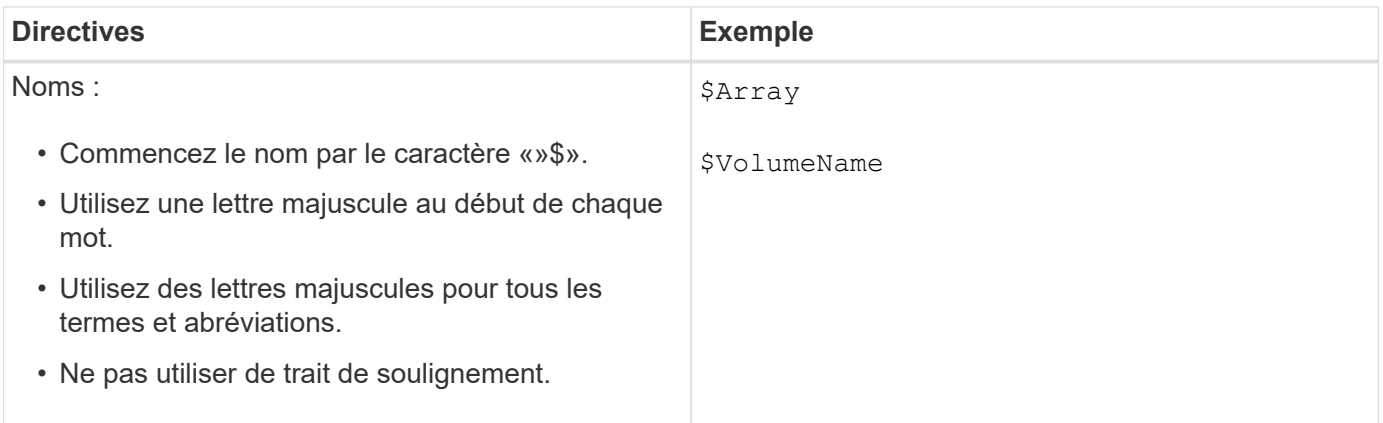

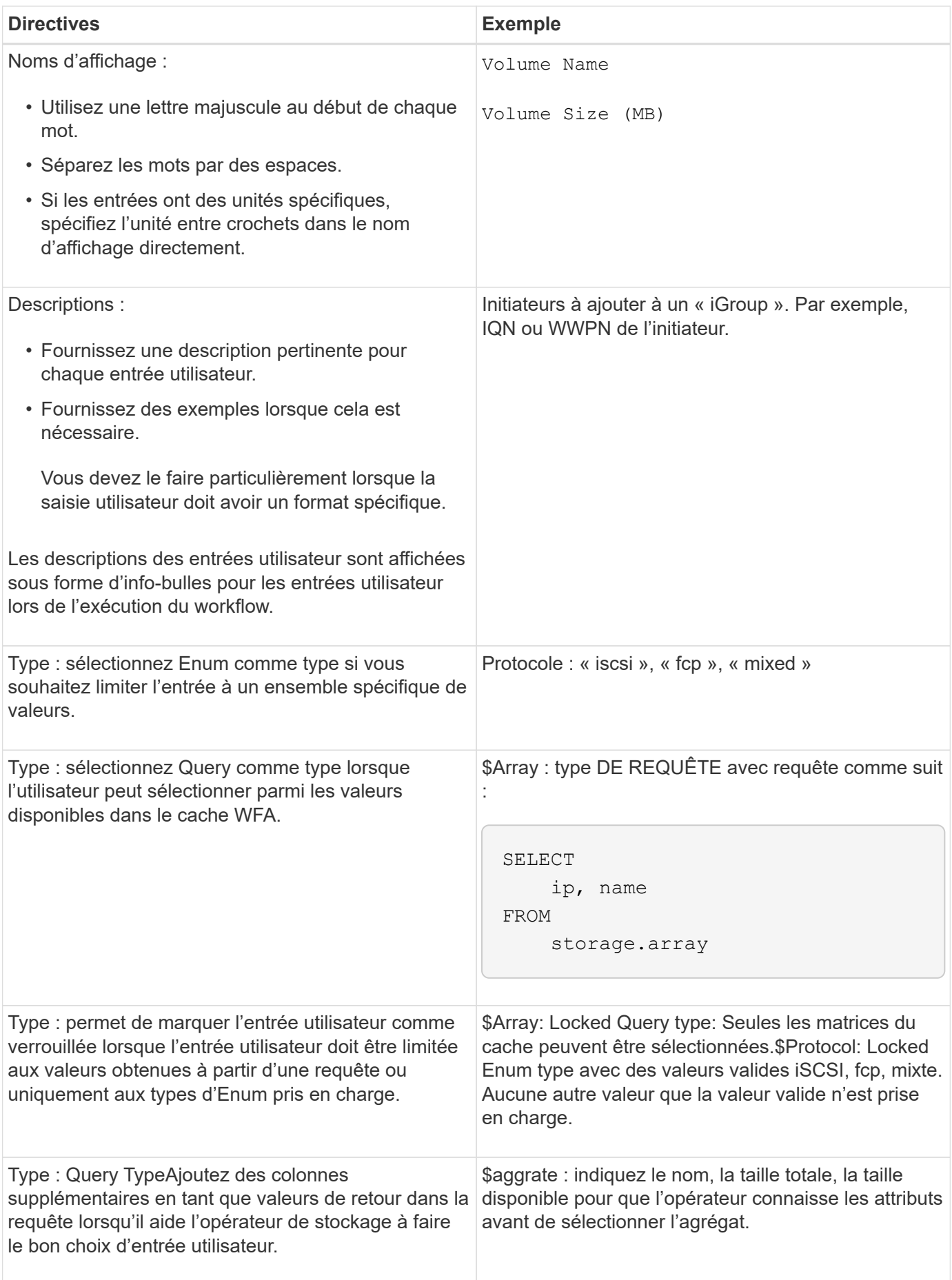

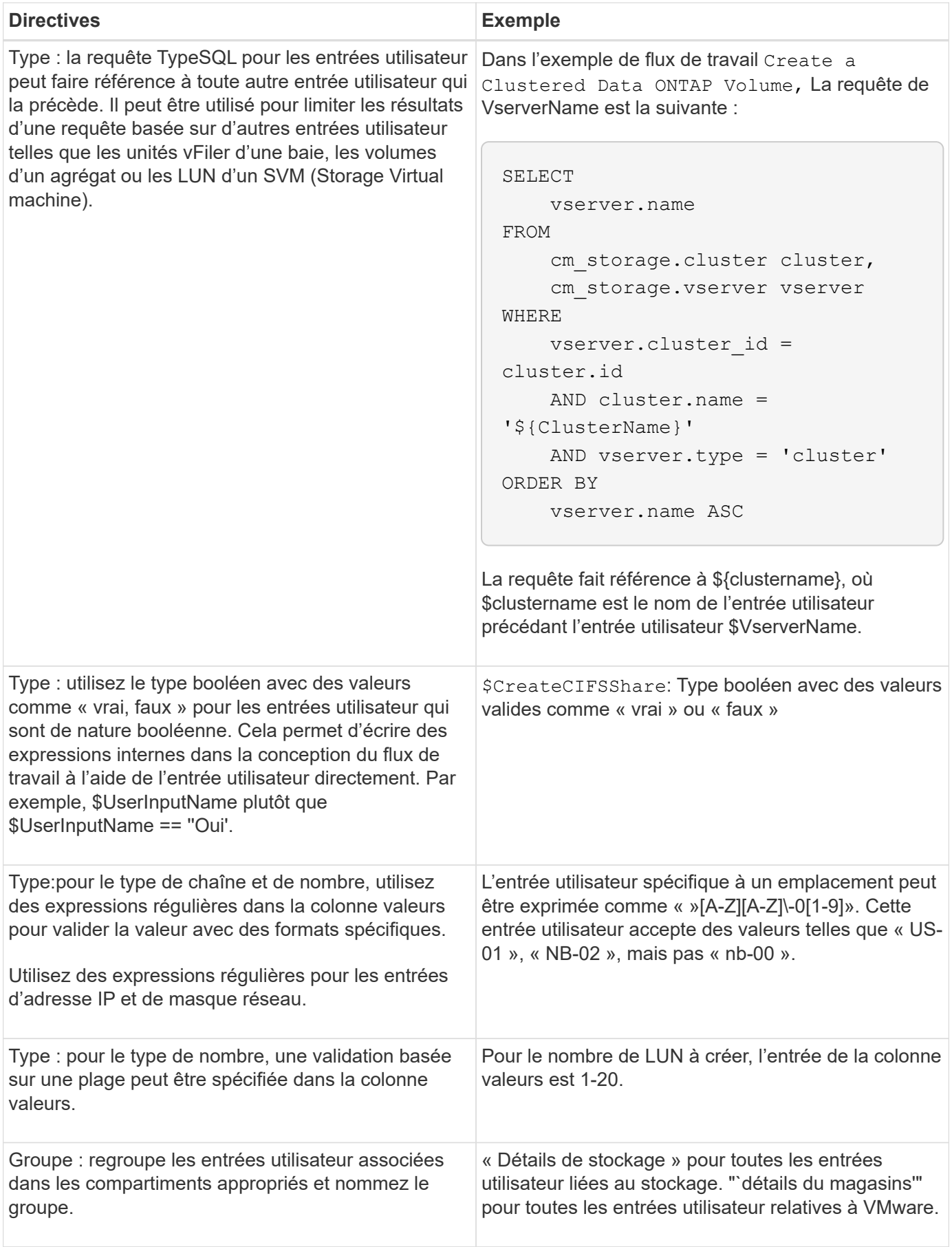

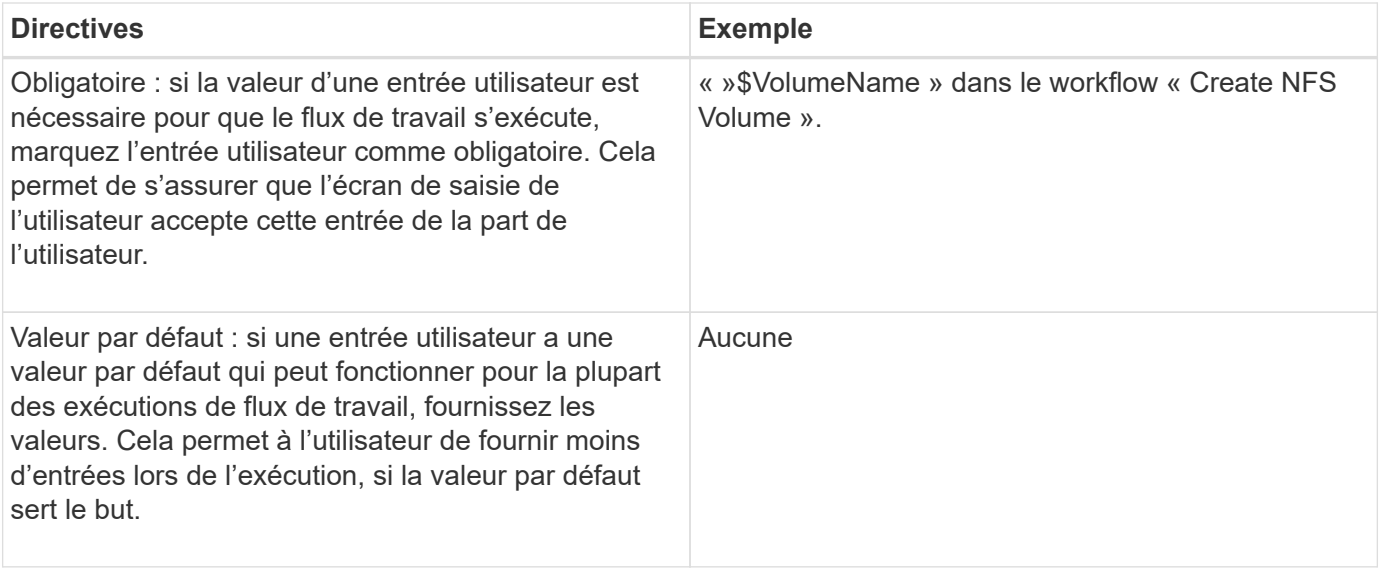

#### **Constantes, variables et renvoie les paramètres**

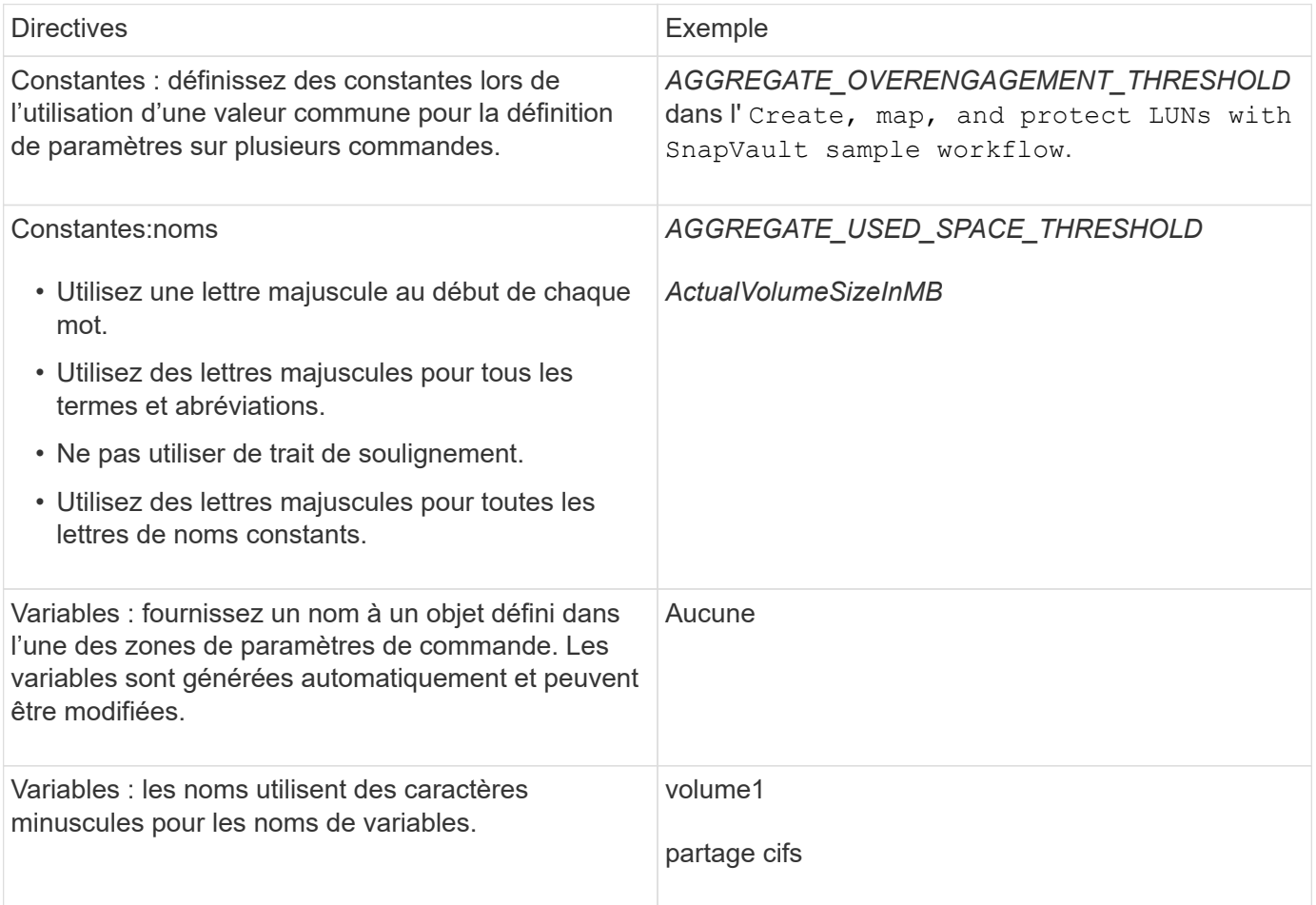

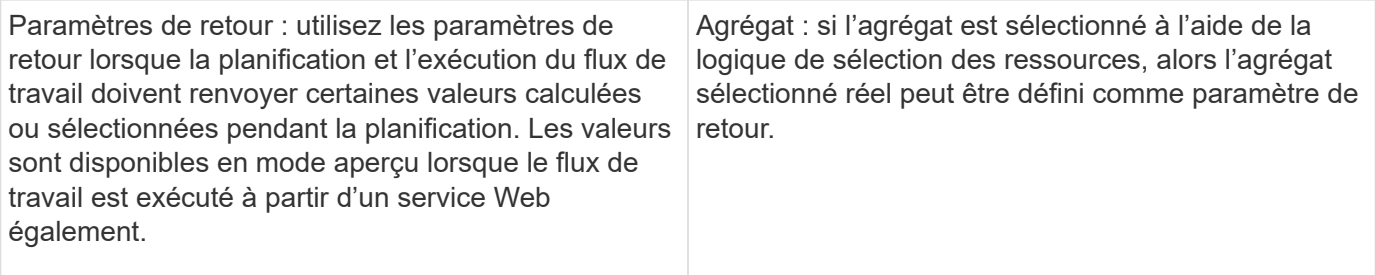

#### **Instructions pour la création de scripts de validation pour les types de systèmes distants**

Vous devez connaître les instructions permettant de créer des scripts de validation utilisés pour tester les types de systèmes distants que vous définissez dans OnCommand Workflow Automation (WFA).

- Le script Perl que vous créez doit être similaire à l'exemple de script fourni dans la fenêtre script de validation.
- Le résultat de votre script de validation doit être similaire à celui de l'exemple de script.

#### **Exemple de script de validation**

# Check connectivity. # Return 1 on success. # Return 0 on failure and set \$message sub checkCredentials { my (\$host, \$user, \$passwd, \$protocol, \$port, \$timeout) = @\_; # # Please add the code to check connectivity to \$host using \$protocol here. # return 1; }

#### **Instructions pour la création de types de sources de données**

Vous devez connaître les consignes de création de types de sources de données utilisées pour définir des sources de données personnalisées pour OnCommand Workflow Automation (WFA).

Vous pouvez définir un type de source de données à l'aide de l'une des méthodes suivantes :

- SQL : vous pouvez utiliser les instructions de WFA SQL pour définir des requêtes de sélection à partir de sources de données basées sur une base de données externe.
- SCRIPT : vous pouvez écrire un script PowerShell qui fournit les données d'un schéma spécifique d'entrées de dictionnaire.

Les instructions de création de types de sources de données sont les suivantes :

• Vous devez utiliser le langage PowerShell pour créer un script.

- Le script PowerShell doit fournir la sortie de chaque entrée de dictionnaire dans son répertoire de travail courant.
- Les fichiers de données doivent être nommés dictionary entry.csv, où le nom de l'entrée du dictionnaire doit être en caractères minuscules.

Le type de source de données prédéfini qui collecte les informations de Performance Advisor utilise un type de source de données BASÉ SUR DES SCRIPTS. Les fichiers de sortie sont nommés array performance.csv et aggregate performance.csv.

• Le .csv le fichier doit inclure le contenu dans l'ordre exact des attributs d'entrée du dictionnaire.

Une entrée de dictionnaire inclut des attributs dans l'ordre suivant : Array ip, date, jour, heure, cpu Busy, total ops per sec, débit disque par sec

Le script PowerShell ajoute des données au .csv fichier dans le même ordre.

```
$values = get-Array-CounterValueString ([REF]$data)
Add-Content $arrayFile ([byte[]][char[]] "\N
t$arrayIP't$date't$day't$hour't$values'n")
```
- Vous devez utiliser le codage pour vous assurer que les données issues du script sont correctement chargées dans le cache WFA.
- Vous devez utiliser \N lors de la saisie d'une valeur nulle dans . csv fichier.

# **Mots réservés**

OnCommand Workflow Automation (WFA) inclut des mots réservés. Vous ne devez pas utiliser les mots réservés dans les flux de travail pour des attributs ou des paramètres tels que les noms de variables, les entrées utilisateur, les constantes et les paramètres de retour.

Voici la liste des mots réservés dans WFA:

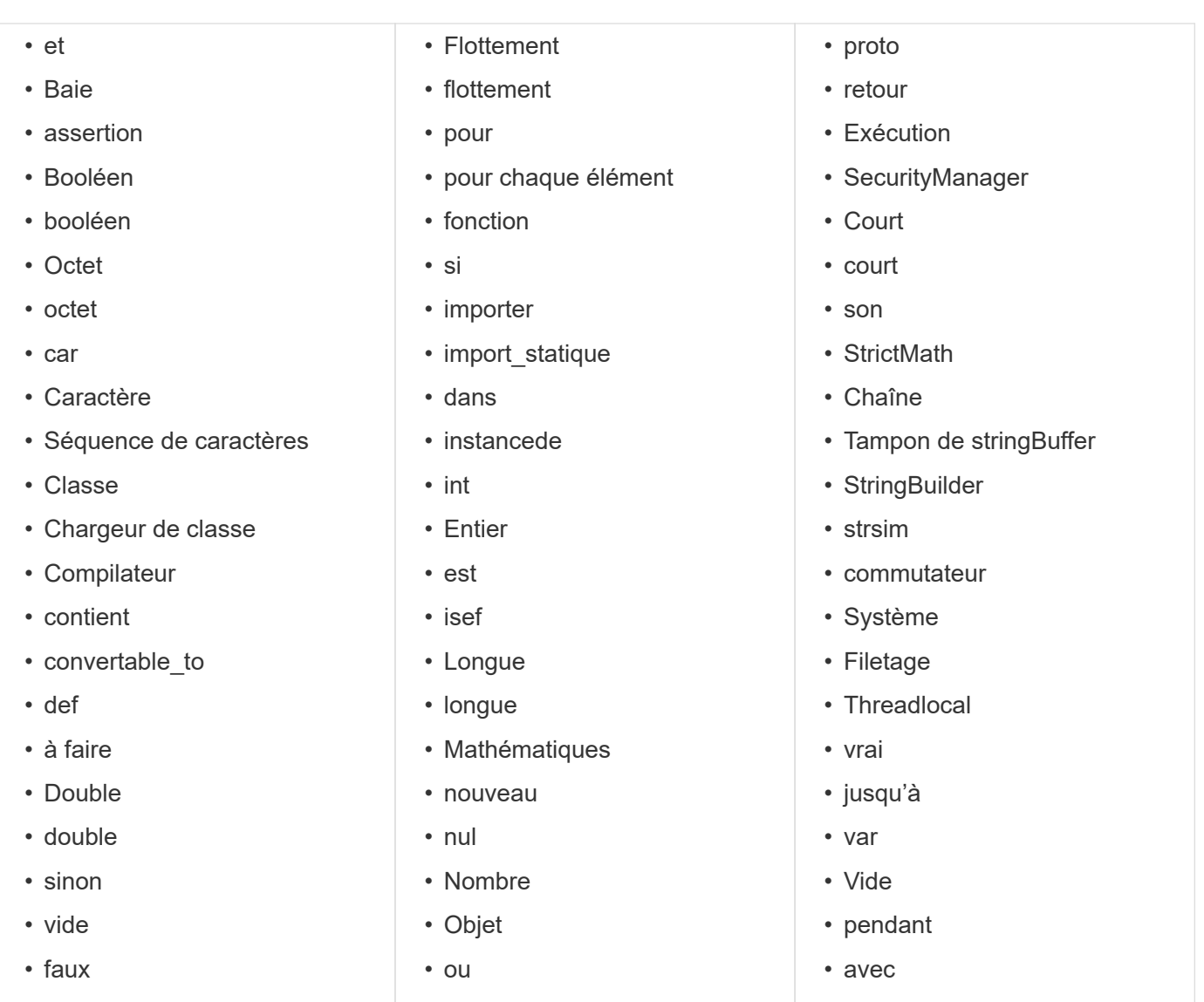

# **Comment utiliser les API REST**

Vous pouvez utiliser les API REST fournies par Workflow Automation (WFA) pour appeler des flux de travail à partir de portails externes et du logiciel d'orchestration du data Center. WFA prend en charge les types de contenu XML et JSON pour toutes les API REST.

WFA permet aux services externes d'accéder à diverses collections de ressources, telles que les flux de travail, les utilisateurs, les filtres et les finders, Par le biais des chemins URI. Les services externes peuvent utiliser des méthodes HTTP comme GET, PUT, POST ou DELETE, Sur ces URI pour effectuer des opérations CRUD au niveau des ressources.

Vous pouvez effectuer plusieurs actions via les API REST WFA, dont :

- Accéder aux définitions et aux métadonnées du workflow
- Exécuter des workflows et surveiller leur avancement
- Afficher les utilisateurs et les rôles, et modifier les mots de passe.
- Tester et exécuter des filtres de sélection de ressources
- Tester et exécuter des recherches de ressources
- Gérer les identifiants du système de stockage et d'autres objets du data Center
- Afficher les sources de données et leurs types

*Documentation REST* contient plus d'informations sur les API REST :

*https*://wfa\_server\_ip:port/rest/docs

wfa\_server\_ip Est l'adresse IP de votre serveur WFA et de votre port correspond au numéro de port TCP que vous avez utilisé pour le serveur WFA lors de l'installation.

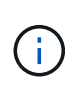

WFA vérifie les jetons CSRF (Cross-site Request Forgery) pour les demandes provenant de l'interface utilisateur Web. Toutefois, WFA ne vérifie pas les jetons CSRF pour les demandes REST entrantes provenant de clients REST ou d'un logiciel d'orchestration.

# <span id="page-97-0"></span>**Références à du matériel d'apprentissage**

Afin de créer des workflows WFA (Advanced Workflow Automation), vous devez connaître certaines pratiques de script et de programmation. Vous pouvez utiliser les matériaux de référence pour en savoir plus sur les options requises avant de créer des éléments de base ou des workflows WFA.

# **Windows PowerShell**

WFA utilise des scripts PowerShell pour les opérations de flux de travail. Le tableau suivant contient des références à des supports de formation pour PowerShell :

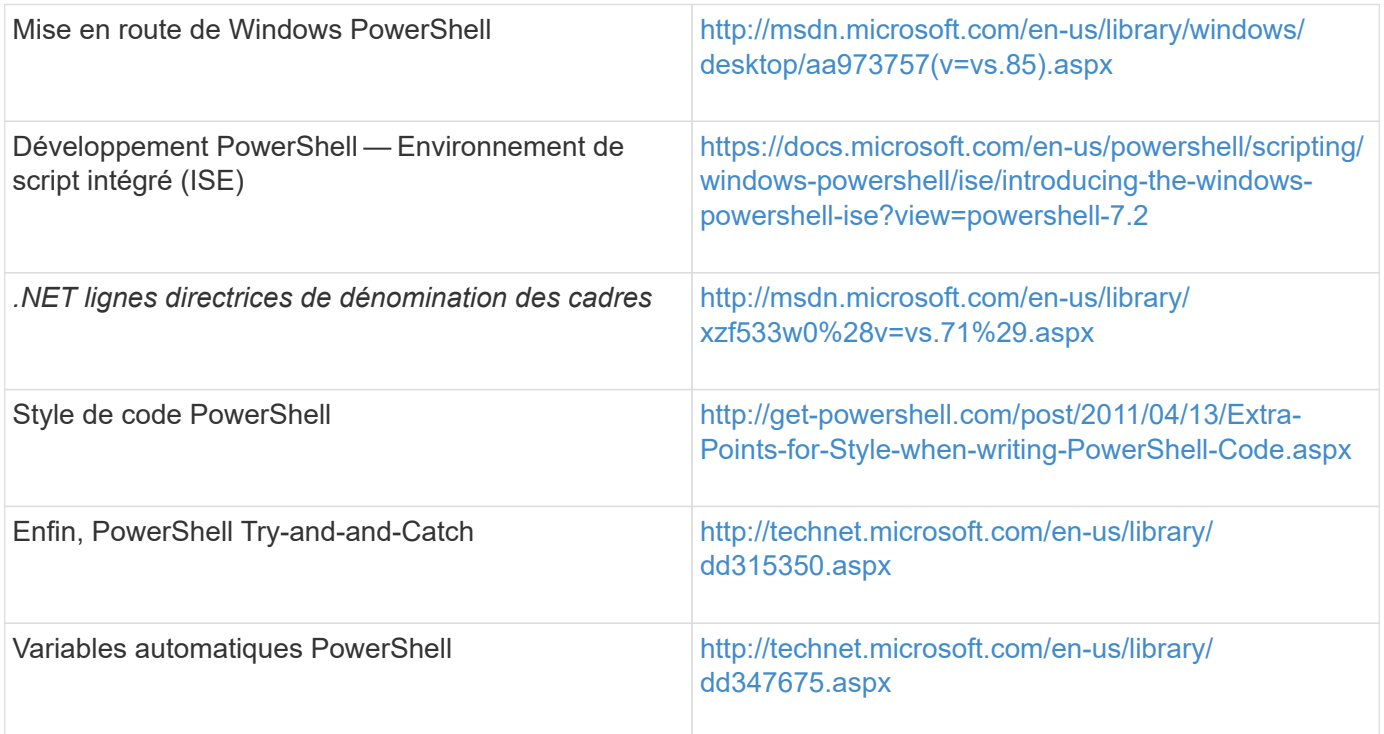

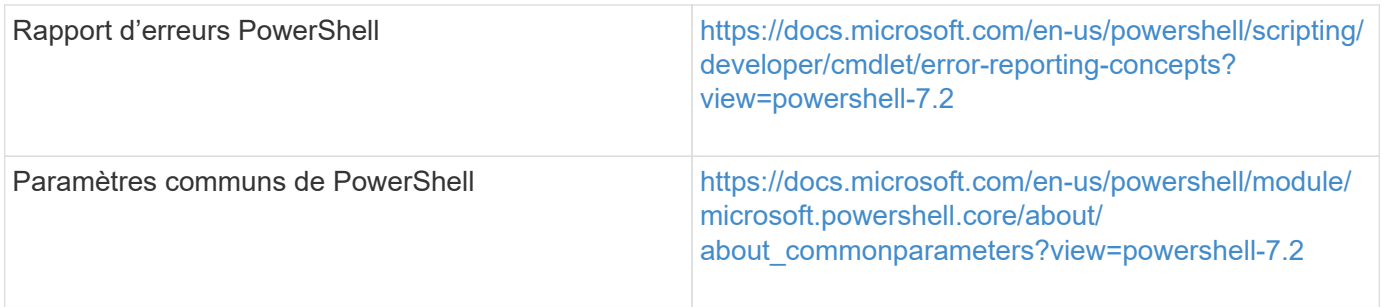

# **Kit Data ONTAP PowerShell**

Le kit Data ONTAP PowerShell est fourni avec WFA. Vous pouvez utiliser les applets de commande du kit PowerShell pour appeler des commandes Data ONTAP à partir d'un script PowerShell. Pour plus d'informations, consultez l'aide du kit d'outils PowerShell *Data ONTAP*, accessible à partir de l'emplacement suivant: WFA\_install\_location\WFA\PoSH\Modules\DataONTAP\webhelp\index.html.

*WFA\_install\_location* Correspond au répertoire d'installation de WFA, et C:\Program Files\NetApp est le répertoire d'installation par défaut.

Le tableau suivant contient des références à des informations sur le kit Data ONTAP PowerShell :

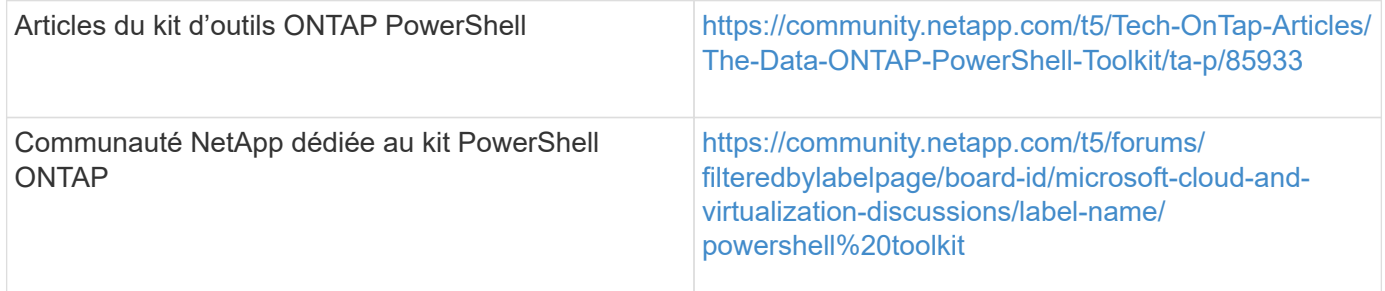

## **Perl**

WFA prend en charge les commandes Perl pour les opérations des workflows. Lorsque vous installez WFA, les modules Perl et Perl requis sont installés sur le serveur WFA.

#### ["Guide de l'utilisateur ActivePerl"](https://docs.activestate.com/activeperl/5.26/perl/)

Vous pouvez également accéder au *ActivePerl User Guide* à partir de l'emplacement suivant : WFA install location\WFA\Perl64\html\index.html.

*WFA\_install\_location* Correspond au répertoire d'installation de WFA, et C:\Program Files\NetApp is the default installation directory.` WFA utilise des scripts Perl pour les opérations de workflow. Le tableau suivant contient des références à du matériel d'apprentissage pour Perl :

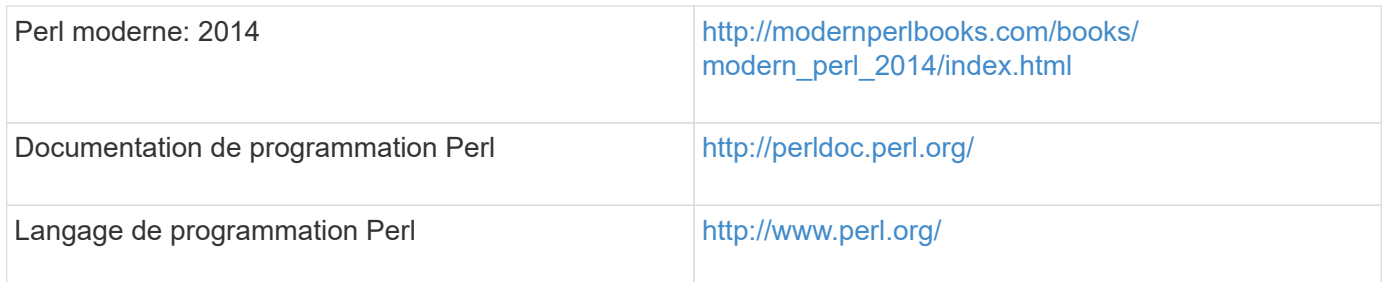

# **SDK de gestion NetApp**

Les modules Perl requis du SDK de gestion NetApp sont fournis avec WFA. Ces modules Perl sont requis pour utiliser les commandes Perl dans WFA. Pour en savoir plus, consultez la documentation du SDK de gestion NetApp, accessible à partir de l'emplacement suivant : WFA install location\WFA\perl\NMSDK\html.

WFA install location Correspond au répertoire d'installation de WFA, et C:\Program Files\NetApp est le répertoire d'installation par défaut.

# **Langage de requête structuré (SQL)**

La syntaxe DE SÉLECTION SQL est utilisée dans les filtres et pour remplir les entrées utilisateur.

## ["Syntaxe DE MYSQL SELECT"](http://dev.mysql.com/doc/refman/5.1/en/select.html)

# **MVFLEX expression Language (MVEL)**

Vous pouvez utiliser les syntaxes d'expression MVEL dans les flux de travail WFA—par exemple, dans les fonctions et variables.

Pour plus d'informations, reportez-vous au *MVEL Language Guide*.

## **Expressions régulières**

Vous pouvez utiliser l'expression régulière (regex) dans WFA.

["ActionScript 3.0 à l'aide d'expressions régulières"](https://help.adobe.com/en_US/FlashPlatform/reference/actionscript/3/RegExp.html)

# **Documentation associée à OnCommand Workflow Automation**

Vous trouverez des documents et des outils supplémentaires qui vous aideront à réaliser une configuration plus avancée de votre serveur OnCommand Workflow Automation (WFA).

## **Autres références**

L'espace Workflow Automation intégré à la communauté NetApp fournit des ressources de formation supplémentaires, notamment :

• **Communauté NetApp**

["Communauté NetApp : workflow Automation \(WFA\)"](http://community.netapp.com/t5/OnCommand-Storage-Management-Software-Articles-and-Resources/tkb-p/oncommand-storage-management-software-articles-and-resources/label-name/workflow%20automation%20%28wfa%29?labels=workflow+automation+%28wfa%29)

## **Références d'outil**

#### • **Matrice d'interopérabilité**

Le répertorie les combinaisons de composants matériels et de versions logicielles prises en charge.

["Matrice d'interopérabilité"](http://mysupport.netapp.com/matrix/)

#### **Informations sur le copyright**

Copyright © 2024 NetApp, Inc. Tous droits réservés. Imprimé aux États-Unis. Aucune partie de ce document protégé par copyright ne peut être reproduite sous quelque forme que ce soit ou selon quelque méthode que ce soit (graphique, électronique ou mécanique, notamment par photocopie, enregistrement ou stockage dans un système de récupération électronique) sans l'autorisation écrite préalable du détenteur du droit de copyright.

Les logiciels dérivés des éléments NetApp protégés par copyright sont soumis à la licence et à l'avis de nonresponsabilité suivants :

CE LOGICIEL EST FOURNI PAR NETAPP « EN L'ÉTAT » ET SANS GARANTIES EXPRESSES OU TACITES, Y COMPRIS LES GARANTIES TACITES DE QUALITÉ MARCHANDE ET D'ADÉQUATION À UN USAGE PARTICULIER, QUI SONT EXCLUES PAR LES PRÉSENTES. EN AUCUN CAS NETAPP NE SERA TENU POUR RESPONSABLE DE DOMMAGES DIRECTS, INDIRECTS, ACCESSOIRES, PARTICULIERS OU EXEMPLAIRES (Y COMPRIS L'ACHAT DE BIENS ET DE SERVICES DE SUBSTITUTION, LA PERTE DE JOUISSANCE, DE DONNÉES OU DE PROFITS, OU L'INTERRUPTION D'ACTIVITÉ), QUELLES QU'EN SOIENT LA CAUSE ET LA DOCTRINE DE RESPONSABILITÉ, QU'IL S'AGISSE DE RESPONSABILITÉ CONTRACTUELLE, STRICTE OU DÉLICTUELLE (Y COMPRIS LA NÉGLIGENCE OU AUTRE) DÉCOULANT DE L'UTILISATION DE CE LOGICIEL, MÊME SI LA SOCIÉTÉ A ÉTÉ INFORMÉE DE LA POSSIBILITÉ DE TELS DOMMAGES.

NetApp se réserve le droit de modifier les produits décrits dans le présent document à tout moment et sans préavis. NetApp décline toute responsabilité découlant de l'utilisation des produits décrits dans le présent document, sauf accord explicite écrit de NetApp. L'utilisation ou l'achat de ce produit ne concède pas de licence dans le cadre de droits de brevet, de droits de marque commerciale ou de tout autre droit de propriété intellectuelle de NetApp.

Le produit décrit dans ce manuel peut être protégé par un ou plusieurs brevets américains, étrangers ou par une demande en attente.

LÉGENDE DE RESTRICTION DES DROITS : L'utilisation, la duplication ou la divulgation par le gouvernement sont sujettes aux restrictions énoncées dans le sous-paragraphe (b)(3) de la clause Rights in Technical Data-Noncommercial Items du DFARS 252.227-7013 (février 2014) et du FAR 52.227-19 (décembre 2007).

Les données contenues dans les présentes se rapportent à un produit et/ou service commercial (tel que défini par la clause FAR 2.101). Il s'agit de données propriétaires de NetApp, Inc. Toutes les données techniques et tous les logiciels fournis par NetApp en vertu du présent Accord sont à caractère commercial et ont été exclusivement développés à l'aide de fonds privés. Le gouvernement des États-Unis dispose d'une licence limitée irrévocable, non exclusive, non cessible, non transférable et mondiale. Cette licence lui permet d'utiliser uniquement les données relatives au contrat du gouvernement des États-Unis d'après lequel les données lui ont été fournies ou celles qui sont nécessaires à son exécution. Sauf dispositions contraires énoncées dans les présentes, l'utilisation, la divulgation, la reproduction, la modification, l'exécution, l'affichage des données sont interdits sans avoir obtenu le consentement écrit préalable de NetApp, Inc. Les droits de licences du Département de la Défense du gouvernement des États-Unis se limitent aux droits identifiés par la clause 252.227-7015(b) du DFARS (février 2014).

#### **Informations sur les marques commerciales**

NETAPP, le logo NETAPP et les marques citées sur le site<http://www.netapp.com/TM>sont des marques déposées ou des marques commerciales de NetApp, Inc. Les autres noms de marques et de produits sont des marques commerciales de leurs propriétaires respectifs.